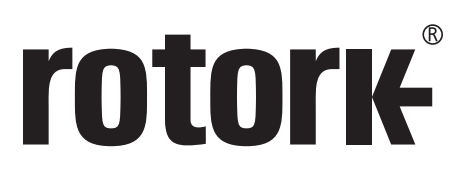

**Keeping the World Flowing** for Future Generations

# **CK**-Baureihe

**Profibus Antriebssteuerung Profibus DP-Zusatzkarte Installationsanleitung**

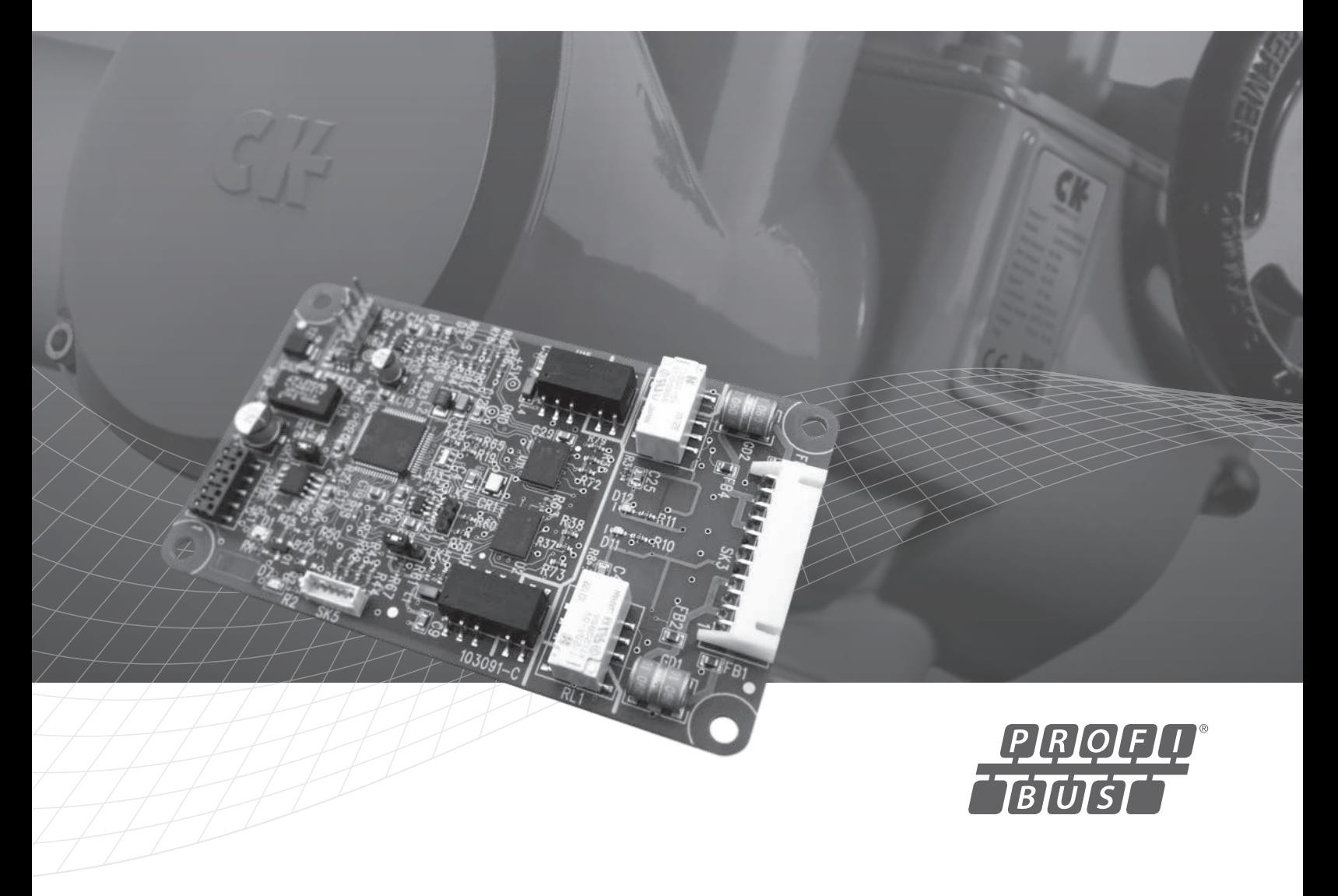

### **Inhalt**

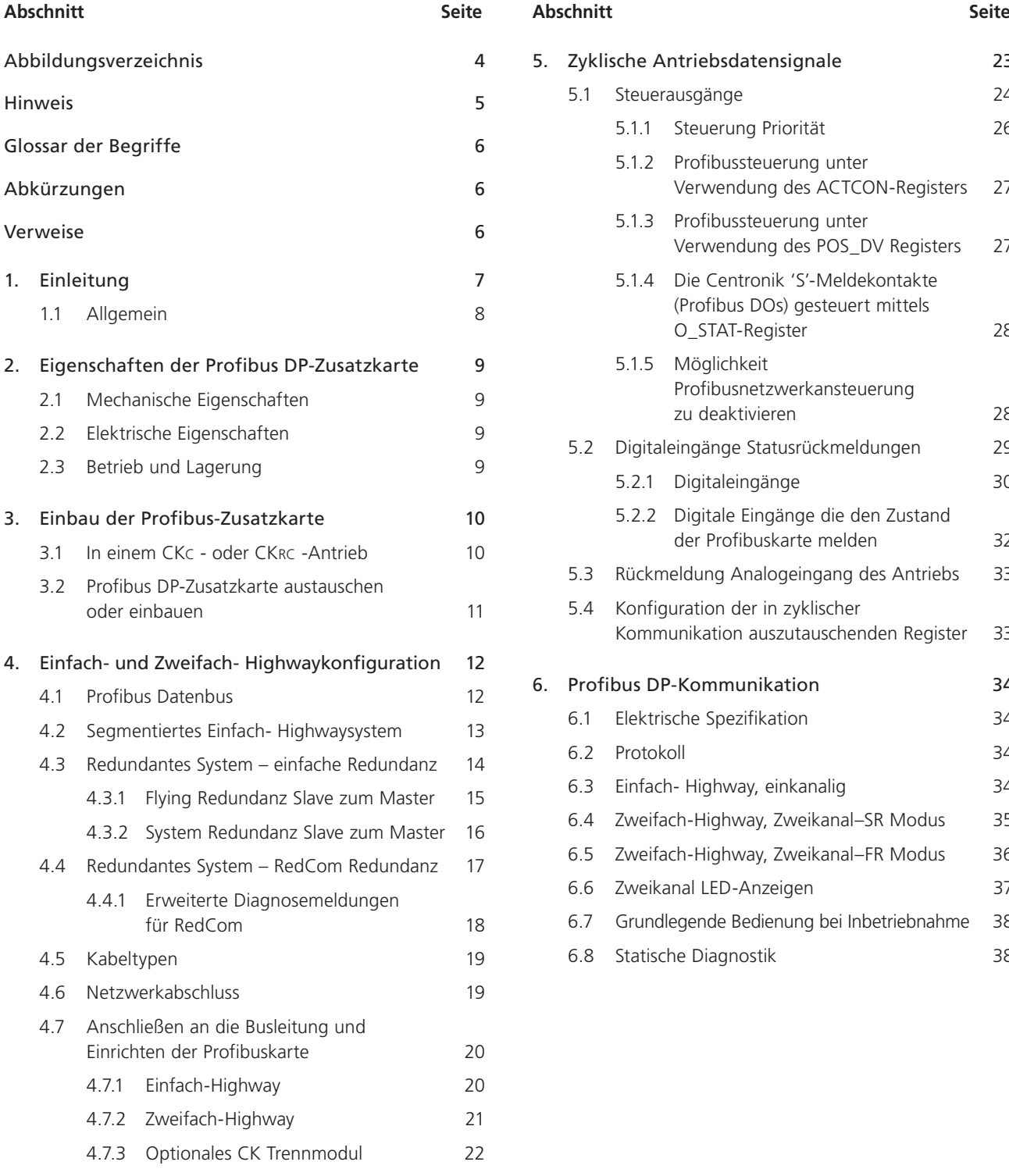

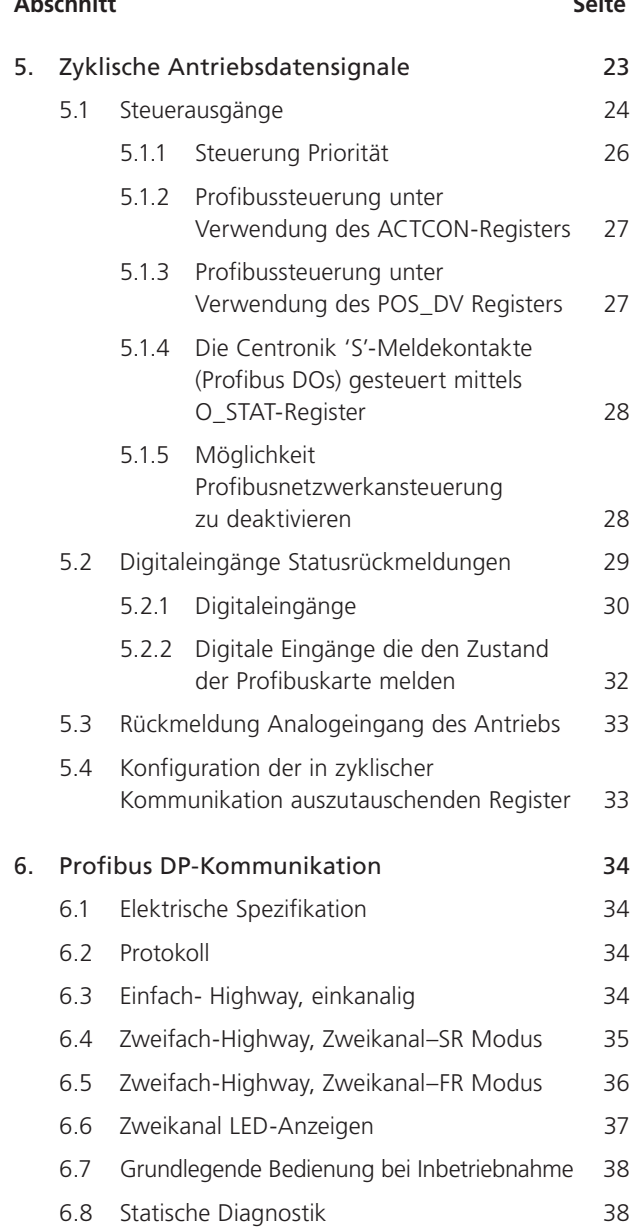

### **Inhalt**

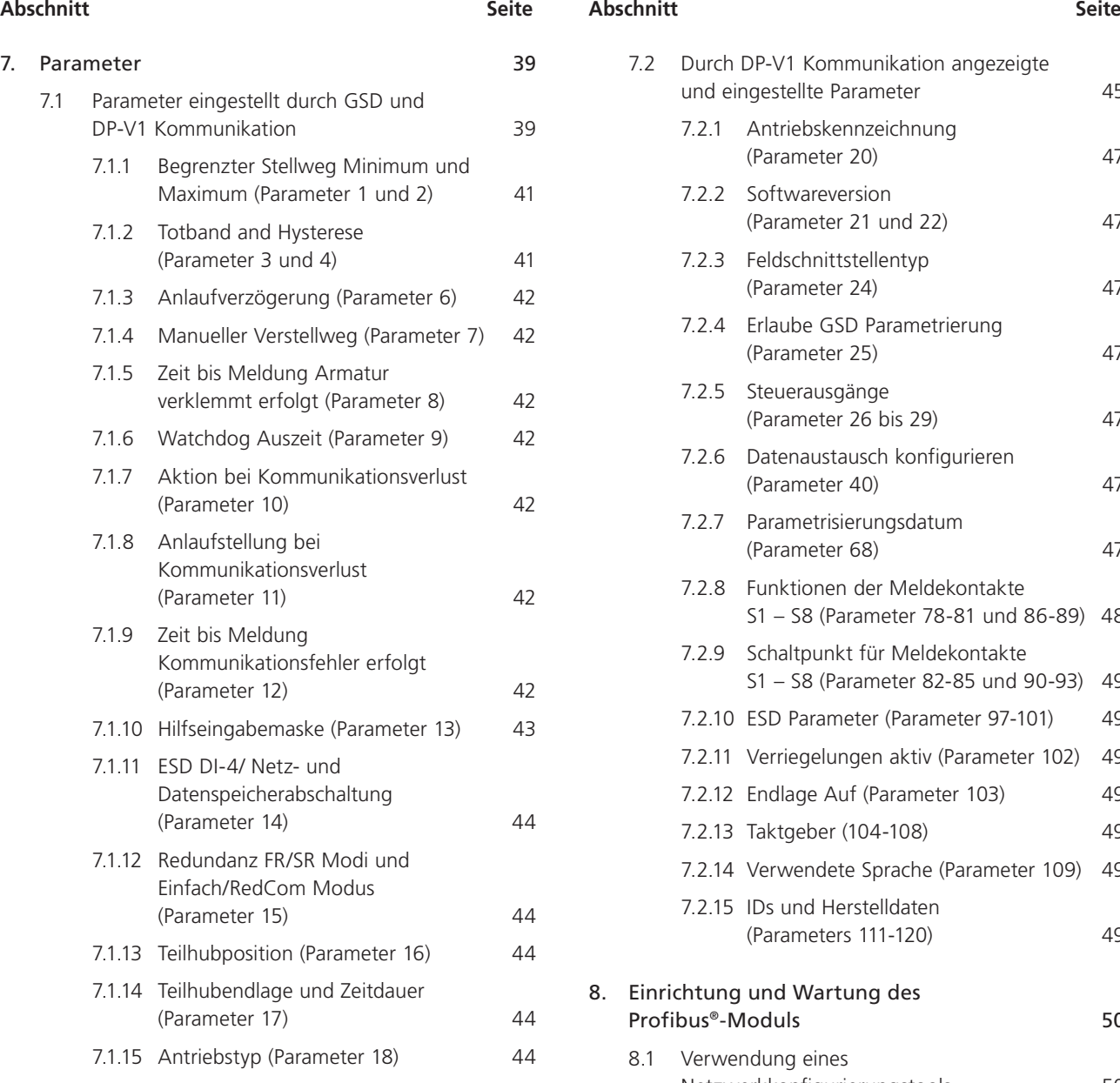

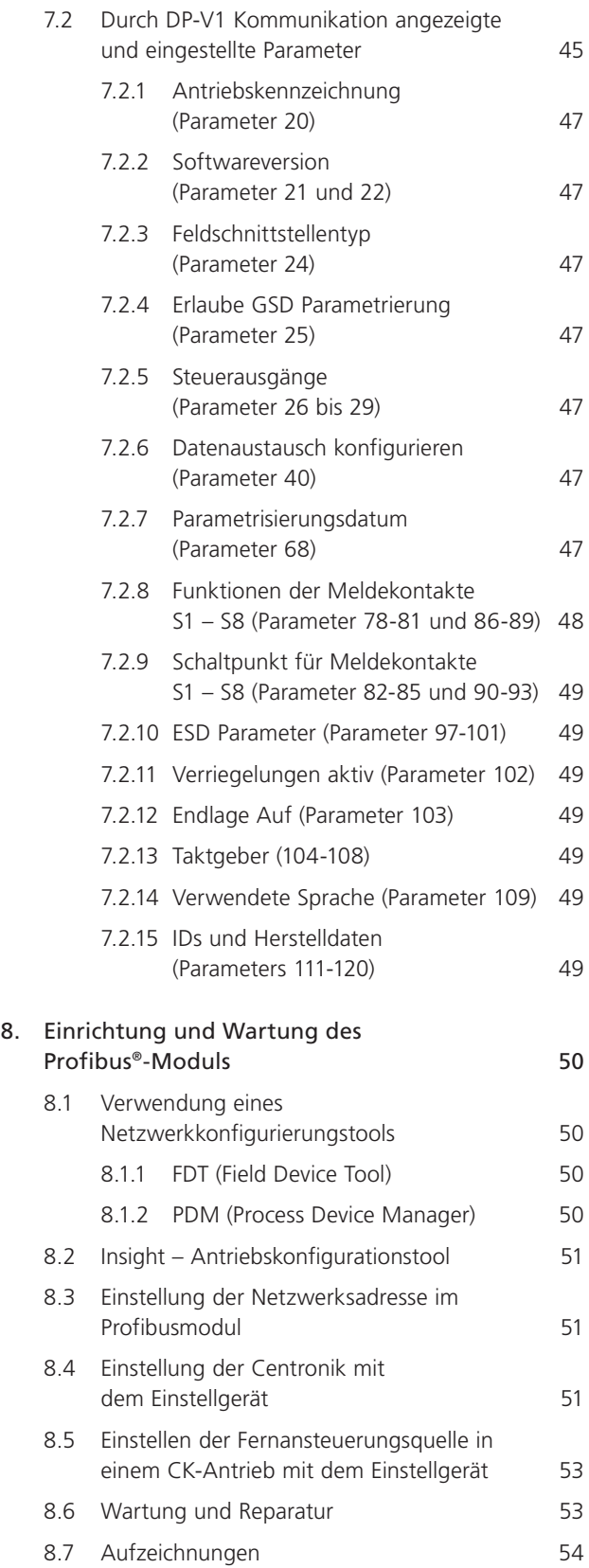

## <span id="page-3-0"></span>**Abbildungsverzeichnis**

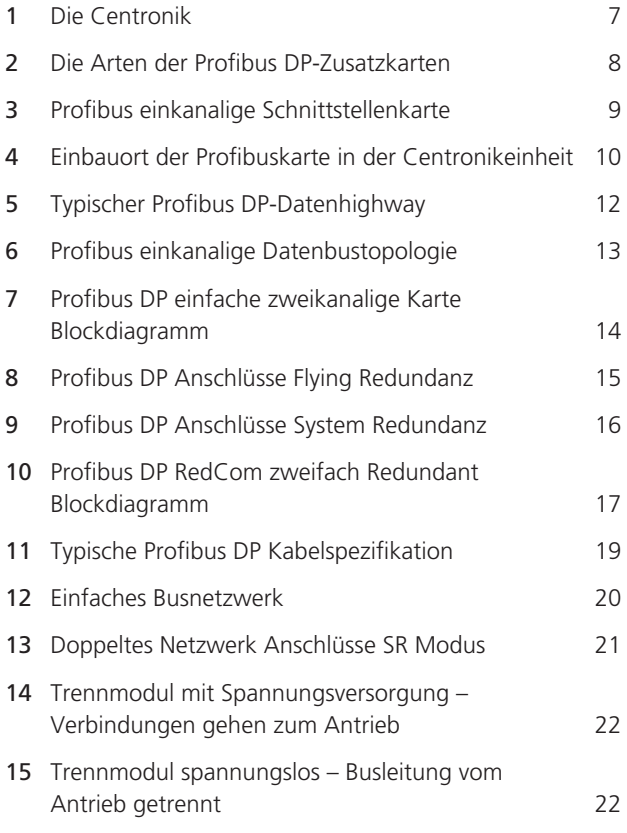

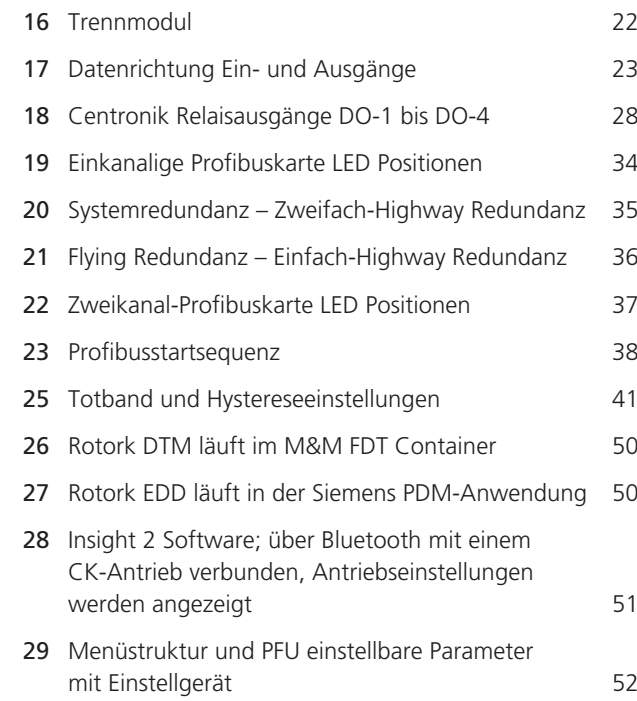

### <span id="page-4-0"></span>**Hinweis 1:**

In diesem Handbuch werden anstelle von Profibus DP-Modul häufig die Ausdrücke Modul, Karte oder "Profibus Feldeinheit" (PFU) verwendet.

#### **Hinweis 2:**

Die in diesem Handbuch enthaltenen Informationen beziehen sich auf die folgende Firmwareversion:

Profibus Netzwerkschnittstellenkarte V101. Rotork Hauptplatinen-Softwareversion V013.

Das Handbuch kann mit anderen Versionen verwendet werden. Beachten Sie jedoch, dass es möglicherweise Unterschiede gibt.

#### **Hinweis 3:**

Das in diesem Handbuch beschriebene Profibusmodul ist für den Einbau in folgenden Rotork Centronik-Antrieben vorgesehen: CKc (Auf/Zu-Betrieb) und CKrc (Regelbetrieb).

#### **Hinweis 4:**

Dieses Handbuch ist in Verbindung mit dem technischen Handbuch CK (PUB111-005 / 6) zu verwenden und verweist darauf. Es setzt voraus, dass bereits Kenntnisse über die Verwendung der CK-Stellantriebsreihe vorhanden sind.

Es wird empfohlen, das technische Handbuch für den Antrieb zu lesen bevor Sie Profibus mit dem Antrieb einrichten.

### **Hinweise von Rotork:**

Es gibt zwei Modelle der CK-Antriebe, die das Profibus-Netzwerk verwenden können. Der CKc- für Standardanwendungen und der CKrc-Regelantrieb. Diese beiden Modelle sind austauschbar, wenn es um Profibus geht. Dieses Handbuch bezieht sich auf beide. Centronik ist der Begriff für einen Rotork-Stellantrieb, der ein optionales elektronisches Steuersystem enthält. Dies ist für den Einsatz der Profibuskarte erforderlich.

Die CK Centronik kann wahlweise mit einem DSM (Digitaler Schaltmechanismus) oder einem MSM (Mechanischer Schaltmechanismus) ausgestattet werden. Der DSM kann analoge Drehmomentwerte (0-120%) und Stellungen (0-100%) melden. Der MSM meldet das Drehmoment nur als Minimum (0%) oder Maximum (ausgelöst), es meldet keine Zwischenwerte. Es wird auch nur die Stellung für vollständig geschlossen, vollständig offen oder Zwischenstellung (während der Fahrt) gemeldet.

Daher funktionieren Einrichtungen nicht, die die Verwendung einer analogen Stellung oder eines analogen Drehmoments erfordern und sollten daher nicht bei Antrieben verwendet werden, die mit einem MSM ausgestattet sind.

Der MSM kann optional mit einem Potentiometer ausgestattet werden, mit dem die Armaturenstellung (0-100%) angezeigt werden kann. Dies bedeutet, dass die Stellungsmeldungen verwendet werden können, das Drehmoment wird jedoch nicht übertragen.

Wenn Sie sich nicht sicher sind um welches Modell es sich handelt, ziehen Sie bitte den Schaltplan zu Rate, aus dem hervorgeht, welches Zubehör eingebaut ist.

Da wir unsere Produkte ständig verbessern, behalten wir uns das Recht der Änderung des Designs ohne vorherige Ankündigung vor.

© Der Inhalt des Dokuments ist urheberrechtlich geschützt und darf nur mit schriftlicher Genehmigung von Rotork reproduziert werden.

Der Name Rotork ist ein eingetragenes Warenzeichen.

WindowsTM ist ein eingetragenes Warenzeichen der Microsoft Corporation

Profibus® ist eingetragener Handelsname der Profibus Nutzerorganisation e.v., Deutschland

### <span id="page-5-0"></span>**Glossar der Begriffe Abkürzungen**

### **Adresse**

Eindeutige Adresse für einen Teilnehmer am Feldbus, Bereich 0-126.

### **Feldbus**

Digitales, Zweiwege-, Mehrpunktverbindungs- Profibus-DP-Busnetzwerk.

### **Feldeinheit**

Profibuskarte eingebaut im Antrieb.

#### **Interoperabilität**

Die Fähigkeit eines Geräts eines Herstellers mit dem eines anderen Herstellers im Feldbusnetzwerk ohne Funktionsverlust zu arbeiten.

### **Master/Slave**

Die vom Profibus DP-Modul verwendete Kommunikationsmethode. Der Feldbus benötigt dazu einen Profibusmaster der den Datenaustausch im Bus kontrolliert.

### **Profibus DP**

Auf dem Highway verwendetes Kommunikationsprotokoll.

### **Profibus DP-V0 und DP-V1**

Zyklische (V0) und azyklische (V1) Versionen des Protokolls, das vom Rotork Profibusmodul unterstützt wird.

#### **PNO**

Profibus Nutzerorganisation – Profibus Nutzergruppe, Deutschland.

### **RedCom**

Doppeltes, redundantes System wie in PNO 2.212 definiert.

# **Gerät**

Einzelgerät am Feldbus.

### **RS485**

Die elektrischen Eigenschaften der Datenhighways gemäß der Norm IEC 61158, Kupferleiter,2-Draht, verdrillt.

### **Segment**

Ein Abschnitt eines RS-485-Feldbusses, der in seiner charakteristischen Impedanz korrekt abgeschlossen ist. In jedem Segment können bis zu 32 Geräte angeschlossen werden.

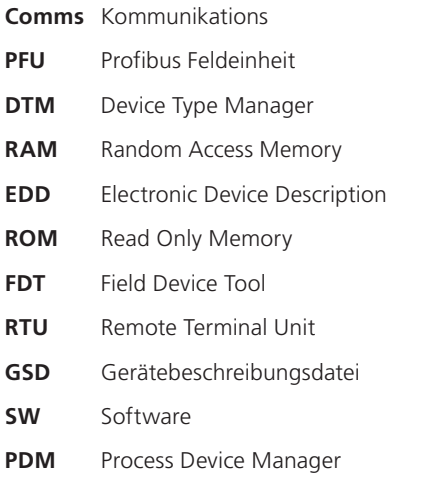

### **Verweise**

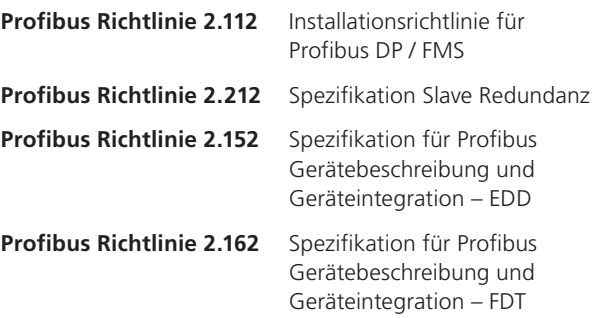

### <span id="page-6-0"></span>**1. Einleitung**

Profibus DP-Module entsprechen den PNO-Spezifikationen IEC61158 und EN50170. Es wird sowohl die zyklische Profibus DP-V0- als auch die azyklische Profibus DP-V1- Kommunikation unterstützt. Drei Versionen stehen zur Verfügung - einkanalig, einfach zweikanalig und RedCom zweikanalig. Die einfache Zweikanalkarte enthält keine Redstate-Diagnose, während die RedCom-Zweikanalkarte RedCom-Erweiterungen (Redundante Kommunikation) des V1-Protokolls gemäß PNO für Systeme mit FR-Konfigurationen (Flying Redundanz) oder SR-Konfigurationen (System Redundanz) vollständig unterstützt. Durch die Integration der azyklischen Nachrichtenfunktion (V1) können Systemwartungs- und Asset-Management-Tools verwendet werden. Elektronische Datenblätter sind in den Formaten GSD, EDD und DTM verfügbar.

- Profibus DP-V0 und DP-V1 konform
- RedCom-Redundanz, sowohl im FR- als auch im SR-Modus
- GSD, GSD, EDD, FDT/DTM Dateien verfügbar
- Adressenänderungen nach Master-Klasse 2, FDT oder PDM Anwendungen (alle Antriebe)
- Keine intere Stichleitung
- Eingebaut in doppelt abgedichtetem Antriebsgehäuse
- Non-intrusive Einstellung und können über den Datenbus oder mit dem Bluetooth- Einstellgerät erfolgen

Die Schaltkreise der Profibus DP-Zusatzkarten wirken nicht auf die Steuerelektronik des Stellantriebs. Der Antrieb selbst bleibt voll selbstschützend. Das Modul führt die Aufgaben der Netzwerkschnittstelle, der Antriebsdatensammlung und der Ausgabe von Fahrbefehlen zum Öffnen, Stoppen, Schließen, die Ausführung einer ESD-Operation oder zum Fahren zu einer vorgegebenen Stellung aus.

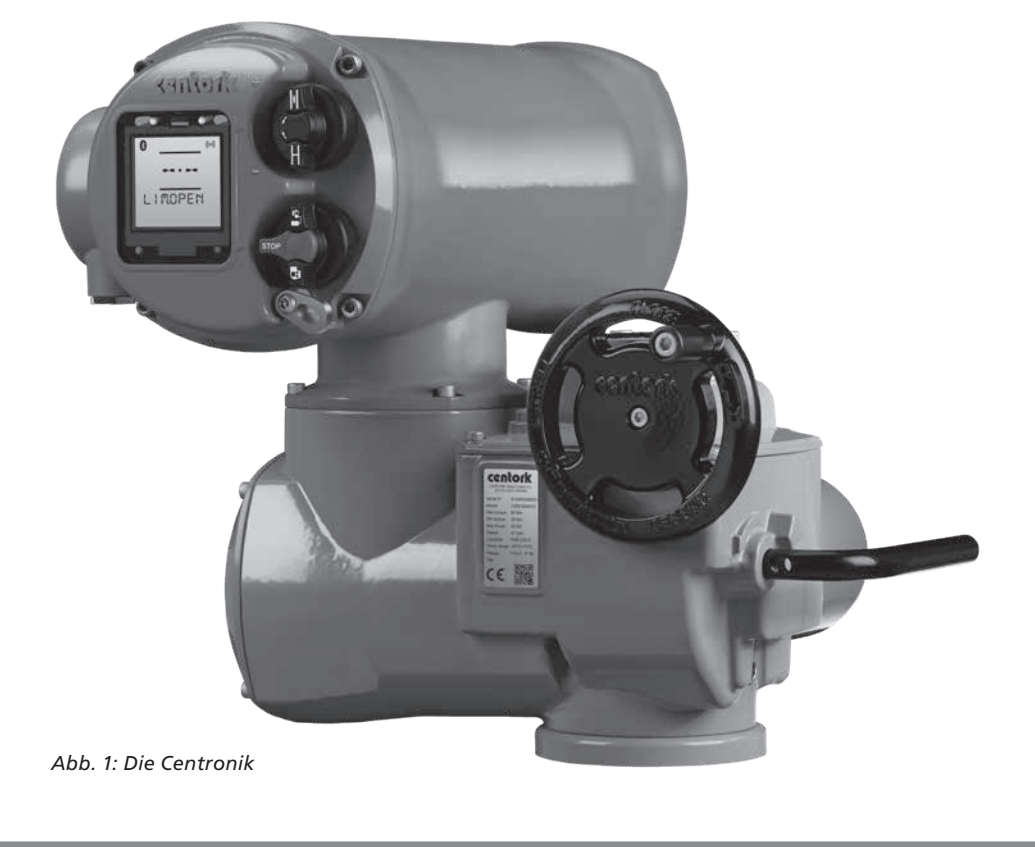

### <span id="page-7-0"></span>**1.1 Allgemein**

Das Profibusmodul ist in 3 Versionen verfügbar:

- Einkanal Profibus DP
- Einfacher Zweikanalmodus für Systeme, die keine vollständige RedCom-Diagnose unterstützen
- RedCom zweikanalig, unabhängige voneinander isolierte Profibushighways für RedCom kompatible Systeme

Die beiden Zweikanalversionen haben dieselbe physische Baugruppe, können jedoch so konfiguriert werden, dass sie die erforderlichen zusätzlichen Nachrichten für RedCom-Systeme enthalten. Steuerungen, die die erweiterten Diagnosemeldungen von RedCom-Slaves nicht akzeptieren können, sollten die einfache Zweikanalkarte verwenden. Das Übertragen der erweiterten RedCom-Diagnose kann in der GSD-Datei ausgewählt werden.

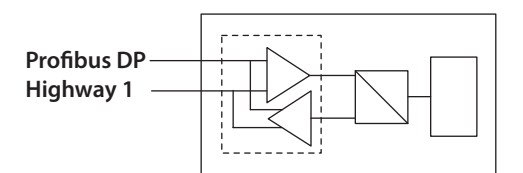

**Einkanal Profibus DP Highway**

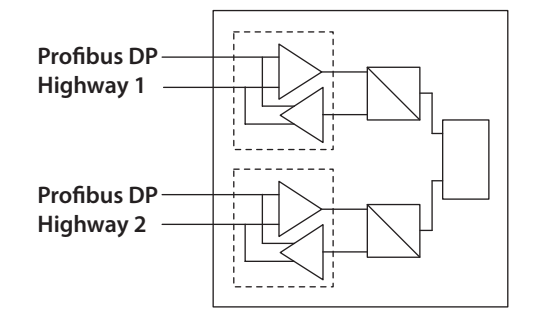

**Einfach zweikanal Profibus DP Highwayanschlüsse**

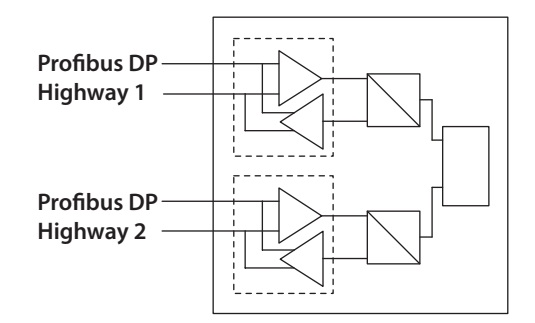

**RedCom Zweikanal Profibus DP Highwayanschlüsse**

*Abb. 2: Die Arten der Profibus DP-Zusatzkarten* 

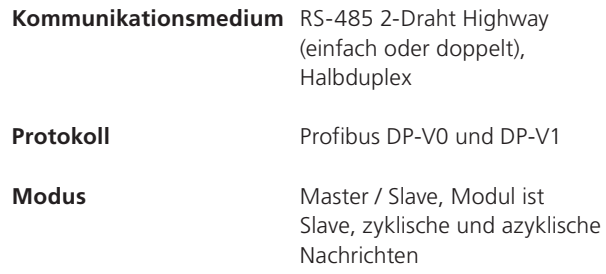

### <span id="page-8-0"></span>**2.1 Mechanische Eigenschaften**

Das PFU-Modul besteht aus einer Netzwerkkarte, die direkt auf die Hauptsteuerplatine gesteckt wird.

Alle Steckverbinder sind mechanisch kodiert.

• Netzwerkschnittstellenkarte (NIC)

Diese kleine Leiterplatte besteht aus Profibus DP-, RS-485-Highwayanschlüsse und Schutzschaltungen.

Es gibt zwei Versionen der Netzwerkschnittstellenkarte, eine für einen einzelnen Highway und eine zweite für Zweifach-Highways Einfach oder RedCom zweikanalig (RedCom verfügt über zwei Konfigurationen, zwei Busnetzwerke für den SR-Modus oder ein Busnetzwerk mit zwei Netzwerkanschlüssen für den FR-Einsatz).

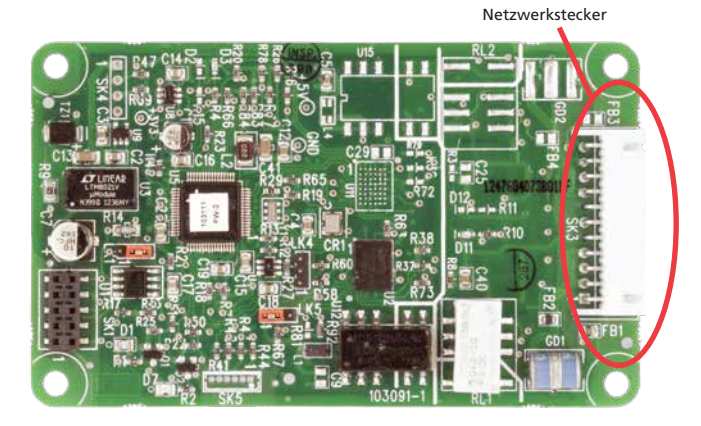

*Abb. 3: Profibus einkanalige Schnittstellenkarte*

### **2.2 Elektrische Eigenschaften**

Die PFU befindet sich nicht im Hauptsteuerpfad des Antriebs und beeinträchtigt nicht die Integrität der Antriebssteuerung.

Die Profibus DP-Feldbusanschlüsse sind vollständig von der Stellantriebselektronik galvanisch getrennt.

### **2.3 Betrieb und Lagerung**

Die PFU ist so konzipiert, dass sie im Stellantrieb eingebaut und in derselben Umgebung wie der Stellantrieb betrieben wird.

Die Einschränkungen sind:

- Betriebstemperatur: -40 to +70 °C
- Lagerungstemperatur: -50 to +85 °C
- Relative Luftfeuchtigkeit: 5 bis 95% (<50 °C) nicht kondensierend

**Informationen zum für den jeweiligen Antriebstyp geltenden Umgebungsbereich finden Sie in den Antriebshandbüchern.** 

### <span id="page-9-0"></span>**3.1 In einem CKc - oder CKrc -Antrieb**

Die PFU eignet sich zum Einbau in CKc-Antriebe mit Schaltplänen der Nummern P000.0000 und K000.0000 und CKrc mit Schaltplänen der Nummern P000.1000 und K000.1000. Die Anschlüsse und der Einbau in einem CKrc sind identisch mit denen des CKc, so dass sich die folgenden Informationen auf beide Stellantriebstypen beziehen. Die PFU befindet sich normalerweise im ersten Steckplatz SK2 für Zusatzkarten auf der Hauptsteuerplatine.

Die Profibuskarte muss korrekt profiliert und mit den entsprechenden Anschlüssen versehen sein, um alle erforderlichen Einstellungen für die Karte zu ermöglichen. Die folgende Abbildung zeigt den Einbauort der PFU.

Innerhalb des Stellantriebs sind die Fernansteuereingänge immer vorhanden und werden durch die Einstellung der Hilfseingabemaske bestimmt. Außerdem besteht die Möglichkeit, digitale Ausgänge von Relaiskontakten einzubeziehen. Wenn die PFU die 4 digitalen Ausgänge bedienen soll, die von der Karte gesteuert werden können, muss die diesen Ausgängen zugeordnete Zusatzrelaiskarte in den Stellantrieb eingebaut werden. Die folgende Tabelle beschreibt die Kabelbäume und deren Funktion im Rotork-Antrieb.

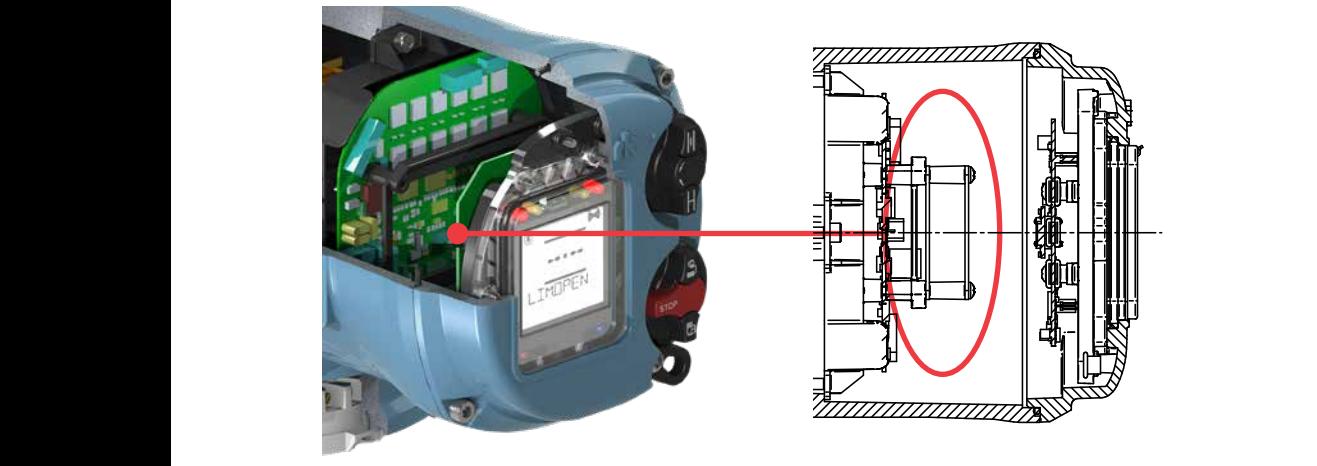

*Abb. 4: Einbauort der Profibuskarte in der Centronikeinheit*

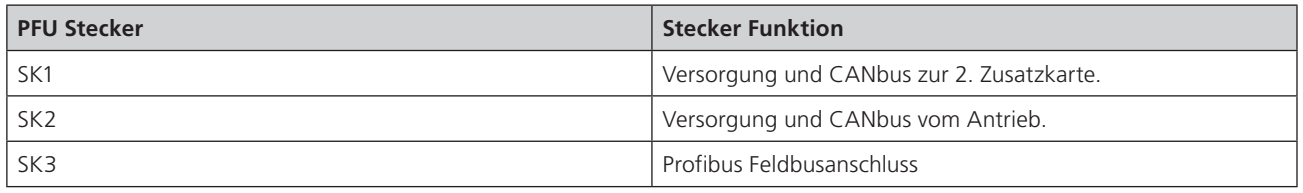

24 7 52

*Zum Layout siehe Abb. 19 in Abschnitt 6.3*

### <span id="page-10-0"></span>**3.2 Profibus DP-Zusatzkarte austauschen oder einbauen**

Die PFU sollte nur in einer geeigneten Umgebung ausgetauscht oder eingebaut werden. Der Antrieb muss vor dem Öffnen von Abdeckungen spannungslos gemacht werden.

### ! **Warnung: Das Entfernen bestimmter Abdeckungen führt zum Erlöschen der Garantie. Es wird empfohlen, dass ein Rotork-Techniker diese Arbeiten ausführt.**

Geeignete antistatische Vorsichtsmaßnahmen sollten getroffen werden, da die Antriebsschaltkreise statisch empfindliche Komponenten enthalten.

Die Abdeckung sollte entfernt und die vorhandene PFU vorsichtig vom Hauptstecker abgezogen werden. Die Schnittstellenkarte wird mit vier Torx-Schrauben, T20 (oder T15, wenn zwei Karten vorhanden sind), am Haltering der Hauptplatine befestigt. Nach dem Entfernen des Hauptsteckers sollten die Kabelbaumstecker entfernt werden. Die Ersatzplatine wird in umgekehrter Reihenfolge wie die Demontage montiert. Die Kabelstecker sind codiert, so dass nur der richtige Stecker auf die Leiterplatte passt.

Wenn zum ersten Mal eine PFU eingebaut werden soll, müssen die erforderlichen Kabelbäume zum internen Kabelbaum des Stellantriebs hinzugefügt werden. Der Schaltplan des Stellantriebs zeigt die verwendeten Steckverbinder und Kabelbäume. Die Kabelbäume werden in den Antrieb eingebaut, bevor die PFU eingebaut wird. Sobald die Kabelbäume angebracht sind, verbinden Sie sie mit der PFU und stecken Sie die PFU in den Anschlussstecker der Hauptplatine des Stellantriebs.

Nach dem Einbau der Profibuskarte sollte der Stellantrieb wieder zusammengebaut und die Batterie (falls vorhanden) wieder angeschlossen werden. Wenn eine Zusatzkarte in einen Antrieb eingebaut wird, nachdem dieser das Werk verlassen hat, muss der Stellantrieb so eingestellt werden, dass diese Karte von der Software erkannt wird. Die Karte wird nicht funktionieren, bis dies geschehen ist. Dies kann über das HMI oder mit geeigneter Software erfolgen, muss jedoch von einem Rotork-Servicetechniker durchgeführt werden. Dies ist nicht erforderlich, wenn eine Karte durch denselben Kartentyp ersetzt wird, zum Beispiel Profibus durch Profibus.

Es wird empfohlen, die Softwareversionsnummern zwischen der neuen und der alten Karte zu überprüfen, um einen konsistenten Betrieb zu gewährleisten.

**Für weitere Informationen wenden Sie sich bitte an Rotork.** 

### <span id="page-11-0"></span>**4.1 Profibus Datenbus**

Die Regeln für die Installation und den Anschluss eines Profibus DP-Highways sollten jederzeit beachtet werden, um eine erfolgreiche Installation zu gewährleisten. Der Highway lässt keine Energieübertragung zu und das Profibusmodul wird vom Antrieb selbst mit Energie versorgt. Das Modul kann nur Daten übertragen, wenn der Stellantrieb eingeschaltet ist oder wenn die Option für die zusätzliche Spannungsversorgung der Antriebssteuerung verwendet wird.

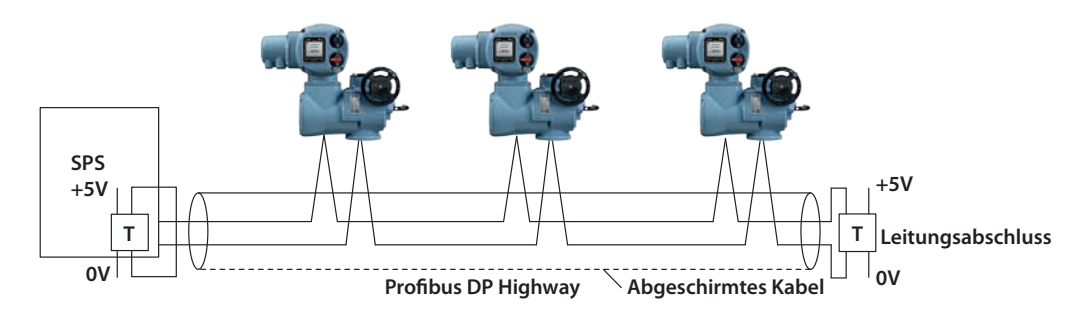

*Abb. 5: Typischer Profibus DP-Datenhighway*

Der Datenhighway muss an jedem Ende eines Segments mit einem geeigneten aktiven Abschluss versehen werden. Um einen erfolgreichen Betrieb zu gewährleisten, sollte bei der Busleitung keine Stichleitungen verwendet werden. Die Verbindung sollte in einer Reihenschaltung an separaten Klemmen zu und von jedem Stellantrieb hergestellt werden, um interne Stichleitungen im Stellantrieb zu verhindern. Die Länge der Busleitung und die Anzahl der angeschlossenen Geräte variieren von Projekt zu Projekt. Der Standard erlaubt den Anschluss von bis zu 32 Geräten an einer Sektion, wobei eines davon die SPS sein wird. Wenn mehr Geräte benötigt werden (bis zu 126), können bei Bedarf Verstärker (Repeater) hinzugefügt werden. Bis zu 9 Repeater können auf einer einzigen Busleitung verwendet werden, sofern sich nicht mehr als 4 zwischen zwei Geräten befinden.

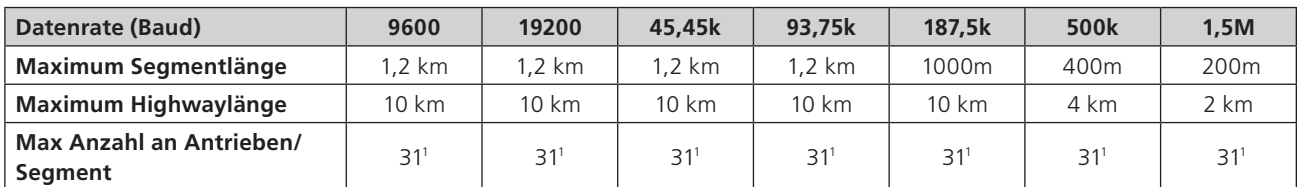

Hinweis<sup>1</sup> – Die SPS oder das Repeatermodul ist ein Gerät. Max 32 Geräte/Segment

Da die Daten über ein einziges zweiadriges Kabel übertragen werden, gibt es Zeiträume zwischen Nachrichten, in denen keine Geräte aktiv die Leitungen beanspruchen. Um sicherzustellen, dass die Daten nach diesen Zeiträumen weiterhin korrekt fließen, ist es ratsam, sicherzustellen, die Leitungen während der Zeit, in der die Leitung inaktiv ist, auf geeignete Spannungspegel zu halten. Die Profibuskarte enthält aktive Abschlussschaltkreise, die sicherstellen, dass auch ohne Datenübertragung geeignete Pegel auf der Leitung gehalten werden.

### <span id="page-12-0"></span>**4. Einfach- und Zweifach- Highwaykonfiguration**

### **4.2 Segmentiertes Einfach- Highwaysystem**

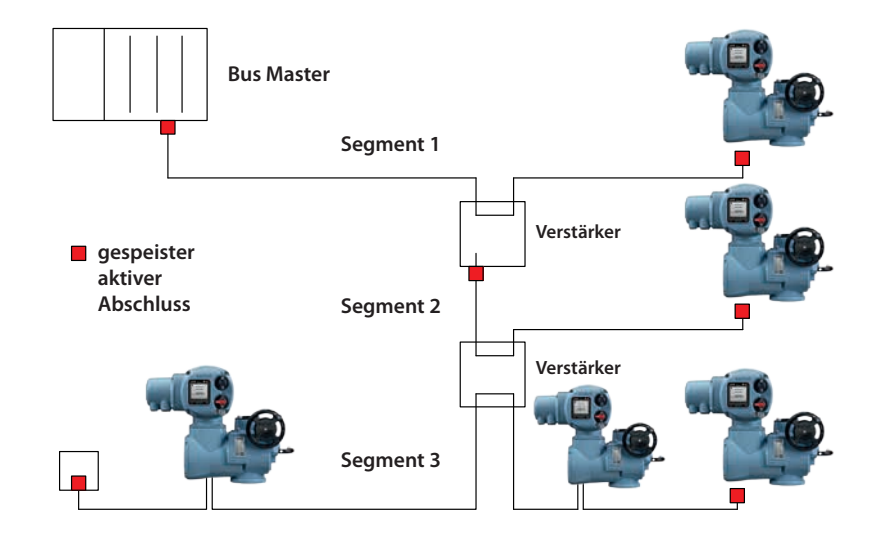

#### *Abb. 6: Profibus einkanalige Datenbustopologie*

Der Datenbus kann aus mehreren Segmenten bestehen, die durch Verstärker gekoppelt sind. Die Verstärker oder Antriebsslaves benötigen Abschlusskomponenten, wenn sie sich am Ende der Busleitung befinden. Alternativ können auch separat versorgte, aktive Abschlussgeräte eingesetzt werden, so dass der Bus bei ausgeschaltetem Antrieb nicht beeinträchtigt wird.

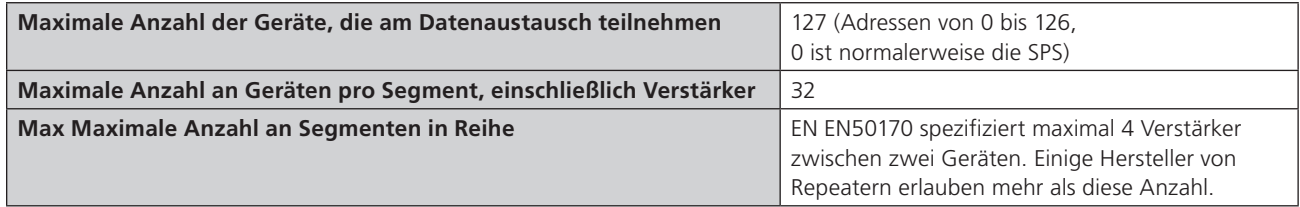

### <span id="page-13-0"></span>**4.3 Redundantes System – einfache Redundanz**

Die Version der einfachen Profibus DP-Zusatzkarte mit zwei Kanälen verfügt über zwei redundante Kommunikationskanäle. Wie die RedCom-Version unterstützt diese Karte zwei Arten des redundanten Betriebs.

- **SR** System Redundanz (eine gemeinsame Slave-Adresse)
- **FR** Flying Redundanz (Zwei Slave-Adressen um 64 versetzt)

**Die einfache Zweikanalkarte eignet sich für alle SPS, bei denen redundante Highways verwendet werden.** 

**Diese Option meldet nicht die erweiterten Diagnosebytes, die sich auf den Redundanzstatus der Karte beziehen.** 

Diese beiden Verbindungsoptionen ermöglichen einen Redundanzschutz gegen einen Ausfall des Highways (SR-Modus) oder des Kanals der Kartenschnittstelle (FR-Modus). Die meisten Zweikanalsysteme verwenden zwei Highways und jeweils eine Verbindung. Daher wird diese Karte am häufigsten im SR-Modus verwendet. Die Funktionalität und Ausstattung der Karte sind identisch mit der RedCom-Version, mit Ausnahme der Art und Weise, wie die Karte ihren Status auf dem Highway meldet.

Es gibt eine Reihe von SPS-Systemen die das RedCom-System nicht verwenden können. Infolgedessen können sie Fehler melden, wenn sie an eine RedCom-Karte angeschlossen sind. Wenn die SPS den RedCom-Standard nicht unterstützt, muss die einfach redundante Karte verwendet werden.

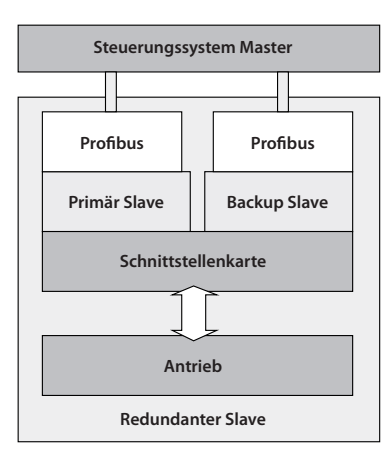

*Abb. 7: Profibus DP einfache zweikanalige Karte Blockdiagramm*

The Profibus DP einfache Zweikanalkarte enthält:

- Zwei Profibusanschlüsse, Kanal 1 und Kanal 2
- Wählbare FR/SR Modi
- Keine erweiterte Diagnostik

Eine einfache Zweikanalkarte kann durch Eingabe des entsprechenden Werts in Parameter 15 in der GSD-Datei in eine RedCom-Zweikanalkarte geändert werden oder umgekehrt.

### <span id="page-14-0"></span>**4.3.1 Flying Redundanz Slave zum Master**

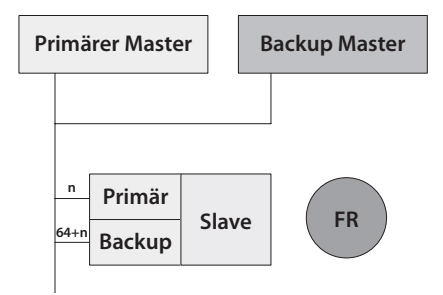

#### **<sup>m</sup> <sup>m</sup>** *Abb. 8: Profibus DP Anschlüsse Flying Redundanz*

**Primär** Mit FR (Flying Redundanz) soll vor einem Ausfall der Profibusschnittstelle geschützt werden. Der Datenbus gilt als mehr zuverlässig als die Verbindungsschnittstelle. Es gibt eine einziges Busnetzwerk, an die beide Profibuskarteneingänge angeschlossen sind. Die Karte muss auf den FR-Modus eingestellt sein und dann einen festen Versatz von 64 zwischen der eingestellten Adresse (für die primäre Kommunikation verwendet) und der Kommunikationsadresse für die Sicherung haben.

Wenn die Profibuskarte eingeschaltet ist, ist Kanal 1 der primäre Kanal. Wenn die Karte nicht innerhalb von 1 Sekunde in den Konfigurationsmodus wechselt (da kein Master vorhanden ist), wird Kanal 2 als primärer Kanal übernommen. Wenn innerhalb von 1 Sekunde keine Kommunikation stattfindet, kehrt das Gerät zu Kanal 1 zurück und wartet nun 2 Sekunden, bevor Kanal 2 den Primärstatus annimmt. Die Umschaltzeit erhöht sich jeweils um den Faktor 2, bis das Maximum von 32 Sekunden erreicht ist. Die Umschaltung der Kanäle mit einer Umschaltzeit von 32 Sekunden wird fortgesetzt, bis ein Kanal SPS-Meldungen empfängt.

**Erster Master Zweiter Master** primäre Adresse. Die Backup-Adresse kann zum Austauschen gesend<br>gesend<br>pearbe **Slave** des Geräts und damit zur Verfügbarkeit eines Backups, falls **SR** bearbeitet. Die zwischen dem Master und dem Primär **n n** des Stellantriebs zur Backup-Adresse werden jedoch ignoriert. Bei einem Ausfall des Primärkanals ändert sich das Backup automatisch und verwendet die Primäradresse. Daher verwendet der Master für alle Steuerungszwecke nur die von Daten verwendet werden. Alle Befehle zum Verfahren Wenn eine Konfigurationsnachricht an die Backup Adresse gesendet wird, die sich von der an die primäre Adresse gesendeten unterscheidet, wird sie akzeptiert, aber nicht ausgetauschten Daten enthalten Informationen zum Status der Primär ausfällt.

- Einfacher Datenhighway, zwei Kommunikationseingänge
- Kanal 1 ist beim Einschalten primär
- **Primär** Die Standardmethode ist der SR-Modus. Um in den FR-**Backup** Modus zu wechseln, muss Parameter 15 geändert werden
- **Slave** Feste Verschiebung von 64 zwischen Primär- und Backup-Adresse
- Backup übernimmt automatisch die primäre Adresse, wenn die Primäre ausfällt
- Zyklische V0-Befehle an Backup-Adresse werden ignoriert
- Meldet den Status von Primär und Backup an den Master
- Konfiguration und Parametrierung nur über die Primäradresse möglich

#### <span id="page-15-0"></span>**4.3.2 System Redundanz Slave zum Master**

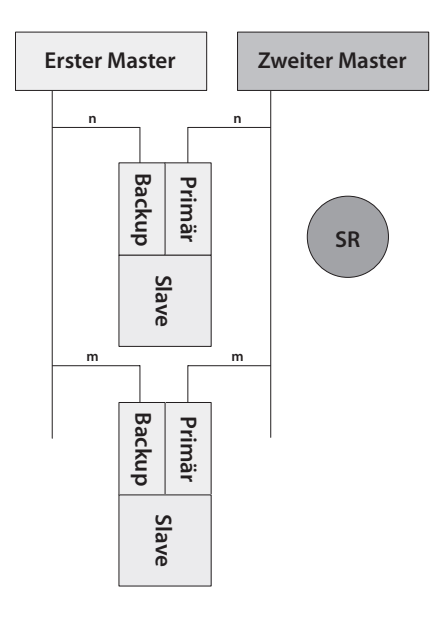

#### *Abb. 9: Profibus DP Anschlüsse System Redundanz*

Bei SR (System Redundanz) gibt es zwei Datenhighways. Ziel der Redundanz ist es, die Kommunikation mit dem Antrieb auch dann zu sichern, wenn ein Highway ausfällt. Obwohl zwei Master angezeigt werden, handelt es sich normalerweise um ein Primär- und ein Backup-Paar. Die Kommunikation erfolgt direkt zwischen ihnen. Der SR-Modus ist die Standardeinstellung für alle Doppel-Profibuskarten.

Die Profibuskarte hat zwei Kommunikationskanäle und beide haben die gleiche Slave-Adresse. Wie im FR-Modus ist Kanal 1 der primäre Kanal, wenn die Karte eingeschaltet ist. Wenn die Karte nicht innerhalb von 1 Sekunde in den Konfigurationsmodus wechselt (da kein Master vorhanden ist), wird Kanal 2 als primärer Kanal übernommen. Wenn innerhalb von 2 Sekunden keine Kommunikation stattfindet, kehrt das Gerät zu Kanal 1 zurück und wartet nun 4 Sekunden, bevor Kanal 2 den Primärstatus annimmt. Die Umschaltzeit erhöht sich jeweils um den Faktor 2, bis das Maximum von 32 Sekunden erreicht ist. Die Umschaltung der Kanäle mit einer Umschaltzeit von 32 Sekunden wird fortgesetzt, bis ein Kanal SPS-Meldungen.

Im Falle eines Ausfalls des primären Kanals ändert sich das Backup automatisch in den primären Kanal und die Kommunikation mit dem zweiten Master auf dem zweiten Highway wird hergestellt. Der Backupkanal kann zum Austauschen von Daten verwendet werden, Befehle zum Verfahren des Stellglieds zum Backupkanal werden jedoch ignoriert. Wenn eine Konfigurationsnachricht an den Backupkanal gesendet wird, die sich von der an den Primärkanal gesendeten unterscheidet, wird sie ignoriert. Die zwischen dem Master und dem Primär ausgetauschten Daten enthalten Informationen zum Status des Geräts und damit zur Verfügbarkeit eines Backups, falls der Primär ausfällt.

Zwei Busnetzwerke, zwei Kommunikationsanschlüsse

- Zwei Datenhighways, zwei Kommunikationskanäle
- Kanal 1 ist primär, wenn versorgt
- Die Standardkommunikationsmethode ist der SR-Modus
- Beide Kanäle haben die gleiche Adresse
- Zyklische V0-Befehle an den Backup-Kanal werden ignoriert
- Meldet den Status von Primär und Backup an den Master
- Konfigurations- und Parametrierungsänderungen nur über den Primärkanal

### <span id="page-16-0"></span>**4.4 Redundantes System – RedCom Redundanz**

Die RedCom-Profibus DP-Karte mit zwei Kanälen verfügt über zwei redundante Kommunikationskanäle. Wie die Einfachkarte unterstützt die RedCom-Karte zwei Arten des redundanten Betriebs. Die Details sind in der Profibusrichtlinie 2.212 "Spezifikation Slave-Redundanz" beschrieben. Die beiden Modi sind:

- **SR** System Redundanz (eine gemeinsame Slave-Adresse)
- **FR** Flying Redundanz (Zwei um 64 versetzte Slave-Adressen)

**Die Rotork Profibus DP RedCom-Zusatzkarte für zwei Kanäle entspricht der Profibus REDCOM-Spezifikation für redundante Kommunikation. Dies beinhaltet 3 Bytes für erweiterte Diagnostik für RedState. Nicht alle SPS-Systeme können diese Diagnosemeldungen verarbeiten.**

Wie bei der einfach redundanten Karte gibt es bei der Betrachtung redundanter Systeme zwei grundlegende Überlegungen. Schutz gegen Ausfall der Buskommunikation und Schutz gegen das Versagen des Geräts. Die meisten Systeme betrachten den Kabelschutz als das Wichtigste und dies wird als "SR" oder Systemredundanz bezeichnet. Die alternative Konfiguration, bei der nur ein einziges Kabel, jedoch zwei Profibus-Verbindungen verwendet werden, wird als "FR" oder "Flying Redundanz" bezeichnet. Bei FR-Systemen befinden sich zwei Profibusschnittstellen am Slave, jedoch ist nur ein Slave vorhanden, so dass ein Schutz gegen einen Ausfall der Profibusschnittstelle vorhanden ist. SR und FR werden im vorherigen Abschnitt ausführlicher beschrieben.

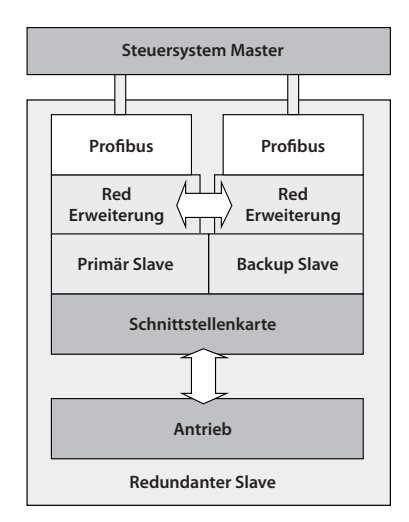

*Abb. 10: Profibus DP RedCom zweifach Redundant Blockdiagramm*

Die Profibus DP RedCom Zweikanalkarte beinhaltet:

- Zwei Profibusanschlüsse, Kanal 1 and Kanal 2
- RedCom-Verbindung zwischen den beiden Verbindungen
- Redundanzerweiterung des V1-Protokolls
- Kein Datenverlust beim Umschalten
- Wählbare FR/SR Modi
- Status in erweiterten Diagnosedaten gemeldet

### <span id="page-17-0"></span>**4.4.1 Erweiterte Diagnosemeldungen für RedCom**

Die Redundanzerweiterungen des Standard-V1-Protokolls ermöglichen es den beiden Kanälen untereinander zu kommunizieren, um bei einem Ausfall den ordnungsgemäßen Betrieb des Highways sicherzustellen. Dies macht sowohl die Einfach- als auch die RedCom-Version der Karte. Zusätzlich dazu gibt es zusätzliche erweiterte Diagnosemeldungen, die als Teil des RedCom-Systems, das von der Dual RedCom-Karte gemeldet wird, an die SPS kommuniziert werden. Nicht alle Steuerungen sind RedCom-konform, daher können einige diese Meldungen nicht verarbeiten und kennzeichnen das Gerät daher als fehlerhaft. In diesem Fall konfigurieren Sie entweder die Profibuskarte neu als "Einfach" oder deaktivieren Sie das Diagnosepaket der SPS, das sich mit der erweiterten Diagnose befasst.

Eine RedCom-Zweikanalkarte kann durch Eingabe des entsprechenden Werts in Parameter 15 in der GSD-Datei in eine einfache Zweikanalkarte geändert werden.

Die erweiterte Diagnose ist in der Diagnosemeldung in 3 Bytes enthalten und wird nur vom primären Slave gemeldet:

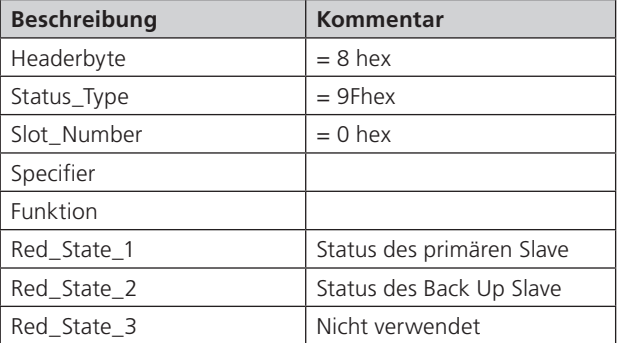

Die Information im Red\_State bytes sind wie folgt:

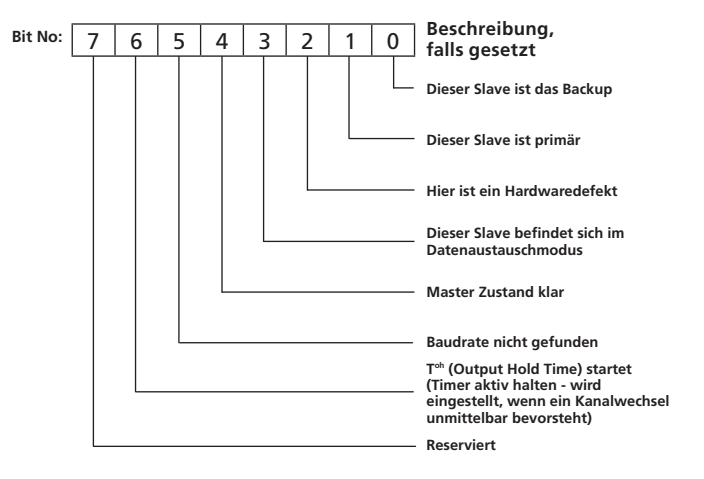

### <span id="page-18-0"></span>**4.5 Kabeltypen**

Das Netzwerk muss mit einem für Profibus DP-Anwendungen geeigneten Kabel angeschlossen werden. Es werden zwei Leiter plus eine Abschirmung benötigt und es gibt eine Profibusspezifikation für das Kabel.

Unter den Kabelherstellern hat Belden ein paar PVCummantelte zweiadrige Kabel, die die Mindestanforderungen erfüllen. Informationen zu Belden Kabel finden Sie auf der (www.belden.com).

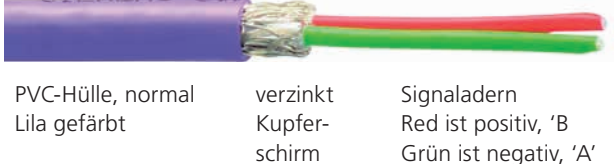

| <b>Typische Profibus DP Kabelspezifikation</b> |                                                                    |
|------------------------------------------------|--------------------------------------------------------------------|
| Impedanz                                       | 135 bis zu 165 Ohm bei einer<br>Frequenz von 3 bis 20 MHz          |
| Kabelkapazität                                 | <30 pF pro Meter                                                   |
| Aderquerschnitt                                | >0.34 mm2 (entspricht AWG 22)                                      |
| Kabeltyp                                       | Verdrilltes zweiadriges Kabel, 1x2 oder<br>2x2 oder 1x4 Adern      |
| Widerstand                                     | <110 Ohm pro km                                                    |
| Signaldämpfung                                 | Max 9dB über Gesamtlänge des<br>Abschnitts                         |
| Abschirmung                                    | Kupfer-Abschirmgeflecht oder<br>Abschirmgeflecht und Abschirmfolie |

*Abb. 11: Typische Profibus DP Kabelspezifikation*

Die Klemmen, an die die Drähte in den einzelnen Stellantriebstypen angeschlossen werden, sind unterschiedlich. Die Schaltpläne der Stellantriebe müssen zur Herstellung der Verbindungen herangezogen werden.

### **4.6 Netzwerkabschluss**

Für den ordnungsgemäßen Betrieb müssen alle Profibusleitungen an jedem Ende mit einem aktiven Netzwerkabschluss versehen werden.

Die Profibus-DP-Karte enthält die notwendigen Komponenten, damit ein aktiver Abschluss eingerichtet werden kann. Der Netzwerkabschluss kann mit der HMI- oder Insight2-Software aktiviert werden. Es wird empfohlen, den internen Leitungsabschluss nur während der Test- / Inbetriebnahmephase zu verwenden, da der Leitungsabschluss beim Trennen der Einheit von der Spannungsversorgung verloren geht und dass die Kommunikation des gesamten Netzwerks beeinträchtigt.

Es wird daher empfohlen, einen externen Leitungsabschluss während des Vollbetriebs zu verwenden.

Auf der Profibuskarte sind aktive Abschlusswiderstände enthalten. Diese können über das Menü ein- oder ausgeschaltet werden. Einzelheiten entnehmen Sie bitte dem entsprechenden Handbuch.

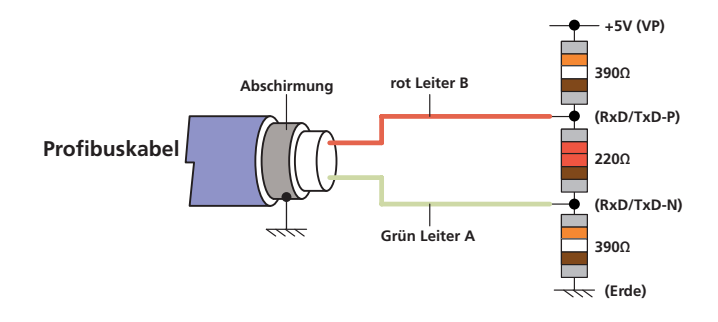

### <span id="page-19-0"></span>**4.7 Anschließen an die Busleitung und Einrichten der Profibuskarte**

Die Profibusvarianten ermöglichen unterschiedliche Netzwerkanschlüsse. Der "Einzelkanal" kann für einfache Netzwerke verwendet werden. Der "Zweikanal" (sowohl einfach als auch RedCom-konform) wird für redundante Highway-Anwendungen verwendet, bei denen die Netzwerkintegrität (SR-Modus) oder die physische Verbindung wichtig sind (FR-Modus).

### **4.7.1 Einfach-Highway**

Bei der Einkanalversion ist der Antrieb nur an einem Busnetzwerk angeschlossen. Der Anschluss des Stellantriebs an die Busleitung erfolgt über die Klemmen A und B (Eingangs- und Ausgangsklemmen). Die Klemmennummern hängen vom Stellantriebstyp ab und sind im Schaltplan des Stellantriebs angegeben. Das Busnetzwerk sollte so angelegt sein, dass keine Stichleitungen entstehen. Stellen Sie sicher, dass auf dem Busnetzwerk die richtige Polarität eingehalten wird. Alle A-Klemmen müssen auf einer Datenleitung und alle B-Klemmen auf der anderen verwendet

- Datenleitung B ist positiv in Bezug auf Datenleitung A, wenn die Profibusfeldeinheit eine '1'meldet
- Datenleitung A wird auch TxD/RxD-N genannt
- Datenleitung B wird auch TxD/RxD-P genannt

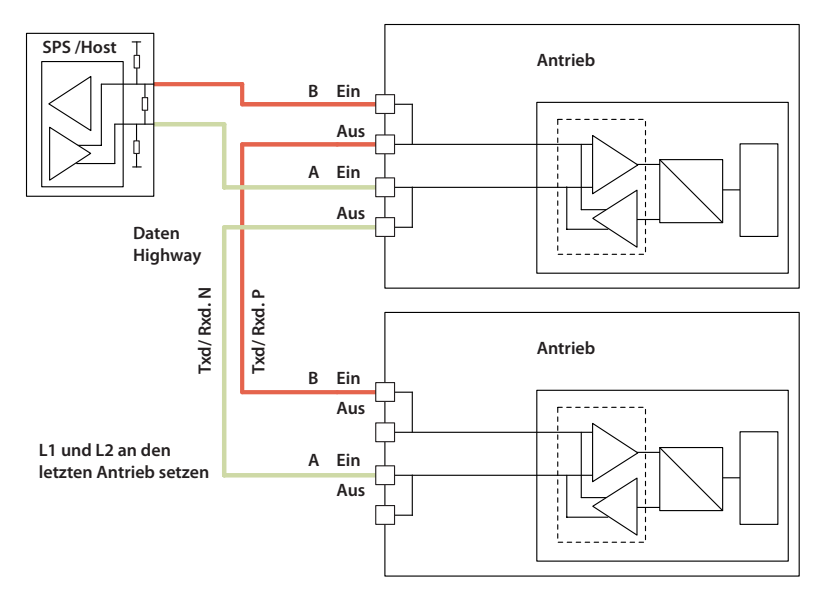

*Abb. 12: Einfaches Busnetzwerk*

### <span id="page-20-0"></span>**4.7.2 Zweifach-Highway**

Die gebräuchlichste Anwendung der Zweikanalkarte ist die Verwendung mit zwei Netzwerken in SR-Anwendungen (System Redundanz). Wenn FR (Flying Redundanz) verwendet wird, gilt eine ähnliche Verbindung am Stellantrieb, aber nur ein Kanal muss am Ende der Busleitung abgeschlossen werden. Die Wahl zwischen einfacher und RedComkonformer Redundanz hat keinen Einfluss auf die Verbindungsoptionen.

Für den Anschluss des Stellantriebs an die Busleitung werden die Klemmen 1A / 1B (Eingangs- und Ausgangsklemmen) an Busnetzwerk 1 und 2A / 2B (Eingangs- und Ausgangsklemmen) an Busnetzwerk 2 verwendet. Die Klemmennummern hängen vom Stellantriebstyp ab und sind auf dem Schaltplan des Stellantriebs angegeben. Die Busleitung sollten so angeordnet sein, dass Stichleitungen vermieden werden. Stellen Sie sicher, dass auf den Busleitungen die richtige Polarität eingehalten wird.

- Datenleitung B ist positive in Bezug auf Datenleitung A wenn die Profibusfeldeinheit eine '1' meldet
- Datenleitung A wird auch TxD/RxD-N genannt
- Datenleitung B wird auch TxD/RxD-P genannt

Beide Doppel-Kartenoptionen sind standardmäßig auf Systemredundanz eingestellt. Dadurch können zwei separate Busnetzwerke verwendet werden. Bei Verwendung der RedCom-kompatiblen Version verwendet die Karte RedCom-Erweiterungen des Standard-DP V1-Protokolls, damit die Redundanz kontrolliert verwendet werden kann. Das Host-System sollte in der Lage sein, V1-Nachrichten und RedCom zu unterstützen. Wenn dies nicht möglich ist, sollte die Option einfach redundant verwendet werden.

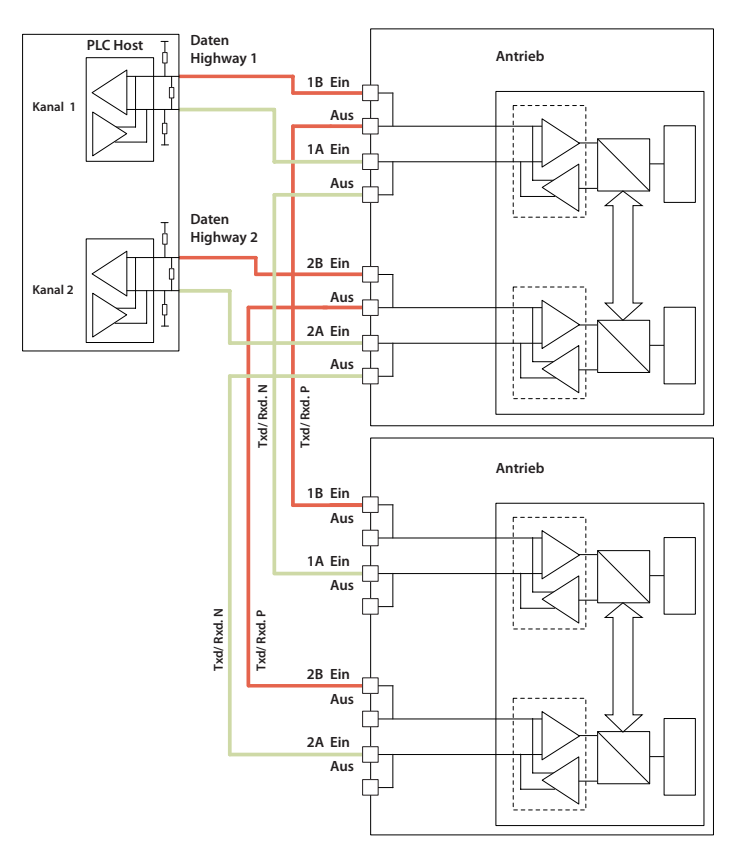

*Abb. 13: Doppeltes Netzwerk Anschlüsse SR Modus*

### <span id="page-21-0"></span>**4.7.3 Optionales CK Trennmodul**

Die CK-Antriebe können optional mit einem Trennmodul ausgestattet werden, mit dem der Antrieb zur Wartung entfernt werden kann ohne das Netzwerk zu unterbrechen. Ohne das Trennmodul wird das Netzwerk aufgrund der Art der Verbindung zum Antrieb (um Stichleitungen zu vermeiden), die mit "Ein" / "Aus" verbunden ist, beim Entfernen eines Antriebs unterbrochen.

Unter normalen Umständen, wenn der Stellantrieb mit Spannung versorgt wird, wird das im Trennmodul angebrachte Relais mit Spannung versorgt und die Profibussignale werden, wie unten gezeigt, an den Stellantrieb weitergeleitet.

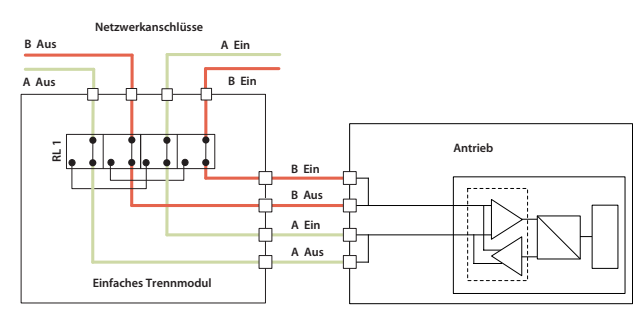

*Abb. 14: Trennmodul mit Spannungsversorgung – Verbindungen gehen zum Antrieb*

Wenn der Antrieb von der Spannungsversorgung getrennt wird, trennt das Relais den Antrieb von der Busleitung. Das bedeutet, dass das Trennmodul vom Antrieb abgenommen und auf seinem Parkgehäuse platziert werden kann. Der Stellantrieb kann zur Wartung ohne das Netzwerk zu stören abgebaut werden.

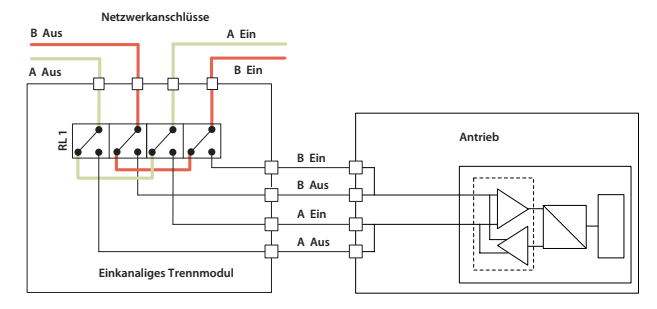

*Abb. 15: Trennmodul spannungslos – Busleitung vom Antrieb getrennt*

Die Platine im Trennmodul enthält Angaben zum Anschließen des Profibuskabels (das Aussehen der Platine kann je nach Version variieren).

Die obige Abbildung zeigt, wie die Kabel im Modul für eine zweikanalige Anordnung angeordnet sein sollten.

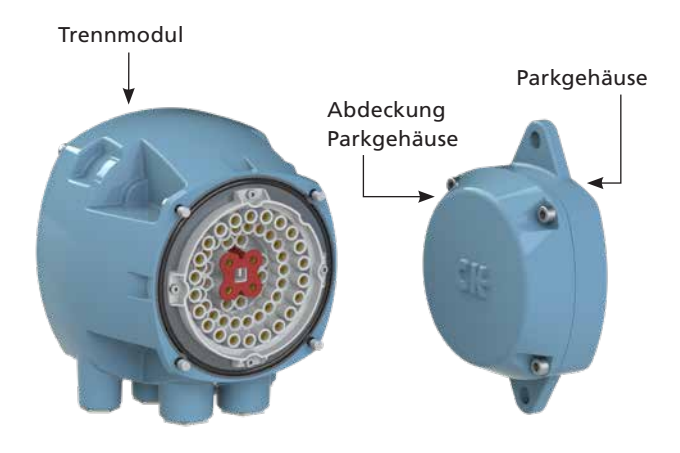

*Abb. 16: Trennmodul*

Wenn das Trennmodul vom Stellantrieb entfernt wird, muss es an einem Parkgehäuse befestigt werden, um es gegenüber Umwelteinflüssen zu schützen.

Bei Nichtgebrauch wird das Parkgehäuse mit einer wasserdichten Abdeckung versehen, die den Anschlussraum des Stellantriebs schützen soll, wenn das Trennmodul entfernt wurde. Die wasserdichte Abdeckung dient nur zum Schutz, während der Antrieb gewartet wird. Der Deckel muss entfernt und durch das Trennmodul ersetzt werden, wenn der Stellantrieb ausgetauscht und wieder an die Spannungsversorgung angeschlossen wird.

Die Parkabdeckung kann an den gleichen Befestigungslöchern montiert werden.

<span id="page-22-0"></span>Mit dem Profibus DP-Modul kann der Antrieb mithilfe des Profibus DP-Protokolls von einer geeigneten SPS gesteuert und Daten an dieses gemeldet werden. In diesem Abschnitt werden die Datensignale erläutert, die während des zyklischen V0-Datenaustauschs angezeigt werden und ihre Bedeutung in Bezug auf die Antriebsfunktionalität.

Dieser Abschnitt enthält auch Informationen zu den anderen Steuereingängen zum Verfahren des Stellantriebs.

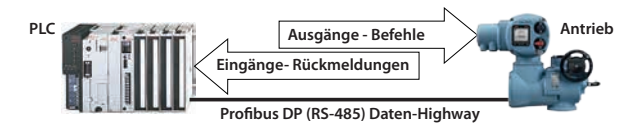

*Abb. 17: Datenrichtung Ein- und Ausgänge*

- Ausgänge sind als Signale definiert, die von der SPS ausgehen und die Stellantriebssteuerungen bedienen.
- Eingänge sind als Signale definiert, die vom Antrieb ausgehen und über das Profibus-Netzwerk an die SPS zurückgemeldet werden

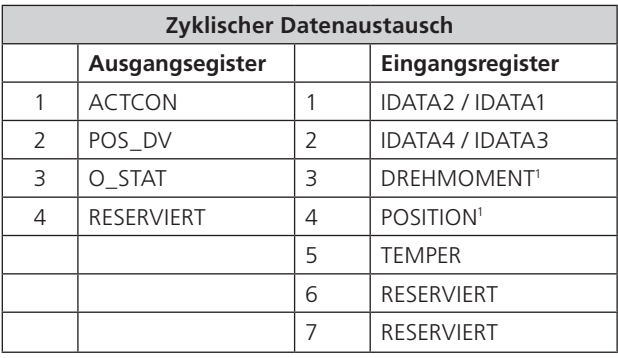

Hinweis<sup>1</sup> : Erfordert ein DSM oder ein MSM mit optionalem Potentiometer.

**Hinweis: Die tatsächlichen Register, die während des normalen zyklischen Datenaustauschs ausgetauscht werden, hängen von der für die Karte festgelegten Konfiguration ab. Abschnitt 5.4 enthält Informationen zu den verfügbaren Konfigurationsoptionen.** 

### <span id="page-23-0"></span>**5.1 Steuerausgänge**

Mit dem Profibus DP-Modul kann der Antrieb gesteuert und die Armatur positioniert werden. Die Armatur kann vollständig geschlossen, vollständig geöffnet oder in eine Zwischenstellung gebracht werden (DSM oder MSM mit optionalem Potentiometer erforderlich). Zusätzlich kann der Antrieb die Armatur in eine Notabschaltstellung (ESD) verfahren. Der Stellantrieb kann auch über seine lokale Steuerung oder über festverdrahtete Fernsteuereingänge betrieben werden (Die Hilfseingabemaske muss korrekt eingestellt sein, siehe CK-Handbuch.

Die Profibuskarte steuert nicht nur den Antrieb, sondern kann auch zum Betreiben von 4 Relais mit diskretem Ausgang verwendet werden, wenn eine zusätzliche Relaiskarte eingebaut ist. Beispiel Schaltbild: P01A.0000.

Die Fahrbefehle haben drei mögliche Quellen:

- Über Profibus DP-Netzwerk generierte Befehle
- Lokale Steuereinheit am Antrieb
- Fahrbefehle direkt auf die Steuereingänge

Die vollständige Liste der Befehle ist in der Tabelle aufgeführt.

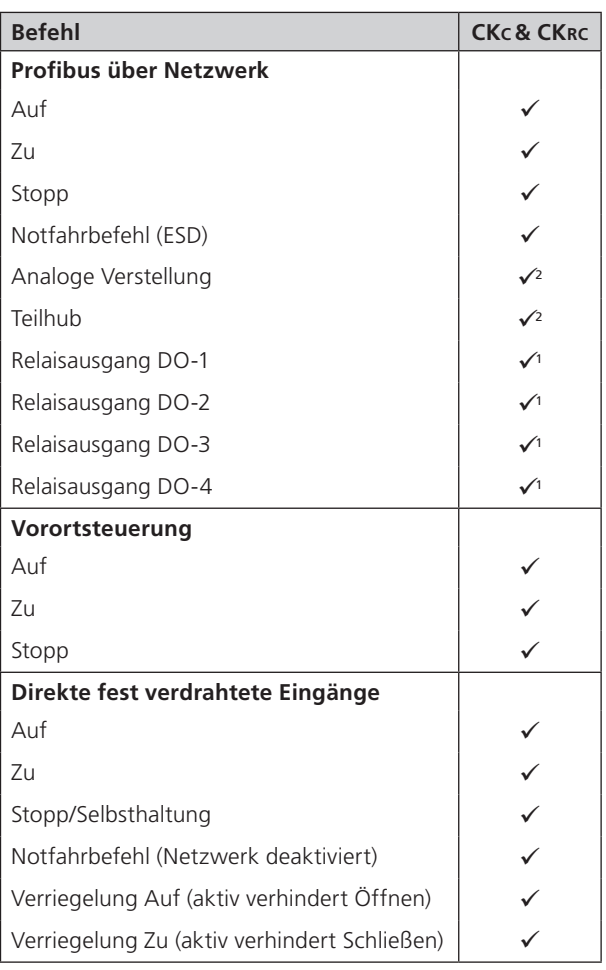

Hinweis<sup>1</sup> : – Erfordert zusätzlich eingebaute Relaisplatine<br>Hinweis<sup>2</sup> : – Erfordert ein DSM oder MSM mit optionalem Potentiometer.

Die Profibus DP-Netzwerkbefehle steuern den bereitgestellten Stellantrieb, wenn:

- Vorort/Vorort Stopp/Fern-Wahlschalter in Stellung 'Fern' steht
- Profibus-Befehle nicht durch die Einstellung der Eingangsparameter "Inhibit / DI-4" und die DI-4 Bedingung gesperrt sind
- Keine Verriegelung aktiv ist
- Kein fest verdrahteter Steuereingang aktiv ist
- Keine Alarmbedingung verhindert, dass er sich bewegt

#### **Auf**

Ein digitaler Befehl bewirkt, dass der Stellantrieb öffnet und in die vollständig geöffnete Position, die vom Endschalter gemeldet wird, fährt. Bei korrektem Betrieb stoppt der Antrieb entweder beim Erreichen des Endlagenschalters, wenn das Drehmoment den eingestellten Wert überschreitet und der Endlagenschalter erreicht wurde oder es wird ein neuer Fahrbefehl über das Netzwerk gesendet wird.

#### **Zu**

Ein digitaler Befehl bewirkt, dass der Stellantrieb schließt und in die vollständig geschlossene Position, die vom Endschalter gemeldet wird, fährt. Bei korrektem Betrieb stoppt der Antrieb entweder beim Erreichen des Endlagenschalters, wenn das Drehmoment den eingestellten Wert überschreitet und der Endlagenschalter erreicht wurde oder es wird ein neuer Fahrbefehl über das Netzwerk gesendet wird.

#### **Stopp**

Wenn kein anderer Befehl vorhanden ist, bewirkt dieser digitale Befehl, dass ein Motor stoppt, wenn er gerade läuft.

#### **Notfahrbefehl (ESD)**

Ein digitaler Befehl, der bewirkt, dass der Antrieb in seine Sicherheitsstellung fährt. Es gibt Einstellungen innerhalb des Stellantriebs die Vorgibt, ob die Armatur öffnet, schließt oder stehen bleibt.

**Viele Rotork Drehantriebe sind so eingestellt, dass sie öffnen, bis der Endschalter für Öffnen erreicht ist und schließen, bis der Drehmomentschalter für Schließen auslöst. Dies ist jedoch vom Armaturentyp abhängig, wenn diese erreicht sind. Diese Einstellung kann über die HMI oder geeignete Software geändert werden, um die Drehmomentabschaltung zu beenden.** 

**Die Stellungsrückmeldung wird immer von den Endschaltereinstellungen abgenommen.** 

#### **Analoge Stellungsregelung**

Diese Funktion ist nur über das Profibus DP-Netzwerk verfügbar. Zum Initiieren der analogen Stellungsregelung muss das ACTCON-Register-Positionsfreigabebit auf 1 und alle anderen Bits auf 0 gesetzt sein, um den Modus zu aktivieren. Es muss ein Wert in das Position-DV-Register geschrieben werden (Bereich 0-100,0%, Auflösung 0,1%). Die Armatur öffnet bis zur gewünschten Stellung und stoppt dann innerhalb der Totband-Einstellung. Wenn ein nachfolgender digitaler Befehl zum Öffnen oder Schließen der Armatur von einer beliebigen Quelle ausgegeben wird, hat dieser Vorrang vor dem analogen Fahrbefehl. Sobald der Sollwert erreicht ist, wird der Positionierregler ausgeschaltet. Während die Profibusausgänge geschrieben werden, wird der Stellungsregler ständig aktualisiert. Ein neuer Wert im Register Position DV bewirkt, dass eine neue Position übernommen wird und ein neues gesetztes Bit im Register ACTCON beendet den Positionierungsmodus. Vorausgesetzt die Positionierung mit begrenztem Stellbereich wird nicht aufgerufen, erzeugen die in das Register Position DV geschriebenen Werte 0% und 100% einen Sonderfall, bei der der Befehl so überarbeitet wird, dass die Armatur bis zu Endlage Zu (0%) und Auf (100%) verfahren (Für diese Funktion muss der Stellantrieb mit einem DSM oder MSM mit optionalem Potentiometer ausgestattet sein).

#### **Teilhub**

Der Antrieb fährt die Armatur in eine Zwischenstellung und zurück in die ursprüngliche Startposition, vorausgesetzt, die Armatur steht in der Endlage, wenn der Befehl ausgegeben wird. Die Endlage und der Verfahrweg werden bei der Parametrierung eingegeben. (Für diese Funktion muss der Stellantrieb mit einem DSM oder MSM mit optionalem Potentiometer ausgestattet sein.

### **Relaisausgang DO-1 bis DO-4**

Mit 4 Befehlen werden die internen Relais der optionalen Relaiskarte aktiviert und deaktiviert. Diese Ausgänge werden in der Dokumentation des Stellantriebs als S5-S8 bezeichnet, wenn sich kein Profibus DP-Modul eingebaut ist. Die Ausgänge können zum Betreiben anderer Geräte, wie einer Pumpe oder einer Anzeigelampe verwendet werden. Der Antrieb kann diese Relais nicht direkt von der Hauptplatine aus steuern, wenn die Profibuskarte installiert ist. Sie behalten ihren letzten Zustand bei, wenn die Spannungsversorgung des Stellantriebs unterbrochen wird. Bei Wiederherstellung der Versorgung werden die Relais in ihren spannungslosen Zustand zurückgesetzt und melden "0".

### <span id="page-25-0"></span>**Fahrbefehle über Steuerkabel**

Diese Befehle steuern den Antrieb auf die gleiche Weise wie die Öffnungs- und Schließbefehle über Profibus.

#### **Festverdrahteter Stopp**

Der fest verdrahtete Stoppeingang fungiert als Statusänderungseingang. Wenn der Antrieb läuft, unterbrechen Sie die Verbindung und der Antrieb stoppt. Wenn der Stoppeingang bereits offen ist und ein Profibusbefehl an den Antrieb gesendet wird, wird der Profibusbefehl ausgelöst. Um den Antrieb anzuhalten, muss der festverdrahtete Eingang geschlossen und wieder geöffnet werden.

#### **ESD verdrahtet (Netzwerk deaktiviert)**

Der festverdrahtete ESD-Eingang kann so eingestellt werden, dass der Antrieb in die Notposition fährt.

Alternativ kann der Eingang verwendet werden, um die Profibus-Netzwerksteuerung zu deaktivieren. Die Funktion des Eingangs wird durch die in der Profibusfeldeinheit eingestellte Parametrierung bestimmt

#### **5.1.1 Steuerung Priorität**

Da es drei mögliche Quellen für Steuerbefehle gibt, weist der Antrieb dem Profibus DP-Modul eine Priorität zu, wenn zwei oder mehr Befehle gleichzeitig empfangen werden.

Für den Rotork-Antrieb können die fest verdrahteten Eingänge der Fernansteuerung für diskrete Eingangssignale verwendet werden, um den Status anderer Geräte zu melden, oder als Steuereingänge. Der zugehörige Parameter Hilfseingabemaske muss für die gewünschte Funktion eingestellt werden, siehe Abschnitt 7.1.10. Beim fest verdrahteten Eingang für ESD kann dies entweder als ESD / HW\_DI-4-Signal oder als "Profibus-Befehlssperre" konfiguriert werden, um zu verhindern, dass Netzwerkfahrbefehle den Antrieb anlaufen lassen.

#### **Centronik-Steuerung Priorität**

Die folgenden Anweisungen sind hilfreich, wenn Sie die Steuerpriorität in Bezug auf die Netzwerkbefehle und die festverdrahteten Eingänge berücksichtigen:

- 1. Profibus-Befehle und Befehle, die die festverdrahteten Eingänge mit Ausnahme von ESD verwenden, steuern den Antrieb nur, wenn er sich im Modus Fernbetätigung befindet.
- 2. Alle Profibus-Befehle haben die gleiche Priorität. Mehrere Profibus-Befehle, die gleichzeitig gesendet werden, führen zu Steuerungskonflikten. An diesem Punkt wird der letzte fehlerfreie Befehl ausgeführt. Neue Profibus-Befehle löschen vorherige Befehle.
- 3. Ein ESD-Befehl, der über das Profibus-Netzwerk oder über die festverdrahteten Eingänge gesendet wird (sofern mit der Hilfseingabemaske aktiviert), hat Vorrang vor allen anderen Befehlen (beachten Sie Punkt 2). Der ESD verfährt den Antrieb bei Vorort- und Fernsteuerung.
- 4. ESD (Netzwerk oder festverdrahtet) kann, falls konfiguriert, den lokalen Stopp übergehen (siehe Installationshandbuch).
- 5. Ein anliegender Befehl über Festverdrahtung (bei Aktivierung über die Hilfseingabemaske) setzt alle Profibus-Netzwerkbefehle, außer Netzwerk-ESD, außer Kraft.
- 6. Ein anliegender festverdrahteter Befehl (bei Aktivierung über die Hilfseingabemaske) kann durch einen Profibus-Netzwerkbefehl überschrieben werden.
- 7. Ein ESD-Befehl über das Profibusnetzwerk wird aufrechterhalten, bis ein neuer Befehl empfangen wird. Dies schließt einen neuen Profibusbefehl ein, der bei Vorortbetrieb empfangen wird, d. h. ein Profibus STOPP entfernt einen DeviceNet-ESD in Vorortsteuerung.
- 8. Ein ESD-Befehl über Festverdrahtung ist nur so lange aufrechterhalten wie das Potential anliegt.

### <span id="page-26-0"></span>**5.1.2 Profibussteuerung unter Verwendung des ACTCON-Registers**

Ein einziges Register ermöglicht die digitale Steuerung des Stellantriebs. Das Schreiben in die einzelnen Bits im Register bewirkt, dass der Antrieb öffnet, schließt, stoppt, ESD ausführt, den Positionierungsmodus einnimmt oder einen Teilhub ausführt und gleichzeitig jeden anderen anliegenden Befehl aufhebt. Das geschriebene Bit ändert alle bereits auf den neuen Wert gesetzten Ausgangszustände. Ein Befehl darf nur ein Bit enthalten. Wird mehr als ein Bit geschrieben, wird das gesamte Register ignoriert.

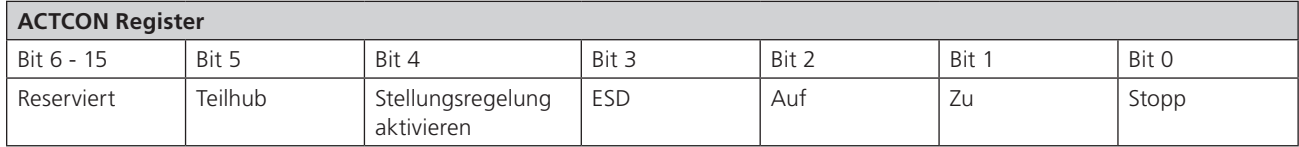

### **5.1.3 Profibussteuerung unter Verwendung des POS\_DV Registers**

Zur Stellungsregelung des Antriebs ist eine Centronik-Einheit mit einem DSM oder MSM mit optionalem Potentiometer erforderlich.

Für die analoge Stellungsregelung müssen zwei Register verändert werden.

- Die gewünschte Stellung zu der die Armatur verstellt werden soll, wird im POS\_DV-Register eingegeben
- Das ACTCON-Register muss auf Positionsmodus (0010 hex) eingestellt werden

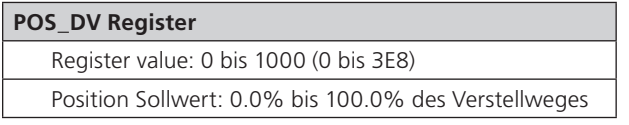

Wenn das ACTCON-Register mit dem eingestellten Positionsmodus gesendet wird, positioniert der Antrieb die Armatur auf den im POS\_DV-Register eingestellten Wert und alle anderen derzeit ausgeführten Befehle werden abgebrochen.

Wenn das POS\_DV-Register auf 0% gesetzt ist und die Positionsbestimmung mit eingeschränktem Bereich nicht verwendet wird, arbeitet der Stellantrieb so, als ob ein Befehl zum Schließen gesendet worden wäre. Wenn das POS\_DV-Register unter diesen Bedingungen auf 100% gesetzt ist, interpretiert der Antrieb die Anweisung auf ähnliche Weise als einen Öffnungsbefehl.

Beachten Sie, dass bei einer Positionierung mit begrenztem eingestelltem Bereich und vollständig geschlossener Armatur ein POS\_DV-Wert von 0% oder bei vollständig geöffneter Armatur ein POS\_DV-Wert von 100% nicht beeinflusst wird.

### <span id="page-27-0"></span>**5.1.4 Die Centronik 'S'-Meldekontakte (Profibus DOs) gesteuert mittels O\_STAT-Register**

Der Antrieb verfügt über vier konfigurierbare S-Meldekontakte, die den Status des Antriebs, wie Endlage Auf, Endlage Zu usw. melden. Diese Kontakte sind als S1 bis S4 gekennzeichnet. Zusätzlich kann eine Relaisplatine mit vier weiteren Relais eingebaut werden. Der Status dieser Relais wird dann durch Profibusbefehle an den Ausgängen DO-1 bis DO-4 im Register O\_STAT angepasst. Durch Schreiben einer "1" an der entsprechenden Stelle wird das Relais aktiviert und durch "0" wird das Relais deaktiviert. Beachten Sie, dass spannungsversorgte Relais den Zustand nicht ändern, wenn die Spannungsversorgung des Antriebs unterbrochen wird. Bei Einschalten der Versorgung werden die Relais in ihren stromlosen Zustand zurückgesetzt.

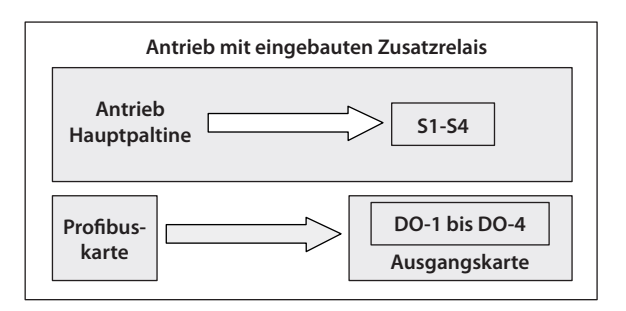

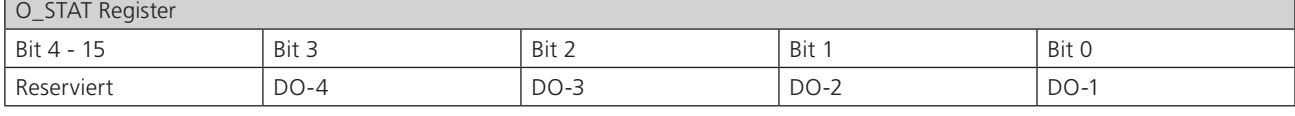

*Abb. 18: Centronik Relaisausgänge DO-1 bis DO-4*

#### **5.1.5 Möglichkeit Profibusnetzwerkansteuerung zu deaktivieren**

Es ist möglich, den Eingang ESD / DI-4 so einzustellen, dass der Antrieb die über das Profibusnetzwerk gesendeten Befehle für Öffnen, Stoppen, Schließen, ESD und Positionssteuerung ignoriert. Wenn der Parameter ESD DI-4 / Netz deaktiviert auf aktiv gesetzt ist, ist die Profibussteuerung nicht zulässig, wenn die ESD-Auslösung erfolgt (d. H. 24 Volt werden an ESD angelegt). Diese Funktion ist unabhängig von der Einstellung der Hilfseingabemaske. Wenn der Parameter ESD DI-4 / Netz deaktiviert aktiviert ist, ist keine ESD verfügbar.

## <span id="page-28-0"></span>**5.2 Digitaleingänge Statusrückmeldungen**

Das Profibus DP-Modul meldet zyklisch über das Netzwerk einen umfassenden Datensatz in Bezug auf den Status der Armatur-, Stellantriebs- und Profibuskarteneinstellungen, wie in der folgenden Tabelle angegeben.

**Hinweis: Daten werden in folgender Reihenfolge gemeldet: IDATA2 / IDATA1 and IDATA4 / IDATA3.**

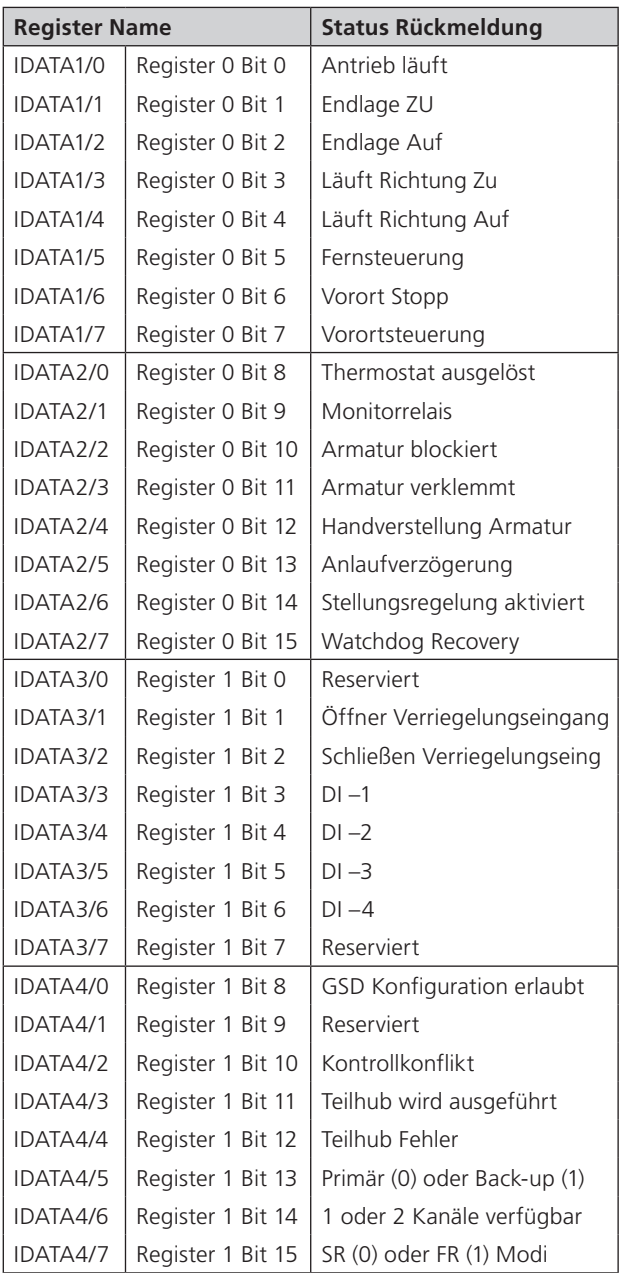

### <span id="page-29-0"></span>5.2.1 Digitaleingänge

#### **Antrieb läuft**

Immer, wenn sich die Position der Armatur aufgrund des laufenden Motors ändert oder wenn die Abtriebssäule dreht, wird dieses Bit auf wahr (1) gesetzt.

### **Endlage Zu**

Dieses Datenbit zeigt an, dass der Antrieb die Endlage Zu erreicht hat. Der Endschalter sollte vor Erreichen der mechanischen Endlage eingestellt sein. Dies erlaubt eine Drehmomentabschaltung oder Überlauf, ohne die Armatur zu beschädigen. Das Datenbit bleibt wahr (1), auch wenn die Stellung überfahren/überschritten wird.

#### **Endlage Auf**

Dieses Datenbit zeigt an, dass der Antrieb die offene Stellung erreicht hat. Der Endschalter sollte vor Erreichen der mechanischen Endlage eingestellt sein. Dies erlaubt eine Drehmomentabschaltung oder Überlauf, ohne die Armatur zu beschädigen. Das Datenbit bleibt wahr (1), auch wenn die Stellung überfahren/überschritten wird.

#### **Läuft Richtung Zu**

Immer wenn das Motorschütz des Stellantriebs zum Schließen der Armatur anzieht, ist dieses Bit wahr (1).

#### **Läuft Richtung Auf**

Immer wenn das Motorschütz des Stellantriebs zum Öffnen der Armatur anzieht, ist dieses Bit wahr (1).

#### **Fernansteuerung gewählt**

Dieses Bit ist wahr (1), wenn sich der Wahlschalter Vorort/ Stopp /Fern des Stellantriebs in der Stellung Fernbedienung befindet. Der Wahlschalter muss sich in dieser Position befinden, damit die Profibussteuerung möglich ist.

### **Vorort Stopp**

Der Wahlschalter am Stellantrieb wechselt über den Vorort-Stopp von Vorort zu Fern und umgekehrt. Der Schalter kann auch auf Vorort Stopp gestellt werden. Wenn sich der Schalter in der Stellung Stopp befindet, ist dieses Bit wahr (1). Die Fernbedienung des Stellantriebs ist nicht möglich, wenn sich der Wahlschalter in dieser Stellung befindet.

#### **Vorort gewählt**

Dieses Bit ist wahr (1), wenn sich der Betriebsartenwahlschalter des Stellantriebs in der Position "Vorort" befindet. Die Fernbedienung des Stellantriebs ist nicht möglich, wenn sich der Wahlschalter in dieser Stellung steht.

#### **Thermostat**

Wenn die Motortemperatur über dem Auslösewert des Thermostats steigt, öffnet der Kontakt des Thermostats und dieses Signal wird dann (1) sein. Es gibt keine Einstellungen für die Auslösetemperatur. Der Motor wird gestoppt, wenn der Thermostat auslöst. Erst wenn der Motor abgekühlt ist und der Thermostat sich selbst zurückgesetzt hat, kann ein neuer Fahrbefehl ausgeführt werden. Dies wirkt sich jedoch auf die Zertifizierung eines explosionsgefährdeten Antriebs aus. Siehe auch die Betriebsanleitung des Stellantriebs. Das Bit bleibt auf logisch 1 gesetzt, bis der Motor abgekühlt ist und der Thermostatkontakt sich selbst zurücksetzt.

Eine Einstellung auf der Hauptsteuerplatine des Stellantriebs ermöglicht, dass der ESD-Befehl das Thermostat übergeht.

#### **Monitorrelais**

Dieses Signal ist wahr (1), wenn die Antriebsfernbedienung nicht verfügbar ist. Das Überwachungsrelais im Antrieb meldet mehrere Alarme. Dieses Signal wird auf "wahr" gesetzt, wenn sich der Stellantriebswahlschalter in der Stellung "Vorort" oder "Vorort Stopp" (nicht in der Stellung "Fern") befindet oder wenn das Thermostat auslöst. Die Netzversorgung wird ebenfalls überwacht und wenn eine der drei Phasen ausfällt, wird dieses Bit gesetzt. Wenn der Stellantrieb über eine einphasige Versorgung betrieben wird und diese verloren geht, geht auch die Kommunikation mit dem Stellantrieb verloren. Wenn eine dreiphasige Versorgung verwendet wird und die den Steuerkreisen zugeordnete Phase verloren geht, geht die Kommunikation mit dem Stellantrieb verloren.

#### **Armatur blockiert**

Dieses Bit ist wahr (1), wenn der Antrieb nach Erhalt des Fahrbefehls unerwarteter weise in Zwischenstellung anhält. Wenn das Antriebsmoment den während der Inbetriebnahme eingestellten Auslösewert überschreitet, stoppt der Motor und die Bewegung wird gestoppt. Der Grund für das Anhalten des Antriebs ist das hohe Drehmoment aufgrund eines Hindernisses und kein Stoppsignal oder Erreichen der gewünschten Sollposition.

Das Bit bleibt wahr (1), bis sich die Position des Stellantriebs um 2% oder mehr ändert.

**Der Versuch, den Stellantrieb neu zu starten um sich in Richtung auf das Hindernis zu bewegen (auch wenn das Hindernis nicht mehr vorhanden ist) ist nicht möglich. Der Stellantrieb wird nicht in diese Richtung erneut anlaufen. Der Antrieb muss elektrisch erst von dem Hindernis weggefahren werden.** 

#### **Armatur verklemmt**

Dieses Bit ist wahr (1), wenn der Antrieb am Ende des Hubs anhält und nach einem Fahrbefehl sich nicht aus dem Sitz der Armatur bewegt. Der Antrieb schaltet bei zu hohem Drehmoment ab, da die Armatur im Sitz verklemmt ist. Die PFU sieht keine Bewegung und meldet diesen Status nach der Zeit, die im zugehörigen Parameter während der PFU-Einrichtung festgelegt wurde.

Das Bit bleibt wahr (1), bis sich die Position des Stellantriebs um 2% oder mehr ändert.

**Der Versuch, den Antrieb zum Öffnen der Armatur neu zu starten ist nicht möglich. Der Antrieb muss die Laufrichtung ändern, bevor er wieder in die gleiche Richtung fährt. Die verklemmte Armatur muss zuerst manuell gelöst werden. Das Problem kann ggf. behoben werden, indem das Drehmoment des Stellantriebs erhöht wird, um zum Verlassen des Sitzes zusätzliches Drehmoment zu haben.**

### **Handverstellung der Armatur**

Die manuelle Verstellung der Armatur wird als wahr (1) gemeldet, wenn die letzte Stellung der Armatur mit dem Handrad verändert wird. Der Prozentsatz der Fahrt, der zum Auslösen der Anzeige erforderlich ist, wird beim Einrichten der Profibusfeldeinheit im zugehörigen Parameter gemacht. Das Bit bleibt wahr (1), bis der Antrieb nach einem Fahrbefehl elektrisch bewegt wird.

#### **Anlaufverzögerung**

Dieses Bit ist wahr (1), wenn die Anlaufsperre oder der Taktgeber oder beide aktiv sind. Die Anlaufverzögerung wird bei der Stellungsregelung verwendet, damit der Stellantrieb die zulässige Anzahl von Anläufen pro Stunde nicht überschreitet oder um die Auswirkungen des Schwingens während der Regelung zu verringern. Der Taktgeber (Lauf- und Stopppulse) kann über einen Teil oder dem gesamten Armaturenhub verwendet werden. Dies verringert die effektive Verstellgeschwindigkeit.

Unter Netzwerkansteuerung muss das Steuersignal nicht erneut angelegt werden, wenn dieses Bit wahr ist, da der Fahrbefehl nach Ablauf der Zeit ausgeführt wird.

#### **Stellungsregelung aktiviert**

Dieses Bit ist wahr (1), wenn ein Positionierungsbefehl ausgeführt wird. Diese Daten können verwendet werden, um dies anzuzeigen, dass der Positioniermodus den Antrieb steuert.

#### **Watchdog Wiederherstell**

Der PFU-Watchdog setzt den Prozessor automatisch zurück, wenn er ausgelöst wird. Dieses Bit ist wahr (1) nach Watchdog-Auslösung für den im zugehörigen Watchdog-Timeout-Parameter festgelegten Zeitraum.

#### **Batterie schwach**

Der Status der internen Batterie wird überwacht und sollte die Spannung unterhalb eines kritischen Pegels fallen, wird dieses Signal wahr (1). Mit der Batterie werden die Stromkreise des Wegaufnehmersystems gespeist, wenn die Spannungsversorgung des Stellantriebs abgeschaltet ist. Diese Batterie wird nur verwendet, wenn die Antriebsversorgung fehlt und die Armaturenstellung tatsächlich verändert wird.

#### **Öffnen Verriegelung**

Der Eingangskontakt für Verriegelung Öffnen wird von der PFU überwacht. Immer wenn der Eingangskontakt geschlossen ist, ist dieses Bit wahr (1). Wenn der Antrieb die Verriegelungsfunktion nicht verwendet, kann dieser Eingang als digitale Statusrückmeldung für ein Anlagensignal verwendet werden, das nicht dem Antrieb zugeordnet ist. Wenn der Verriegelungskreis verwendet wird, muss die Erlaubnis erteilt werden, bevor der Antrieb die Armatur öffnet. Das Vorhandensein dieses Bits zeigt an, dass das Öffnen gestattet ist und die Erlaubnis erteilt wurde.

#### **Schließen Verriegelung**

Der Eingangskontakt für Verriegelung Schließen wird von der PFU überwacht. Immer wenn der Eingangskontakt geschlossen ist, ist dieses Bit wahr (1). Wenn der Antrieb die Verriegelungsfunktion nicht verwendet, kann dieser Eingang als digitale Statusrückmeldung für ein Anlagensignal verwendet werden, das nicht dem Antrieb zugeordnet ist.

Wenn der Verriegelungskreis verwendet wird, muss die Erlaubnis erteilt werden, bevor der Antrieb die Armatur schließt. Das Vorhandensein dieses Bits zeigt an, dass das Schließen gestattet ist und die Erlaubnis erteilt wurde.

#### **Digitaler Eingang DI-1**

Dieses Bit meldet den Status des mit dem Antrieb festverdrahteten Kontakts an Klemme Öffnen. Über den Eingang kann der Antrieb gesteuert oder einfach der Status eines Anlagenrückmeldesignals gemeldet werden. Die Funktion wird im Parameter Hilfseingangsmaske eingestellt, der festlegt, ob das Bit für einen geschlossenen Kontakt oder einen offenen Kontakt als wahr (1) gemeldet wird und ob der Eingang den Antrieb steuert oder nicht. Beachten Sie, dass der Eingang immer gemeldet wird, auch wenn er den Stellantrieb steuert.

### **Digitaler Eingang DI-2**

Dieses Bit meldet den Status des mit dem Antrieb festverdrahteten Kontakts an Klemme Schließen. Über den Eingang kann der Antrieb gesteuert oder einfach der Status eines Anlagenrückmeldesignals gemeldet werden. Die Funktion wird im Parameter Hilfseingangsmaske eingestellt, der festlegt, ob das Bit für einen geschlossenen Kontakt oder einen offenen Kontakt als wahr (1) gemeldet wird und ob der Eingang den Antrieb steuert oder nicht. Beachten Sie, dass der Eingang immer gemeldet wird, auch wenn er den Stellantrieb steuert.

#### **Digitaler Eingang DI-3**

Dieses Bit meldet den Status des mit dem Antrieb festverdrahteten Kontakts an Klemme Stopp/Selbsthaltung. Über den Eingang kann der Antrieb gesteuert oder einfach der Status eines Anlagenrückmeldesignals gemeldet werden. Die Funktion wird im Parameter Hilfseingangsmaske eingestellt, der festlegt, ob das Bit für einen geschlossenen Kontakt oder einen offenen Kontakt als wahr (1) gemeldet wird und ob der Eingang den Antrieb steuert oder nicht. Beachten Sie, dass der Eingang immer gemeldet wird, auch wenn er den Stellantrieb steuert.

#### **Digitaler Eingang DI-4**

Dieses Bit meldet den Status des mit dem Antrieb festverdrahteten Kontakts an Klemme ESD. Über den Eingang kann der Antrieb gesteuert oder einfach der Status eines Anlagenrückmeldesignals gemeldet werden. Die Funktion wird im Parameter Hilfseingangsmaske eingestellt, der festlegt, ob das Bit für einen geschlossenen Kontakt oder einen offenen Kontakt als wahr (1) gemeldet wird und ob der Eingang den Antrieb steuert oder nicht. Beachten Sie, dass der Eingang immer gemeldet wird, auch wenn er den Stellantrieb steuert.

Über eine Konfigurationsfunktion kann DI-4 auch als Eingang für die Deaktivierung der Netzwerkansteuerung eingerichtet werden. In diesem Modus kann der Stellantrieb bei einer Eingabe (unabhängig von der Einstellung der Hilfseingabemaske) nicht über das Netzwerk gesteuert werden. Dies kann bei der Inbetriebnahme der Anlage hilfreich sein, um ungewollte Armaturenbetätigungen zu vermeiden.

rotork

### <span id="page-31-0"></span>**5.2.2 Digitale Eingänge die den Zustand der Profibuskarte melden**

#### **GSD Parametrisierung erlaubt**

Wenn der Antrieb und die Profibuskarte entweder mit den Programmen FDT, PDM und die zugehörigen Gerätebeschreibungsdateien (DDF) oder andere Einstellungstools, wie Insight 2, Enlight, Bluetooth-Einstellgerät oder HMI parametriert werden, muss ggf. die Möglichkeit entfernt werden, dass die Kartenparameter von der GSD geändert werden können. Der Status dieses Bits zeigt an, ob während der Parametrierung nach dem Anschließen oder Einschalten die Einstellungen der GSD-Datei verwendet werden oder die vorhandenen Einstellungen beibehalten werden. Wenn das Bit wahr ist (1), ist die GSD-Parametrisierung zulässig.

**Beim Hochfahren der Karte nach dem Anschluss an den Bus führt die SPS eine Abfolge von Ereignissen durch, einschließlich des Einstellens der Kartenkonfiguration und des anschließenden Einstellens der Kartenparameter. Die Konfiguration ist diejenige, die für diese bestimmte Karte ausgewählt wurde, als sie auf der Profibusbusleitung in Betrieb genommen wurde (siehe später). Die Parametrierung entspricht den Werten in der GSD-Datei, die dem jeweiligen Antrieb zugeordnet ist. Es ist möglich, die Karte so einzustellen, dass die GSD-Parametrierung ignoriert wird. Auf diese Weise kann der Stellantrieb ausund wieder eingeschaltet werden, ohne dass Parameterwerte zurückgesetzt werden müssen.**

### **Kontrollkonflikt**

Wird im ACTCON-Register ein falscher Wert übertragen, wird kein Befehl ausgeführt und dieses Bit ist wahr (1), bis ein gültiger ACTCON-Wert empfangen wird. Es darf immer nur ein Bit im ACTCON-Register gesetzt sein.

#### **Teilhub wird ausgeführt**

Wenn der Antrieb einen Teilhub ausführt, ist dieses Bit wahr (1). Sobald die Aktion abgeschlossen ist, wird das Bit zurückgesetzt auf 0). Wird der Teilhub durch einen neuen Befehl unterbrochen, wird das Bit zurückgesetzt.

Um einen Teilhub der Armatur auszuführen, wird die Startposition entweder als Endlage Auf oder Zu angegeben. Wenn der Antrieb angewiesen wird, einen Teilhub auszuführen und er sich nicht in der richtigen Endlage befindet oder wenn er sich in einer Zwischenstellung befindet, wird dieser Fehler generiert und das Bit wird gesetzt (1). Mit dem Teilhub ist eine Zeitschaltuhr verbunden die während der Parametrierung auf einen Wert eingestellt wird, der lang genug ist, um einen erfolgreichen Teilhubvorgang von der End- zur Zwischenstellung und zurück zum Ende abzudecken. Wenn der Antrieb den Teilhub nicht innerhalb der eingestellten Zeit vollendet, ist dieses Bit wahr (1). Nach dem Setzen wird das Bit "Teilhubfehler" auf 0 zurückgesetzt, wenn sich der Stellantrieb das nächste Mal manuell oder automatisch um mindestens 2% bewegt wird.

#### **Backup- oder Primärkanal**

Dieses Bit wird verwendet, um anzuzeigen, ob die Profibuskommunikation zu einem Kanal auf der Karte erfolgt, der in der zur Steuerung der Armatur (primär) in der Lage ist oder eines Kanals, der am Betätigen der Armatur gehindert ist (Backup).

Wenn die Kommunikation zum primären Profibus DP-Kanal erfolgt, ist das Bit ausgeschaltet (0).

#### **Bei einer Einkanalkarte zeigt dieses Bit immer "Primär" an und ist (0).**

**Bei einer Doppelkarte im FR-Modus gibt es nur einen Highway und die Karte verwendet zwei Adressen, eine pro Kanal. Wenn die Kommunikation an die Adresse für Back-up gerichtet ist, wird dieses Bit auf 1 gesetzt. Wenn es sich um die Adresse des primären Kanals handelt, wird sie auf 0 gesetzt.**

 **Bei einer Zweifachkarte im SR-Modus wird nur eine Adresse verwendet, es gibt jedoch zwei Highways. Wenn die Kommunikation direkt über den mit dem Back-up der Karte verbundene Highway erfolgt, wird das Bit auf 1 gesetzt. Wenn der Highway mit dem primären Kanal verbunden ist, wird das Bit auf 0 gesetzt.** 

**Die Armaturenbetätigung kann nur erfolgen, wenn dieses Bit als (0) gemeldet wir.**

#### **1 oder 2 Kanäle verfügbar**

Dieses Bit zeigt den Zustand des zweiten Kanals auf einer zweikanaligen Karte an. Es wird wahr (1) sein, wenn beide Kanäle verfügbar sind und auf der Karte funktionieren. Es zeigt nicht den Status der Verbindung oder der Busleitung zum zweiten Kanal an.

Auf einer Einkanalkarte wird immer (0) gemeldet.

Wenn auf dem zweiten Kanal einer zweikanaligen Karte ein Fehler vorliegt, wird (0) gemeldet, was darauf hinweist, dass der zweite Kanal nicht ordnungsgemäß funktioniert.

#### **SR oder FR Modi**

Dieses Bit zeigt den für die Karte gewählten Adressierungsmodus an. Beim Melden als (0) zeigt das Bit an das eine Adresse wird verwendet. Auf einer Einkanalkarte ist nur eine Adresse zulässig.

Auf einer Zweikanalkarte wird eine einzelne Adresse verwendet, wenn zwei Profibus DP-Busnetzwerke verwendet werden und die Systemredundanz verwendet wird.

Wenn das Bit als (1) gemeldet wird, muss die Karte zweikanalig sein und die Redundanz verwendet zwei Adressen für die Flying Redundanzkonfiguration.

### <span id="page-32-0"></span>**5.3 Rückmeldung Analogeingang des Antriebs**

In Verbindung mit dem Profibus DP-Modul kann eine optionale analoge Überwachungskarte hinzugefügt werden (die den zweiten Steckplatz einnimmt).

Diese Karte kann verwendet werden, um über das Profibusnetzwerk eine analoge Variable zu melden. Es kann an ein anderes Gerät in der Nähe des Stellantriebs angeschlossen werden, für das eine Rückmeldung erforderlich ist, z. B. Füllstandsensoren, Drucksensoren oder Durchflusssensoren usw.

Verfügbare Eingangsbereiche sind;

- 0-5 mA
- 0-10 mA
- 0-20 mA
- 0-5 V
- $0-10V$
- 0-20 V

Die analoge Zusatzkarte wird internen vom Stellantrieb gespeist und kann eine Spannungsquelle für die Rückmeldung bereitstellen. Die Rückmeldewerte liegen im Bereich von  $0x0000 = 0\% - 0x03E8 = 100\% (0-1.000)$ .

Die Karte muss während der Einrichtung des Antriebs kalibriert werden. Legen Sie dazu ein 100% -Signal an und schreiben Sie eine beliebige Zahl ungleich Null in Parameter 35. Weitere Informationen finden Sie im technischen Handbuch von Rotork

### **5.4 Konfiguration der in zyklischer Kommunikation auszutauschenden Register**

In der Startroutine für die Profibuskommunikation wechselt die Karte zunächst in den Parametriermodus und passt die Kartenparameter entsprechend den Einstellungen der GSD-Datei an. Anschließend wechselt die Karte in den Konfigurationsmodus, in dem anhand der Konfigurationseinstellungen in der GSD-Datei festgelegt wird, welche Register während der normalen zyklischen Kommunikation mit der SPS ausgetauscht werden sollen.

In der Konfigurationsphase kann die Anpassung der Register ausgetauscht werden, damit das System zur Verbesserung des Datendurchsatzes abgestimmt werden kann. Wenn bestimmte Informationen oder Steuerungen von der SPS nicht benötigt werden, können sie durch Auswahl der entsprechenden Konfiguration vom Datenaustausch ausgeschlossen werden.

Sowohl die SPS als auch die Profibuskarte müssen über die Art der Konfiguration informiert sein, die für einen erfolgreichen Datenaustausch ausgewählt wurde.

Das Profibus DP-Modul hat 10 mögliche Konfigurationen, wie in der Tabelle angegeben. Der Standardkonfiguration ist die 1. Die SPS muss beim Start eine Check-Konfigurationsnachricht senden, um die zu verwendende Konfiguration zu bestätigen.

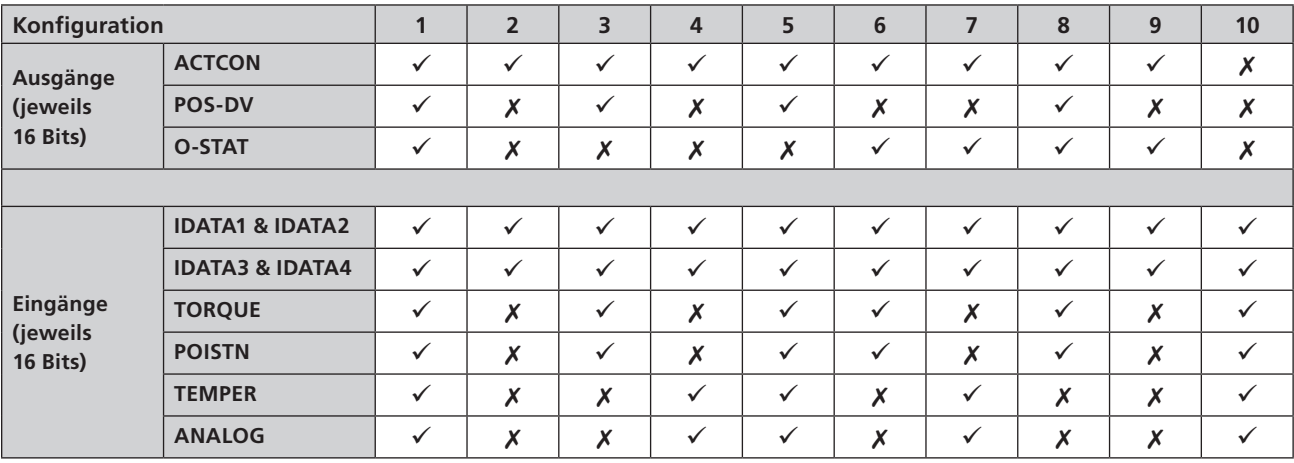

### <span id="page-33-0"></span>**6.1 Elektrische Spezifikation**

Elektrische Kabelspezifikation: RS-485, 2-draht, Halbduplex

### **6.2 Protokoll**

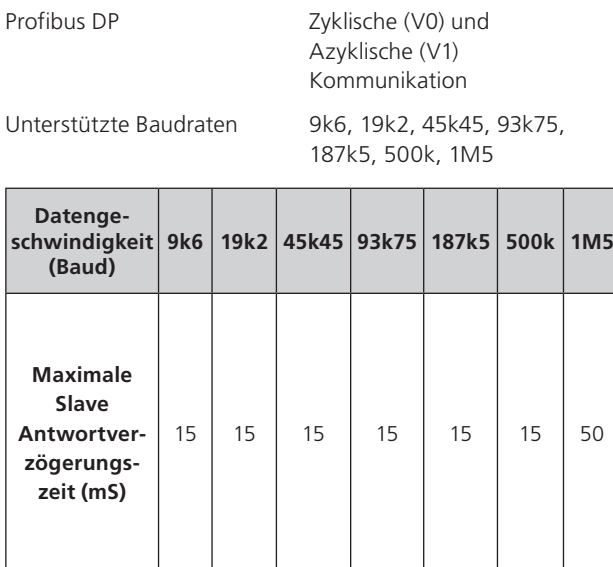

### **6.3 Einfach- Highway, einkanalig**

Bei Verwendung einer Einkanalversion muss folgendes eingerichtet werden:

#### **Adresse**

Die Adresse kann mithilfe der entsprechenden Software direkt mit dem Stellantrieb (kostenlos von www.Rotork. com) oder mithilfe des Einstellgeräts eingestellt werden. Die Adresse kann auch mit einem Master der Klasse 2 über den Highway eingestellt werden.

#### Baudrate

Diese wird von der SPS ausgewählt.

#### **Slave Konfiguration**

Es muss eine der 10 Konfigurationen für den Slave ausgewählt werden.

#### **Grundparametrierung**

Die grundlegenden Parameter wie z. Bsp. Totband oder Anlaufverzögerung können über die GSD-Datei oder über ein geeignetes PDM- oder FDT-Dienstprogramm eingestellt werden. Die Standardeinstellungen sind für die meisten Systeme geeignet.

Die Kommunikation zwischen der SPS und der Karte wird automatisch hergestellt, sobald die richtige GSD identifiziert wurde. Wenn die Antriebshaube geöffnet ist, findet man mehrere LEDs auf der Platine, die die Kommunikationsaktivität anzeigen. Diese zeigen sowohl die Kommunikation zwischen der Profibusbusleitung und der Karte, als auch die Kommunikation innerhalb der beiden Hauptprozessoren der Karte an.

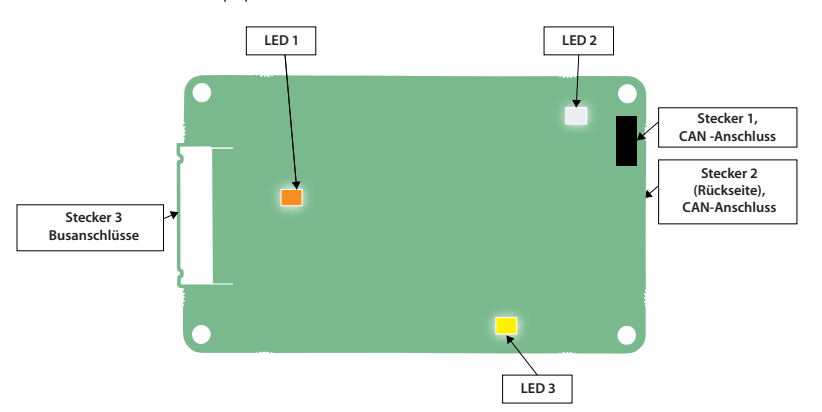

*Abb. 19: Einkanalige Profibuskarte LED Positionen*

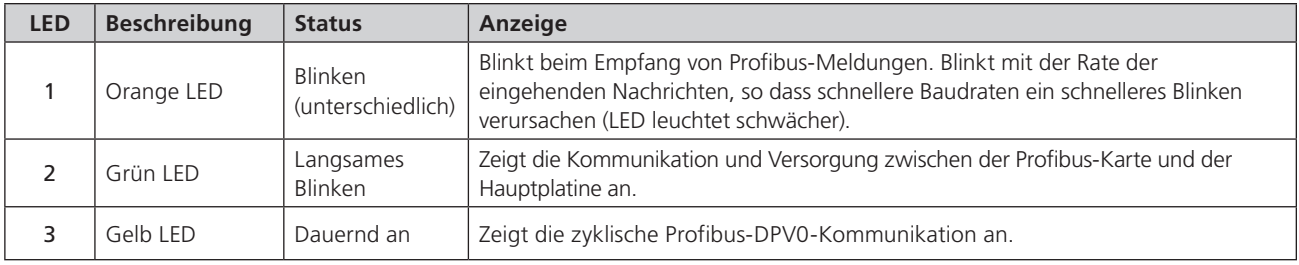

For SK functions please see the table in section 3.1.

### <span id="page-34-0"></span>**6.4 Zweifach-Highway, Zweikanal–SR Modus**

Bei Verwendung der Einfach- oder RedCom-Zweikanalkarte muss der Kommunikationsmodus zwischen SR (System Redundanz) und FR (Flying Redundanz) ausgewählt werden. Dies wird bei der Parametrierung anhand der GSD-Dateiwerte oder mithilfe eines Parametrierungsdienstprogramms wie FDT oder PDM ausgewählt.

#### **Redundanz**

Die Standardeinstellung für Redundanz ist der SR-Modus.

Im SR-Modus gibt es zwei Busnetzwerke und eine redundant konfigurierte SPS. Die beiden Kanäle auf der Karte verwenden beide dieselbe Adresse. Ein Kanal befindet sich im Primärmodus und der andere im Back-Up-Modus. Der Kanal im Primärmodus wartet auf eine Nachricht. Die beiden Kanäle wechseln ihren Modus, während sie nach Kommunikation suchen. Es gibt keine Unterscheidung zwischen Kanal 1 und Kanal 2 um festzustellen, welcher sich im primären Modus befindet. Beide Kanäle versuchen, den Primärmodus zu aktivieren.

Bei Verwendung der Einfach- oder der RedCom-Zweikanalkarte im SR-Modus muss folgendes eingerichtet werden:

#### **Adresse**

Die beiden Kanäle haben dieselbe gemeinsame Adresse. Die Adresse kann mithilfe der entsprechenden Software direkt mit dem Stellantrieb (kostenlos von www.Rotork. com) oder mithilfe des Einstellgeräts eingestellt werden. Die Adresse kann auch mit einem Master der Klasse 2 über den Highway eingestellt werden.

#### **Baudrate**

Diese wird von der SPS ausgewählt, beide Kanäle nehmen die gleiche Baudrate an.

#### **Slave Konfiguration**

Es muss eine der 10 Konfigurationen für den Slave ausgewählt werden. Beide Kanäle verwenden dieselbe Konfiguration. Die Konfiguration kann nur auf dem Primärkanal durchgeführt werden.

#### **Grundparametrierung**

Die grundlegenden Parameter wie Totband und Anlaufverzögerung können entweder über die GSD-Datei oder über ein geeignetes PDM- oder FDT-Dienstprogramm eingestellt werden. Die Standardeinstellungen sind für die meisten Systeme geeignet. Beide Kanäle nehmen die gleichen Einstellungen an.

Die Konfiguration kann nur auf dem Primärkanal durchgeführt werden.

IDATA4 Bit 5 zeigt den Kanalstatus an und zeigt an, ob der Kommunikationskanal der primäre oder der Backup-Kanal ist.

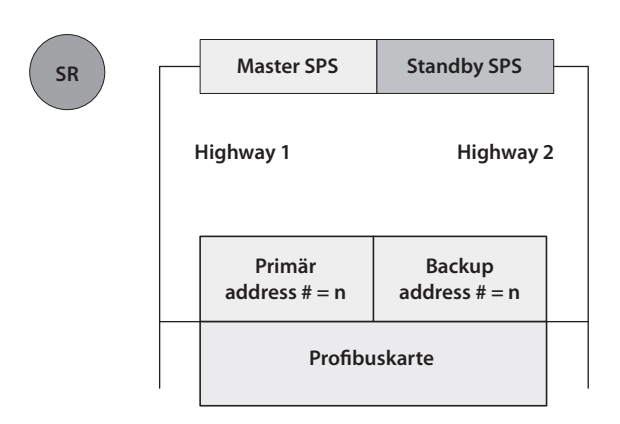

*Abb. 20: Systemredundanz – Zweifach-Highway Redundanz*

#### **SR Modus:**

- **Beide Kanäle haben die gleiche Slave-Adresse.**
- **Wenn die Karte eingeschaltet ist, ist Kanal 1 der primäre Kanal. Nach dem Einschalten sucht die Karte einen Master für die Kommunikation, indem Kanal 1 und 2 zwischen Primär- und Sekundärmodus gewechselt werden. Die Umschaltzeit erhöht sich mit jedem Wechsel auf maximal 32 Sekunden. Die Karte schaltet mit einer Umschaltzeit von 32 Sekunden weiter, bis ein Kanal SPS-Meldungen empfängt.**
- **Möglicherweise muss die SPS warten, bis sich der richtige Kanal im primären Modus befindet, bevor die Kommunikation gestartet wird.**
- **Wenn der primäre Kanal ausfällt, nimmt das Backup automatisch den primären Status an und wartet auf Nachrichten vom zweiten Master.**
- **Der Backup-Kanal kann zum Austauschen von Daten verwendet werden, Befehle zum Verfahren des Stellglieds zum Backup-Kanal werden jedoch ignoriert.**
- **Wenn eine Konfigurationsnachricht an den Backup-Kanal gesendet wird, die sich von der an den Primärkanal gesendeten unterscheidet, wird sie akzeptiert, aber nicht ausgeführt.**

### <span id="page-35-0"></span>**6. Profibus DP-Kommunikation**

### **6.5 Zweifach-Highway, Zweikanal–FR Modus**

On Auf der Einfach- oder der RedCom-Zweikanalkarte ist der Kommunikationsmodus in einigen Fällen möglicherweise auf FR (Flying Redundanz) eingestellt. Dazu muss die GSD-Datei der Profibuskarte oder der Parameterwert von einem PDModer FDT-Dienstprogramm geändert werden.

#### **Redundanz**

SR ist der Standardmodus; Er muss auf den FR-Modus geändert werden.

Im FR-Modus gibt es ein Busnetzwerk und eine einzelne SPS kann verwendet werden. Die beiden Kanäle auf der Karte haben jeweils einen Adressversatz von 64. Einer befindet sich im Primärmodus und verwendet die Basisadresse und der andere im Backupmodus mit der Basisadresse plus 64. Wie im SR-Modus wartet die Karte auf eine Kommunikationsnachricht auf dem Kanal, der sich im primären Modus befindet und die beiden Kanäle wechseln ihren Modus, während sie nach Kommunikationen suchen. Es gibt keine Unterscheidung zwischen Kanal 1 und Kanal 2, um festzustellen, welcher sich im primären Modus befindet. Beide Kanäle versuchen, den Primärmodus zu aktivieren. Der Unterschied besteht darin, dass die SPS mit dem Backup über eine andere Adresse kommunizieren kann.

Wenn Sie eine der beiden Arten der Zweikanalkarten im FR-Modus verwenden, muss Folgendes eingerichtet werden:

#### **Adresse**

Die beiden Kanäle haben einen Adressversatz von 64. eingestellt. Bei allen Antriebsvarianten kann die Adresse mit einem Klasse 2 Master über die Busleitung eingestellt werden. Es gibt auch andere Möglichkeiten, wie Insight 2 und das Bluetooth-Einstellgerät.

#### **Baudrate**

Diese wird von der SPS ausgewählt, beide Kanäle nehmen die gleiche Baudrate an.

### **Slave Konfiguration**

Es muss eine der 10 Konfigurationen für den Slave ausgewählt werden. Beide Kanäle verwenden dieselbe Konfigurationseinstellung.

Die Konfiguration kann nur auf dem Primärkanal durchgeführt werden.

### **Grundparametrierung**

Die Grundparameter wie Totband und Anlaufverzögerung können entweder über die GSD-Datei oder ein geeignetes PDM- oder FDT-Dienstprogramm eingestellt werden. Die Standardeinstellungen sind für die meisten Systeme geeignet. Beide Kanäle nehmen die gleichen Einstellungen an.

Die Parametrierung kann nur am Primärkanal durchgeführt werden.

IDATA4 Bit 5 zeigt den Kanalstatus an und zeigt an, ob der Kommunikationskanal der primäre oder der Backup-Kanal ist.

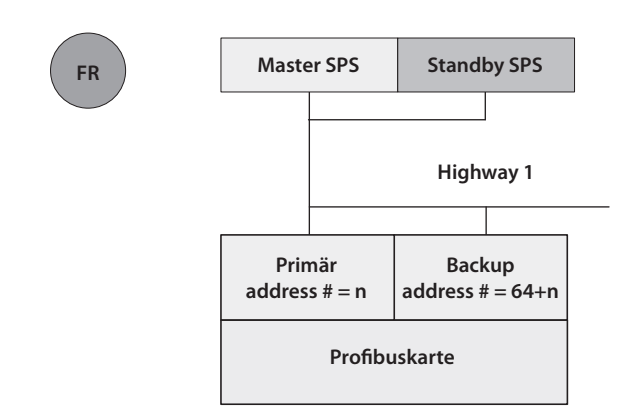

*Abb. 21: Flying Redundanz – Einfach-Highway Redundanz*

#### **FR Modus:**

- **Die primäre Adresse ist von der Backup-Adresse um 64 versetzt.**
- **Wenn die Karte eingeschaltet ist, ist Kanal 1 der primäre Kanal. Nach dem Einschalten sucht die Karte einen Master für die Kommunikation, indem Kanal 1 und 2 zwischen Primär- und Sekundärmodus gewechselt werden. Die Umschaltzeit erhöht sich mit jedem Wechsel auf maximal 32 Sekunden. Die Karte schaltet mit einer Umschaltzeit von 32 Sekunden weiter, bis ein Kanal SPS-Meldungen empfängt. Die Kanaladressen wechseln sich an dieser Stelle ab.**
- **Die SPS muss nicht warten, bis sich ein bestimmter Kanal im primären Modus befindet, bevor die Kommunikation gestartet wird.**
- **Wenn der primäre Kanal ausfällt, übernimmt der Backup-Kanal automatisch die primäre Adresse und wartet auf Nachrichten vom Master.**
- **Die Adresse des Backup-Kanals kann zum Austauschen von Daten verwendet werden. Befehle zum Backup-Kanal zum Verfahren des Stellglieds werden jedoch ignoriert.**
- **Wenn eine Konfigurationsnachricht an die Backup-Adresse gesendet wird, die von der an die primäre Adresse gesendeten Nachricht abweicht, wird sie akzeptiert, aber nicht ausgeführt.**

### <span id="page-36-0"></span>**6.6 Zweikanal LED-Anzeigen**

Wenn die Antriebshaube der Steuerung geöffnet ist, sieht man mehrere LEDs auf der Platine, die die Kommunikationsaktivität anzeigen. Diese zeigen sowohl die Kommunikation zwischen der Profibusleitung und der Karte als auch die Kommunikation innerhalb der beiden Hauptprozessoren an.

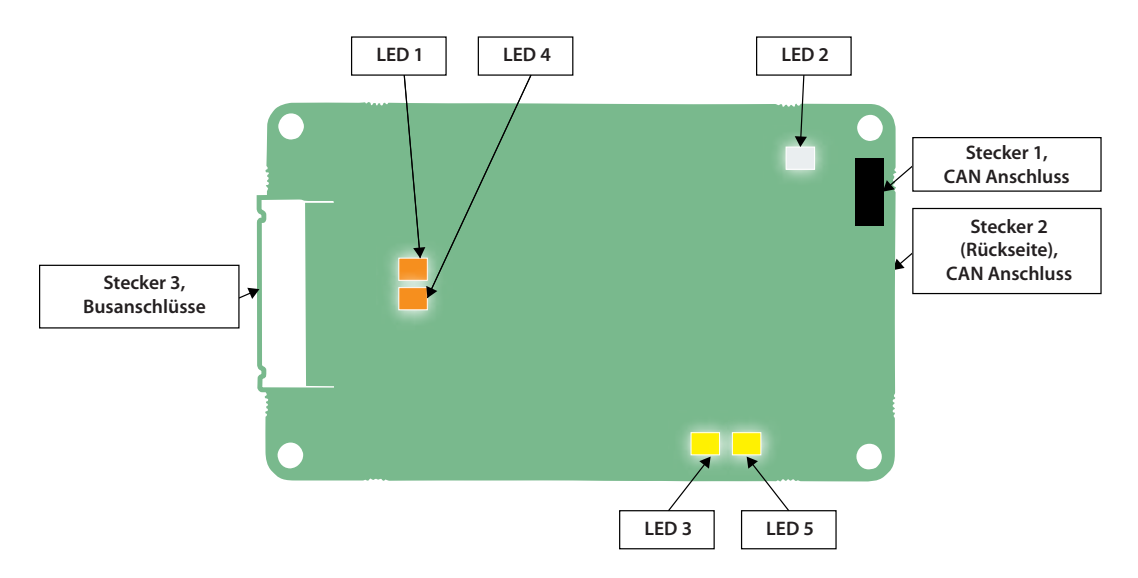

*Abb. 22: Zweikanal-Profibuskarte LED Positionen*

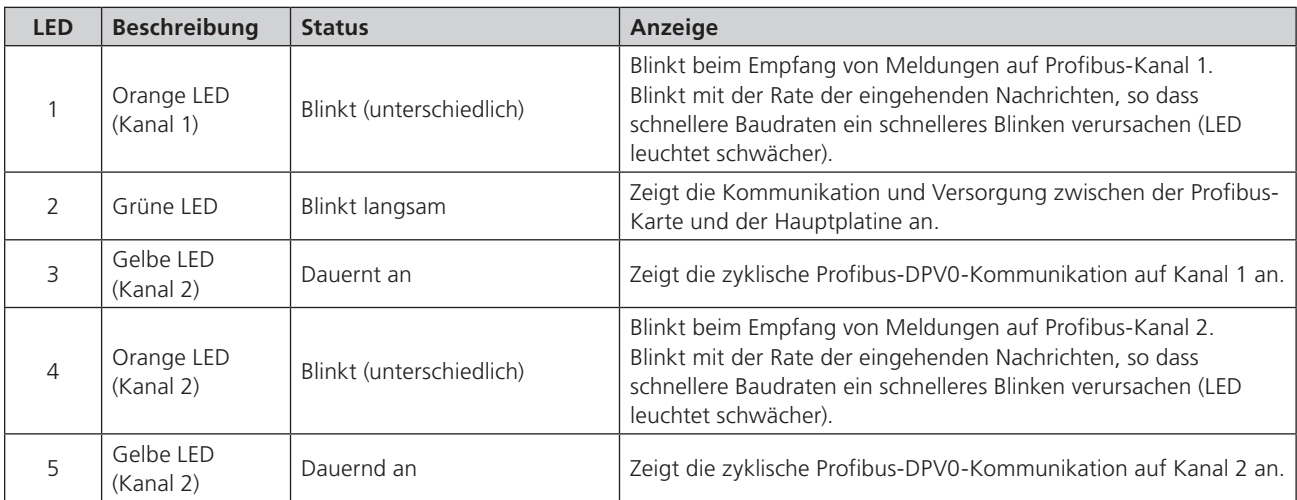

*Für Steckerfunktionen sehen Sie bitte die Tabelle in Abschnitt 3.1* 

### <span id="page-37-0"></span>**6. Profibus DP-Kommunikation**

### **6.7 Grundlegende Bedienung bei Inbetriebnahme**

When ein Feldgerät eingeschaltet wird und von der SPS gefunden wird, durchläuft es die Standard-Profibusprozedur zur Parametrierung und Konfiguration, bevor der Datenaustausch beginnt. Dieser Austausch kann das Ändern der Adresse beinhalten, wenn das Gerät eine Adresse von 126 hat und der Master Adressänderungen unterstützt - Klasse 2-Master.

- 1) Die erste Nachricht Master sendet ein **DIAG\_req** Telegramm.
- 2) Die Antwort sollte ein **DIAG\_res** sein, mit angehängten Diagnosedaten.
- 3) Ist dies korrekt, wird ein **Set\_Parameter** Telegramm mit den Parametrierungsdaten gesendet.
- 4) Die Antwort sollte eine **Short Ack** Nachricht sein.
- 5) Wenn richtige Antwort empfangen wird, wird ein **Check\_Config** Telegramm gesendet.
- 6) Die Antwort sollte eine **Short Ack** Nachricht sein.
- 7) Ist dies korrekt, wird ein **DIAG\_req** Telegramm gesendet.
- 8) Die Antwort sollte ein **DIAG\_res** mit angehängten Diagnosedaten sein.
- 9) Meldet die DIAG keinen Fehler, beginnt der Datenaustausch.

 Die Parametrierdaten werden für die jeweilige Adresse des Slave-Geräts aus der GSD-Datei extrahiert. Die Zuordnung zwischen der zu verwendenden GSD und der Adresse erfolgt im Master bei der Konfiguration des Netzwerks (es wird eine Tabelle angelegt). Die Assoziation kann auch in einem Master 2 definiert und vom Master 2 an Master 1 über die Master-Kommunikationen gesendet werden. Bei den meisten Master-1-Geräten kann derselbe Gerätetyp (wie in der GSD beschrieben) unterschiedliche GSD-Dateien haben, sodass die GSD bearbeitet werden kann.

Bearbeiten durch die GSD-Datei stellt sicher, dass ein Gerät, das wieder eingeschaltet wird, die richtigen Einstellungen aufweist. Wenn FDT oder PDM dieselben Parameter ändert wie die von einer GSD installierten, ersetzen die GSD-Werte die vom FDT oder PDM festgelegten Werte, wenn das Gerät oder die SPS aus- und wieder eingeschaltet wird, es sei denn, eine GSD-Parametrierung ist nicht zulässig.

(Informationen zu den Konfigurationen finden Sie in Abschnitt 5.4).

### **6.8 Statische Diagnostik**

In der Standardantwort der Profibus Diagnostik ist ein Bit mit der Bezeichnung "Statische Diagnostik" enthalten. In dem unwahrscheinlichen Fall, dass die PFU die Kommunikation mit der Hauptplatine, an die sie angeschlossen ist, verliert, wird dieses Bit aktiviert, um den Benutzer auf diese Situation aufmerksam zu machen. Wenn die PFU nicht mit der Hauptplatine kommunizieren kann, sind die Daten, die bei der Datenaustauschkommunikation gesendet werden, möglicherweise veraltet (nicht aktuell). Wenn daher das statische Diagnosebit ausgelöst wird, sollte sich der Benutzer bewusst sein, diese Daten nicht zu verwenden und auf

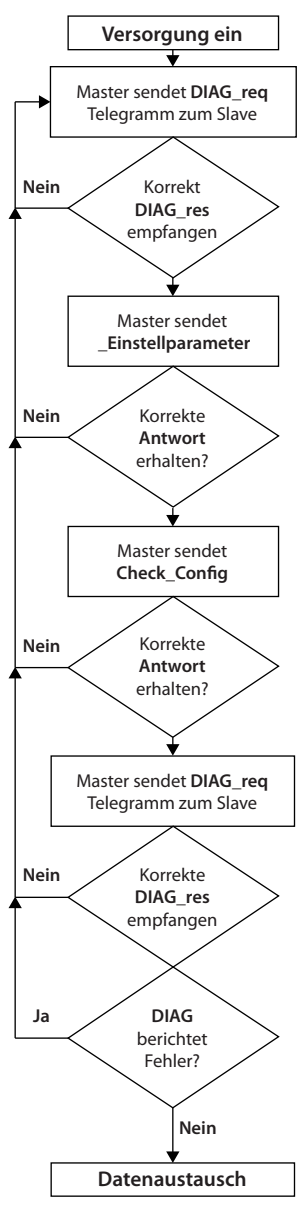

*Abb. 23: Profibusstartsequenz*

das Zurücksetzen des Bits warten. Wenn sich das Bit nicht rechtzeitig (d. H. nach etwa 5 Minuten) selbsttätig deaktiviert, sollte der Benutzer den Antrieb aus- und wieder einschalten, um die Kommunikation wiederherzustellen.

Es wird nicht erwartet, dass das statische Diagnosebit unter normalen Betriebsbedingungen angezeigt wird.

Bei Antrieben mit einer Profibus-Firmwareversion V103 oder höher: Wenn die Software auf der IQ-Hauptplatine aktualisiert wird, wird die Kommunikation mit der PFU gestoppt. Zu diesem Zeitpunkt wird das statische Diagnosebit ausgelöst. Sobald die Software aktualisiert wurde und die Kommunikation mit der PFU wiederhergestellt ist, wird das statische Diagnosebit deaktiviert. In älteren Versionen der Profibus-Firmware geschieht dasselbe wie oben beschrieben, außer dass das Diagnosebit nicht aktiviert wird.

### <span id="page-38-0"></span>**7.1 Parameter eingestellt durch GSD und DP-V1 Kommunikation**

Profibus definiert die Einschaltabfolge für alle Geräte wie folgt:

Diagnoseanforderungen

Parametrisierung festlegen

Konfiguration prüfen / Konfiguration festlegen

Diagnoseanforderungen

Datenaustausch

Nach erfolgreicher Diagnoseanforderung wird das eingestellte Parametriertelegramm von der SPS gesendet. Die Set Parameternachricht enthält die benutzerdefinierte Parameterdateneinheit (DU) mit mindestens 7 Byte und maximal 244 Byte. Die ersten 7 Bytes sind obligatorisch und fest. Die folgenden Bytes enthalten die einzustellenden Parameterwerte, die aus der GSD-Datei und deren Werten abgeleitet werden. Die Antwort ist eine kurze Quittung (E5) ohne Datenfeld, wenn die Parametrierung akzeptiert wird.

Das Profibus DP-Modul GSD enthält 19 konfigurierbare Parameterregister, die in einer 23-Byte-Zeichenfolge gesendet werden. Die ersten 3 Bytes sind Profibus spezifisch, die nächsten 19 beziehen sich auf die konfigurierbaren Parameter und der 23. ist für die zukünftige Verwendung reserviert. Einige Parameter über die Infrarot-Kommunikationsverbindung und das Einstellgerät geändert werden. Alle können durch die Werte in der GSD-Datei oder durch ein V1-Kommunikationstool wie PDM oder FDT geändert werden, wenn die entsprechenden Dateien bereitgestellt werden. Es ist möglich, die Parametrierung durch GSD für die anspruchsvolleren Anwendungen dieser Karte zu sperren. Diese Einrichtung soll sicherstellen, dass die Parametrierung von V1, FDT oder PDM bei einem Aus- und Wiedereinschalten nicht verloren geht.

Beim Zugriff auf diese Parameterregister ist Vorsicht geboten, da sie die gesamte Betriebsart des Stellantriebs beeinträchtigen können. Dieser Abschnitt des Handbuchs beschreibt die einzelnen variablen Parameter und sollte als Referenz für die Verwendung der Parametrierungswerkzeuge verwendet werden.

Die Parameter, die beim GSD Austausch oder den V1- Kommunikationen eingestellt werden können (wobei die Lese- und Schreibnummer von V1 für alle Parameter 0 und die Indexnummer die in der Tabelle angegebene Parameternummer ist) sind:

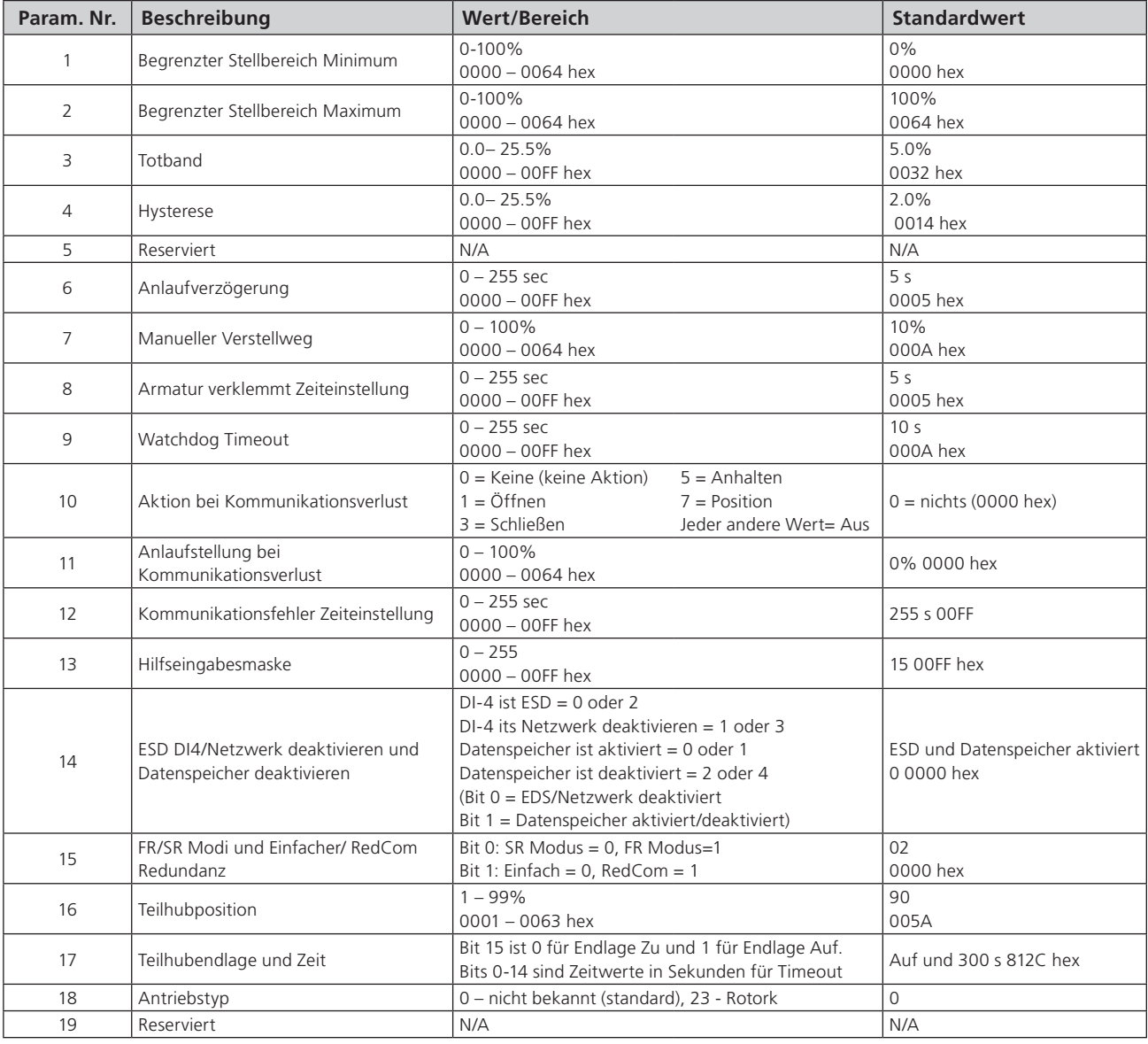

*Hinweis - Bei RedCom Zweikanalkarten ist die Standardeinstellung 2 (0002 hex)*

Diese Parameter legen die Reaktion des Stellantriebs auf verschiedene Steuerungs- und Netzwerkaktionen fest. Es gibt drei GSD-Dateien, eine für eine Einkanalkarte, eine für einen einfachen Zweikanal und eine für eine RedCom-Zweikanalkarte. Sie enthalten alle die gleiche Anzahl an Parametereinstellungen.

- Einkanalkarte GSD file RTRK0845
- Einfache Zweikanalkarte GSD file RTRC0845
- RedCom Zweikanalkarte GSD file RTRR0845

### <span id="page-40-0"></span>**7.1.1 Begrenzter Stellweg Minimum und Maximum (Parameter 1 und 2)**

Diese Parameterregister werden verwendet, um die Positionen im Bereich des Armaturenhubs zu definieren, die als 0 bis 100% gemeldet, wenn nicht der gesamte Hub von der geschlossenen Position zur offenen Position durchfahren werden soll. Zusätzlich wird der Positionsanforderungssollwert geändert, um diesem begrenzten Bereich einzuhalten.

Es ist möglich, die Positionsdaten zu melden und der Regelbereich des Stellungsreglers bezieht sich auf den verkleinerten Bereich des tatsächlichen Armaturenhubs. In diesem Modus beziehen sich die Stellungsdaten auf den reduzierten Anteil des Hubes. Dies wird manchmal verwendet, wenn das Ventil eine 0% -Position (oder 100% -Position) haben muss, die nicht mit der vollständig geschlossenen Position (oder vollständig geöffneten Position der Armatur) übereinstimmt. Diese Parameter definieren den tatsächlich begrenzten Bereich des Hubes.

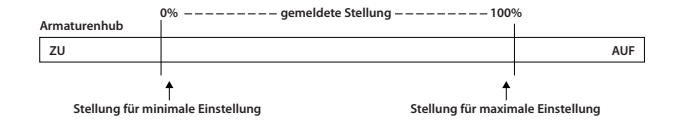

*Abb. 24: Begrenzer Regelbereich und Rückmeldung* 

Beachten Sie, dass die digitalen Öffnungs- und Schließbefehle die Armatur weiterhin über den gesamten Hub fahren lassen. Die Sonderfalleinstellung von 0% und 100%, die andernfalls verhindern würden, dass der Antrieb in die Endschalteroder Drehmomentabschaltstellung fährt, wenn in diesen Parametern andere Werte als 0 und 100 eingestellt werden (Positionsparameter für begrenzten Bereich).

Die eingegebenen Werte beziehen sich auf den maximalen Gesamtweg der Armatur zwischen Stellung geschlossen und offen und stellen den Punkt im vollen Hub dar, der nun für die Werte für den begrenzten Hub 0 und 100 verwendet wird.

### **7.1.2 Totband and Hysterese (Parameter 3 und 4)**

Bei Stellungsregelung werden Sollwerte gesendet, die mehrere Parameterregister verwenden, um den Stellungsregler abzustimmen und die Möglichkeit einer Beschädigung des Stellantriebs zu verringern. Diese beiden Register werden so eingestellt, dass ein Pendeln um den Sollwert aufgrund des Nachlaufs des Antriebs verhindert wird. Sie müssen für jede spezifische Anwendung angepasst werden. Darüber hinaus wird eine Anlaufverzögerung zur Begrenzung der Zahl der Anläufe/Stunde verwendet.

#### **Totband**

Die für den Stellungsregler verwendete Steuerung ist nur proportional. Die PFU fährt den Antrieb in die gewünschte Position und stoppt ihn. Da der Antrieb und die Armatur eine gewisse Trägheit aufweisen, besteht die Möglichkeit, dass die gewünschte Position überfahren wird und der Stellungsregler dann die Fahrtrichtung umkehrt, damit die Armatur die gewünschte Stellung einnimmt. Dieses Überlaufen und Zurückkehren kann andauern und wird als jagen oder schwingen bezeichnet. Die Armatur/ Antriebskombination pendelt um den Sollwert, wenn der Nachlauf hoch ist. Um dies zu verhindern, gibt es eine Totbandeinstellung, bei der der Motor gestoppt wird, sobald der Antrieb in das Totband eintritt. Zum Beispiel wird durch ein Totband von 5% der Motor gestoppt, sobald der Istwert innerhalb von 5% der gewünschten Stellung liegt. Der Nachlauf bringt dann die tatsächliche Stellung näher an den Sollwert.

Das Totband ist die zulässige Abweichung vom Sollwert.

### **Hysterese**

Neben dem Totband verbessert eine zweite Einstellung, die Hysterese, die Genauigkeit der Stellungsregelung. Der Stellungsregler fährt den Stellantrieb in Richtung des Sollwerts, bis die Iststellung innerhalb des Totbandes abzüglich der Hystereseeinstellung liegt. Dies weist den Antrieb an, anzuhalten, wenn er sich dem Sollwert nähert. Der Antrieb startet erst wieder, wenn er den Sollwert überschreitet und außerhalb des Totbandes läuft oder ein neuer Befehl einen neuen Sollwert außerhalb des Totbandes verlangt.

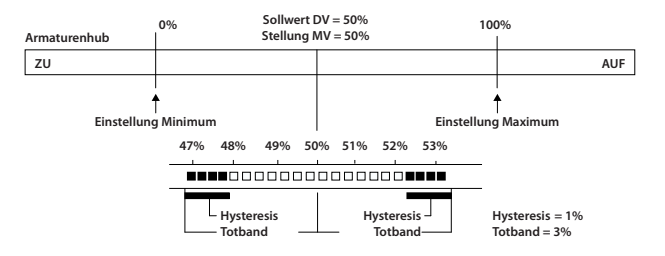

*Abb. 25: Totband und Hystereseeinstellungen*

Die Hysterese ist der Weg innerhalb des Totbands, der zulässig ist, bevor der Motor stoppt.

### <span id="page-41-0"></span>**7.1.3 Anlaufverzögerung (Parameter 6)**

Die Einstellung für die Anlaufverzögerung ist die Zeitspanne, die zwischen aufeinanderfolgenden Anläufen des Motors im Regelbetrieb vergehen muss. Die Wartezeit verhindert, dass der Stellmotor seine Nennanlaufzahl pro Stunde überschreitet.

Darüber hinaus kann beim Einstellen des Stellungsreglers diese Einstellung verwendet werden, damit sich die Anlagendynamik zwischen den einzelnen Armaturenbewegungen stabilisiert.

### **7.1.4 Manueller Verstellweg (Parameter 7)**

"Manueller Verstellweg" legt den Betrag der Armaturenverstellung fest, der manuell erfolgt und zulässig ist, bevor er als "manuelle Verstellung" betrachtet wird. Die Einstellung muss groß genug sein, um den Überlauf bei Regelung aufgrund des Nachlaufs abzudecken. Eine zu kleine Einstellung führt bei jeder Ventilstellung zu manuellen Bewegungsalarmen, insbesondere wenn das Totband klein ist.

### **7.1.5 Zeit bis Meldung Armatur verklemmt erfolgt (Parameter 8)**

Parameter 8 legt die Zeitverzögerung fest, die vergehen muss, bevor das Statusbit "Armatur verklemmt" gesetzt werden kann. Eine verklemmte Armatur wird nur gemeldet, wenn der Antrieb einen Fahrbefehl erhält und nicht reagiert. Die Zeit muss lang genug sein, um sicherzustellen, dass sich die Armatur überhaupt nicht bewegt.

#### **7.1.6 Watchdog Auszeit (Parameter 9)**

Wenn der Watchdog um den Prozessor zurückzusetzen auslöst, wird das Watchdog Recovery-Datenbit gesetzt. Das Datenbit wird nach dem in diesem Parameterregister festgelegten Zeitraum automatisch auf "0" zurückgesetzt.

#### **7.1.7 Aktion bei Kommunikationsverlust (Parameter 10)**

Dieser Parameter wird in Verbindung mit Parameter 11 (Anlaufstellung Kommunikationsverlust) und 12 (Kommunikationsfehler Zeiteinstellung) verwendet.

Der Parameter Aktion bei Kommunikationsverlust definiert die Antriebsreaktion, die nach der eingestellten Zeit (Parameter 12) bei einen Kommunikationsverlust, wenn von der PFU erkannt, erfolgt.

Die Aktion kann sein:

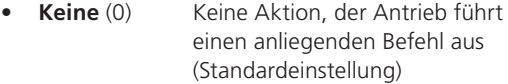

- **Öffnen** (1) Der Antrieb öffnet die Armatur
- **Schließen** (3) Der Antrieb schließt die Armatur
- **Stopp** (5) Der Antrieb bleibt stehen
- **Stellung** (7) Der Stellantrieb fährt zur Armaturenstellung, die in Stellung Kommunikationsausfall (Parameter 11) angegeben ist.

### **7.1.8 Anlaufstellung bei Kommunikationsverlust (Parameter 11)**

Die Einstellung in diesem Parameter bestimmt die Stellung im Bereich von 0 bis 100%, zu der der Antrieb fährt, wenn die Profibus-Netzwerkkommunikation nicht mehr empfangen wird. Vorausgesetzt, die Aktion bei Kommunikationsverlust (Parameter 10) ist auf "Position" eingestellt. Es werden keine Aktion ausgeführt, wenn die Zeit des Kommunikationsausfalls, gleich o. kürzer ist als die Einstellung in der Meldung Kommunikationsfehler (Parameter 12) ist.

#### **7.1.9 Zeit bis Meldung Kommunikationsfehler erfolgt (Parameter 12)**

Parameter 12, die Einstellung für die Zeit bis zur Meldung Kommunikationsfehler, bestimmt die Anzahl der Sekunden, die die Netzwerkkommunikation fehlen muss, bevor die Einstellung für den Fehlermodus ausgeführt wird.

### <span id="page-42-0"></span>**7.1.10 Hilfseingabemaske (Parameter 13)**

Dieser Parameter bezieht sich nur auf IQ / IQT / SI3-Antriebe und ermöglicht die Einstellung der Hilfseingänge (Öffnen, Stoppen, Schließen, ESD), um den Antrieb zu steuern oder einfach deren Status zu melden. Außerdem kann der Sinn des als wahr (1) gemeldeten Eingangs (offener oder geschlossener Kontakt) eingestellt werden. Die Steuerung des Stellantriebs erfordert immer ein echtes (1) Eingangssignal. Der Status der Eingänge wird immer über das Netzwerk gemeldet und sie können verwendet werden, um zugehörige Anlagendaten zu melden, anstatt den Stellantrieb zu steuern.

Das Register sollte in seinem Binärformat unter Verwendung des Bytes niedriger Ordnung betrachtet werden. Die Zahl hat die Binärform x7x6x5x4, y3y2y1y0 und benötigt 8 Bits. Jedes Bit in dem Halbbyte hoher Ordnung, x7x6x5x4, aktiviert oder deaktiviert den zugeordneten Eingang zur Steuerung des Stellglieds. Die Bits im Halbbyte niedriger Ordnung, y3y2y1y0, bestimmen, ob der Eingang einen geschlossenen Kontakt als "1" oder einen offenen Kontakt als "1" meldet. Nur wenn der Eingang eine "1" ist, wie durch die Maske und den Kontaktstatus festgelegt, reagiert der Antrieb auf den Eingang, wenn er auch zur Steuerung des Antriebs festgelegt ist.

Damit ein Eingang als Steuersignal fungieren kann, muss das zugehörige Bit im Halbbyte hoher Ordnung in der Maske auf "1" gesetzt werden. Damit ein geschlossener Kontakt als "1" gemeldet werden kann, muss das zugehörige Bit im Halbbyte niedriger Ordnung in der Maske auf "1" gesetzt werden.

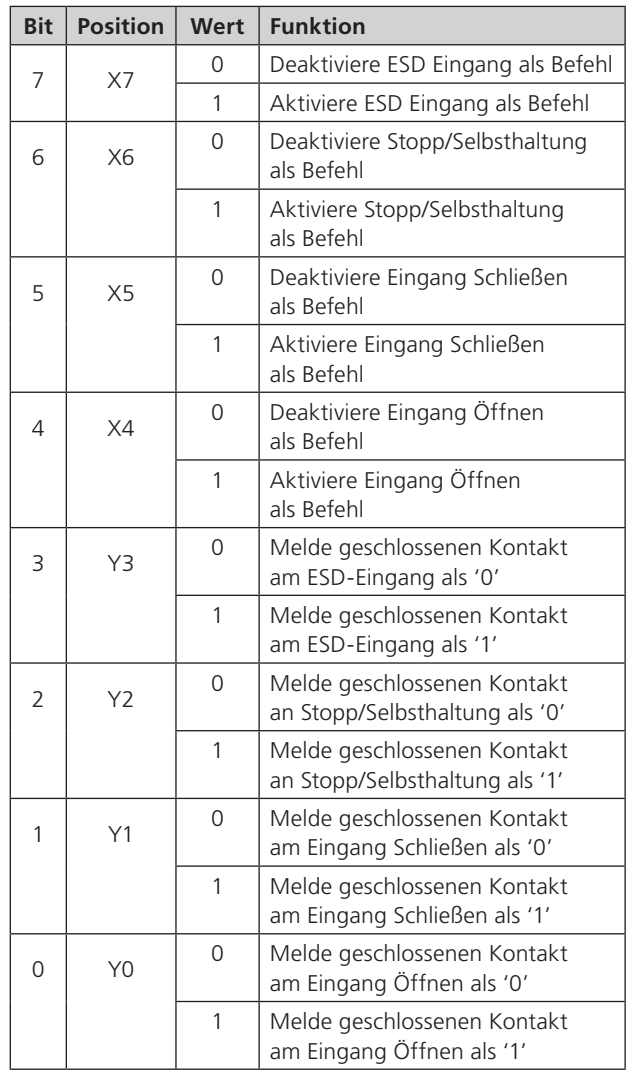

Die folgenden Beispiele zeigen, wie die Einstellungen für die zusätzliche Eingabemaske angewendet werden können.

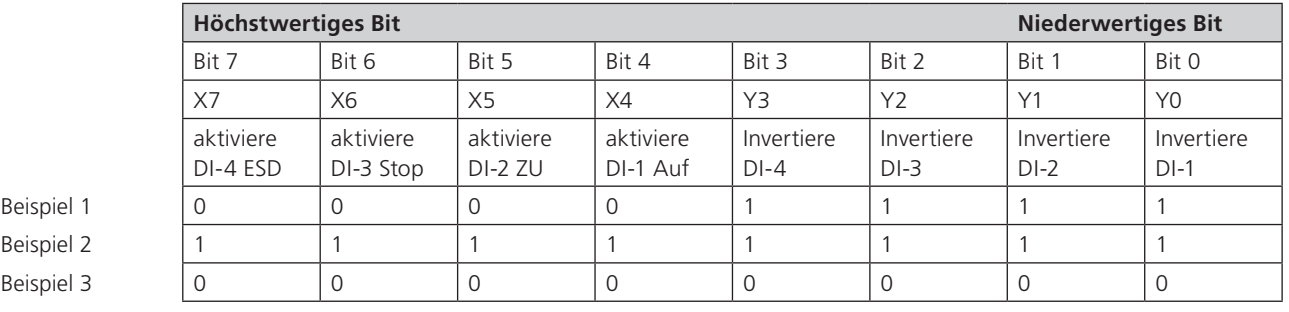

• **Beispiel 1** Der Standardwert von '15' (0000,1111 binär oder 0F hex) bewirkt, dass alle 4 Eingänge geschlossene Kontakte als wahr (1) und keinen von diesen Eingängen den Stellantrieb steuern.

• **Beispiel 2** Der Wert 255 (1111,1111 binär oder FF hex) bewirkt, dass alle 4 Eingänge geschlossene Kontakte als wahr (1) melden und alle Eingänge steuern den Antrieb in ihrer vordefinierten Weise.

• **Beispiel 3** Der Wert 0 (0000,0000 binär oder 00 hex) bewirkt, dass alle 4 Eingänge offene Kontakte als wahr (1) und keiner der Eingänge steuert den Antrieb.

### <span id="page-43-0"></span>**7.1.11 ESD DI-4/ Netz- und Datenspeicherabschaltung (Parameter 14)**

Dieser bestimmt dieser Eingang die Funktionsweise des Fernsteuereingangs ESD / DI-4. Der Eingang kann zum Deaktivieren der Steuerung des Antriebs über das Netzwerk oder als ESD- / Digitaleingang verwendet werden. Wenn diese Einstellung auf "Aktiv" gesetzt ist, deaktiviert der Eingang die Netzwerksteuerung des Antriebs, wenn der Kontakteingang unabhängig von der Einstellung der Hilfseingabemaske geschlossen wird.

Weitere Informationen finden Sie im Rotork-Handbuch.

### **7.1.12 Redundanz FR/SR Modi und Einfach/RedCom Modus (Parameter 15)**

Wenn Sie einen der beiden Typen der Zweikanalkarten verwenden, können zwei Redundanzmethoden verwendet werden: Flying Redundanz, bei der die beiden Kanäle die Adressen um 64 versetzt haben und System Redundanz, bei der sie die gleiche Adresse haben. Das erste Bit dieses Parameters wählt die Art der zu verwendenden Redundanz aus. Die Art und Weise, wie Daten gemeldet werden, kann geändert werden und das zweite Bit wählt entweder Einfach Redundanz, bei der erweiterte Diagnosemeldungen fehlen oder eine vollständig RedCom-konforme Redundanz, die die erweiterten RedCom-Diagnosemeldungen enthält.

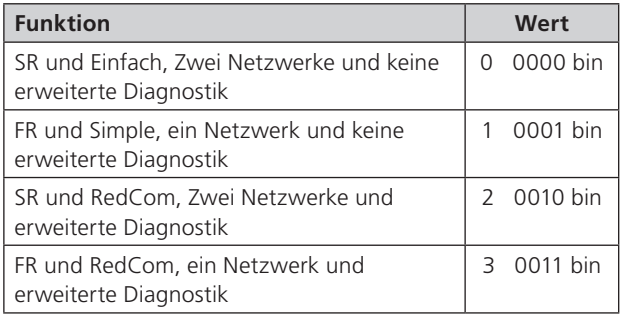

### **7.1.13 Teilhubposition (Parameter 16)**

Dieser Parameter legt die Stellung fest, bis zu der gefahren werden soll, wenn ein Teilhubbefehl ausgeführt wird. Der Teilhub kann entweder bei der offenen oder geschlossenen Stellung der Armatur beginnen. Die Zielstellung kann ein beliebiger Wert im Bereich von 1 bis 99% sein, wobei 1% in der Nähe der geschlossenen Position liegt. Beachten Sie, dass der gewünschte Wert, auf den sich der Antrieb bewegen muss, außerhalb der Totbandeinstellung liegen muss.

### **7.1.14 Teilhubendlage und Zeitdauer (Parameter 17)**

Mit diesem Parameter werden zwei Werte eingestellt. Das höchstwertige Bit in dem Register wird verwendet, um die Endlage zu bestimmen, die entweder die offene Stellung (1) oder die geschlossene Stellung (0) der Armatur sein kann. Die verbleibenden 7 Bits werden verwendet, um das Zeitlimit festzulegen, vor dem die erforderliche Stellung (festgelegt durch Parameter 16) erreicht werden muss, wenn der Test erfolgreich ist.

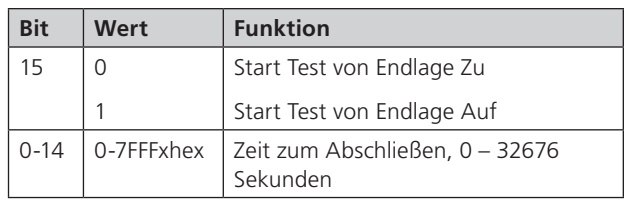

### **7.1.15 Antriebstyp (Parameter 18)**

Dieser Parameter ermöglicht die Identifizierung des Antriebstyps, in den die PFU eingebaut ist. Dies kann bei einigen Systemen nützlich sein, um die korrekte Anzeige und Steuerung zu ermöglichen.

### <span id="page-44-0"></span>**7.2 Durch DP-V1 Kommunikation angezeigte und eingestellte Parameter**

Das Profibus DP-Modul unterstützt sowohl die azyklische V1- Kommunikation als auch die zyklischen V0-Meldungen. Auf diese Parameter kann auf verschiedene Weise zugegriffen werden, einschließlich mit Profibus-Werkzeugen und den damit verbundenen speziellen Gerätebeschreibungsdateien.

- **FDT** Field Device Tool, für dieses Dienstprogramm ist eine DTM-Datei (Device Type Manager) erforderlich
- **PDM** Process Device Manager, für dieses Tool ist eine EDD-Datei (Electronic Device Description) erforderlich

Das Profibus DP-Modul unterstützt beide Dienstprogramme. Die Liste der Parameter, auf die diese Tools zugreifen können, ist unten aufgeführt. Diese Tools ermöglichen die Steuerung und Überwachung des Stellantriebs durch die Tools, da sie die Anzeige der Register mit Rückmeldungsstatus und Ausgabebefehlen unterstützen. Die Größe des Parameters wird zusammen mit der Möglichkeit aufgelistet, den Parameter mit einem dieser Dienstprogramme zu lesen (R) oder zu schreiben (W).

Beim Lesen und Schreiben von V1 ist die Steckplatznummer für alle Parameter 0 und die Indexnummer die unten angegebene Parameternummer.

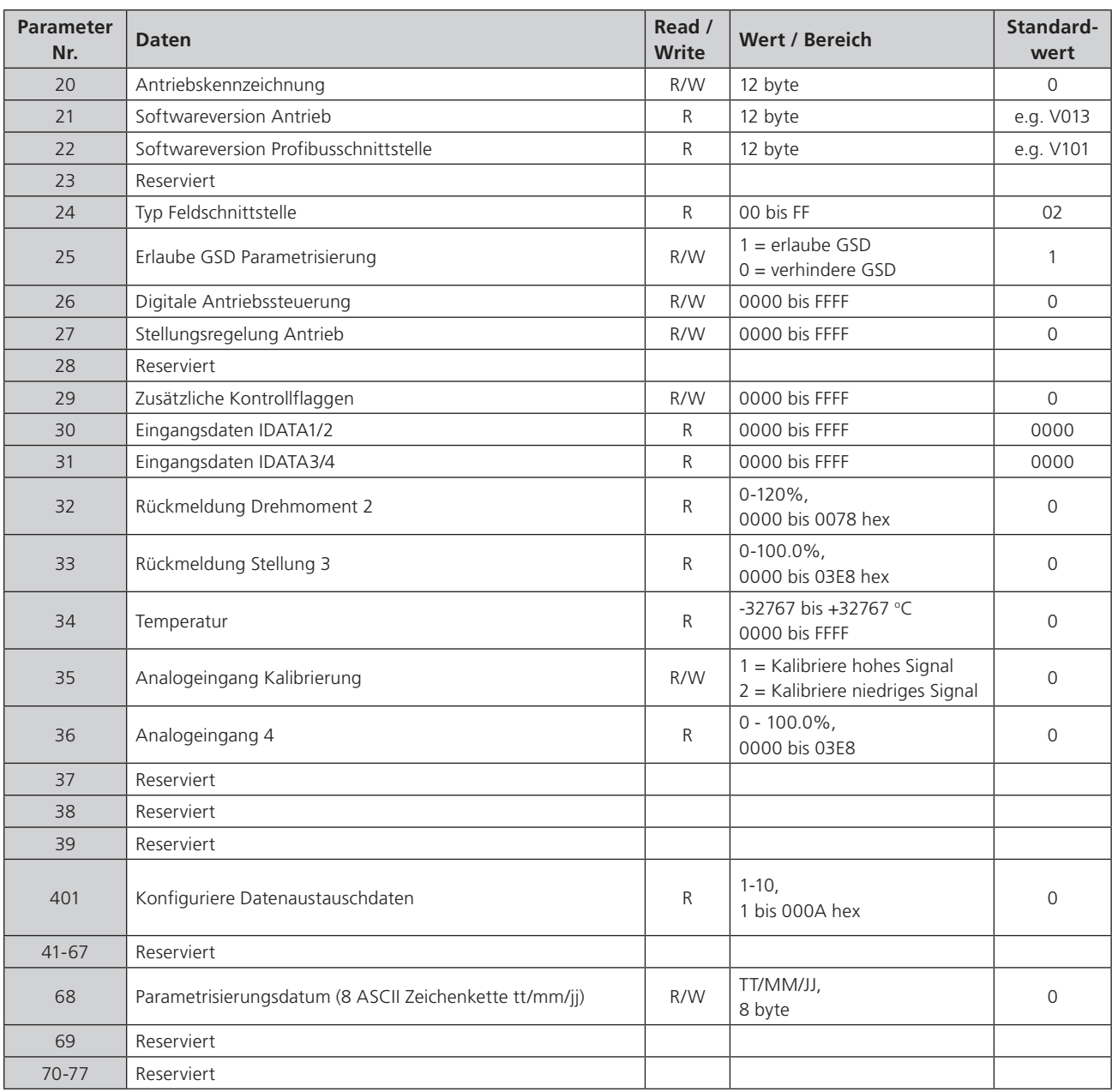

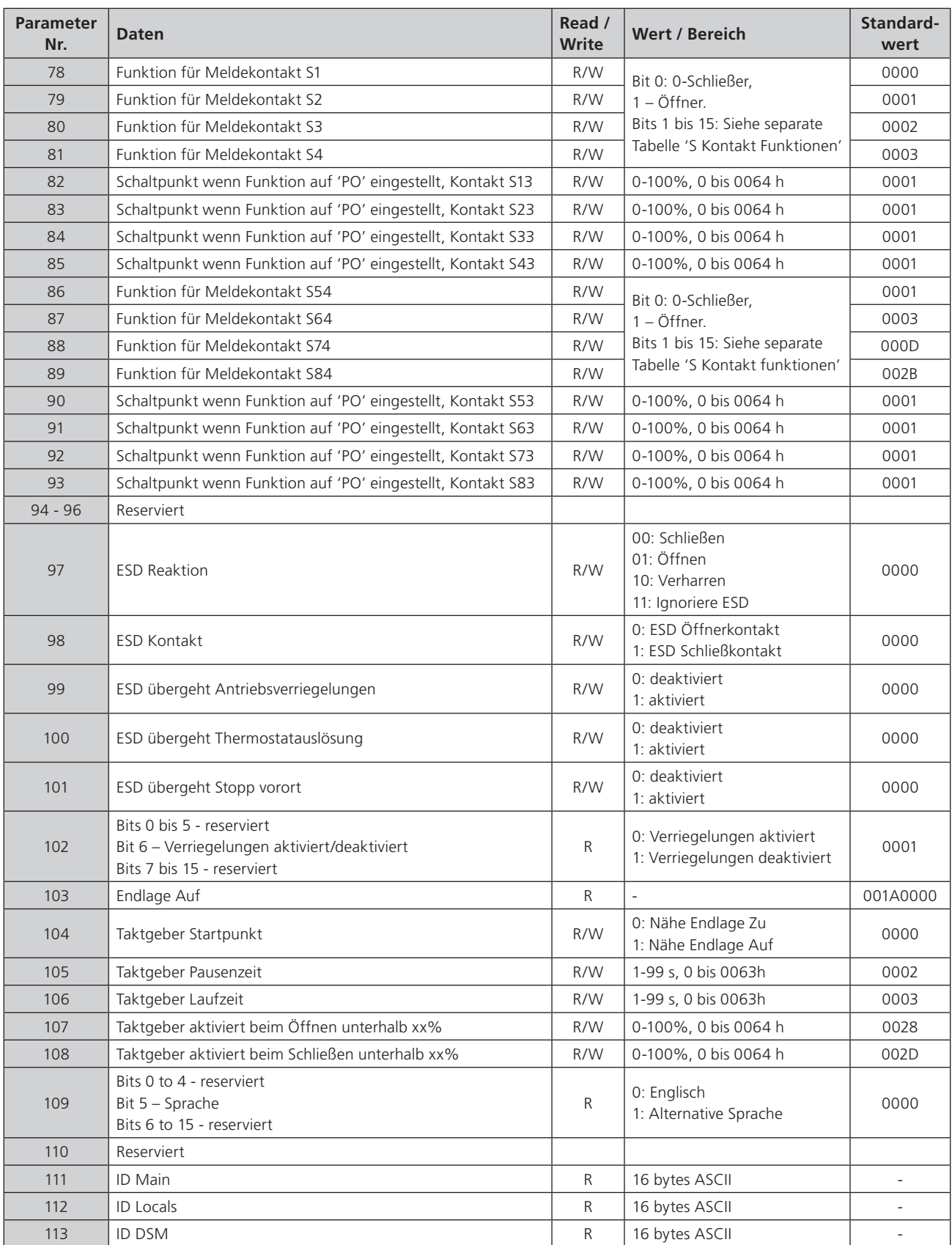

<span id="page-46-0"></span>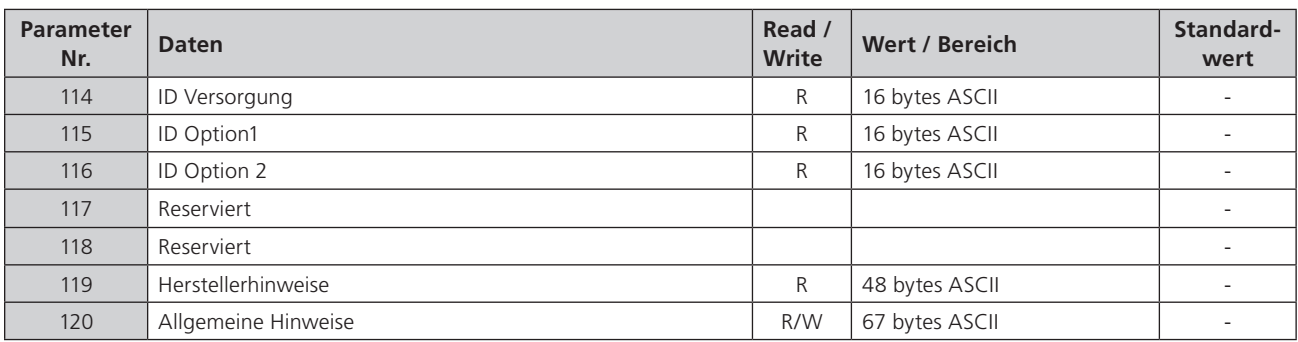

Note 1 - Nur von V1-Kommunikationen auf einfach Zweikanalund RedCom Zweikanalmodulen lesbar.

Note<sup>2</sup> - Nur bei Antrieben mit DSM.

Note 3 – Nur verfügbar bei Antrieben mit DSM oder MSM mit optionalem Potentiometer.

Note 4 – Erfordert zusätztliche Relaiskarte.

### **7.2.1 Antriebskennzeichnung (Parameter 20)**

In diesem Parameter kann die Profibuskarte eine Kennzeichnung für den Antrieb mit bis zu 12 Zeichen enthalten.

### **7.2.2 Softwareversion (Parameter 21 und 22)**

Parameter 21 enthält die Softwareversion der Hauptplatine des Stellantriebs in der Form VXXX und Parameter 22 enthält die Softwareversion der Profibus-Netzwerkschnittstellenkarte in der Form VXXX.

### **7.2.3 Feldschnittstellentyp (Parameter 24)**

Dieser Parameter gibt den Typ der installierten Netzwerkkarte an. Es wird 02 für eine Profibuskarte gelesen.

### **7.2.4 Erlaube GSD Parametrierung (Parameter 25)**

Wenn die Profibuskarte mit FDT oder PDM eingerichtet wurde, kann es wünschenswert sein, das überschreiben der Parameter 1 bis 19 durch die GSD-Datei während des normalen Starts oder beim Aus- und Einschalten zu verhindern. Wird der Antrieb aus- und wieder eingeschaltet, werden die in der GSD-Datei für das Gerät festgelegten Parameterwerte von der Standard-Profibusstartroutine übernommen.

Mit diesem Parameter kann die Karte so eingestellt werden, dass die GSD-Parametrierroutine ignoriert wird. Wenn es auf "1" gesetzt ist, ist die GSD-Parametrierung zulässig. Der Standardwert ist 1.

### **7.2.5 Steuerausgänge (Parameter 26 bis 29)**

Mit Parameter 26 kann der Antrieb mit denselben Werten wie im in Abschnitt 5.1.2 beschriebenen ACTCON-Register gesteuert werden. Mit Parameter 27 (in Verbindung mit Parameter 26) kann der Antrieb mit denselben Werten wie im Register POS\_DV positioniert werden, siehe Abschnitt 5.1.3.

Mit Parameter 29 können die Relaisausgänge, wie in Abschnitt 5.1.4 angegeben, gesteuert werden.

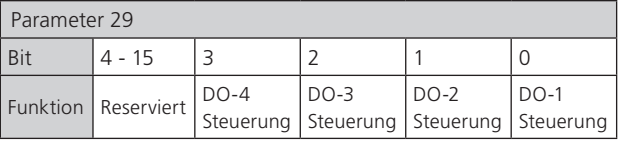

### **7.2.6 Datenaustausch konfigurieren (Parameter 40)**

Die Daten, die während des normalen zyklischen Datenaustauschs ausgetauscht werden sollen, werden durch die Konfiguration festgelegt, die beim Start der Kommunikation zwischen der SPS und der Profibus-Karte festgelegt wurde. Beim Einrichten der Karte von der SPS aus wurde eine der 10 möglichen Konfigurationen ausgewählt siehe Abschnitt 5.4.

Parameter 40 zeigt an, welche der 10 möglichen Konfigurationen ausgewählt wurde und ermöglicht die Überprüfung der Auswahl. Sie kann nur durch die in der Konfigurationsphase eingegebene Auswahl geändert werden.

### **7.2.7 Parametrisierungsdatum (Parameter 68)**

Dieser Parameter kann so eingestellt werden, dass er Informationen enthält, die das Einstelldatum der Karte anzeigt. Das Format für die Eingabe sollte TT / MM / JJ sein. Dieser Parameter wird nicht automatisch aktualisiert und muss manuell eingestellt werden.

### <span id="page-47-0"></span>**7.2.8 Funktionen der Meldekontakte S1 – S8 (Parameter 78-81 und 86-89)**

Mit diesen Parametern können die Anzeigekontakte S1 bis S8 eingestellt werden, dass sie eine der folgenden Funktionen besitzen. Der Kontakt kann mit Bit 0 auf Schließer oder Öffner gesetzt werden.

**Hinweis: Die Relais können mit dem HMI oder Insight 2 auf zusätzliche Funktionen eingestellt werden, die im Folgenden nicht aufgeführt sind (diese zusätzlichen Funktionen werden über Profibus als deaktiviert (1C hex) angezeigt). Weitere Informationen zu diesen Funktionen finden Sie im entsprechenden technischen Handbuch.**

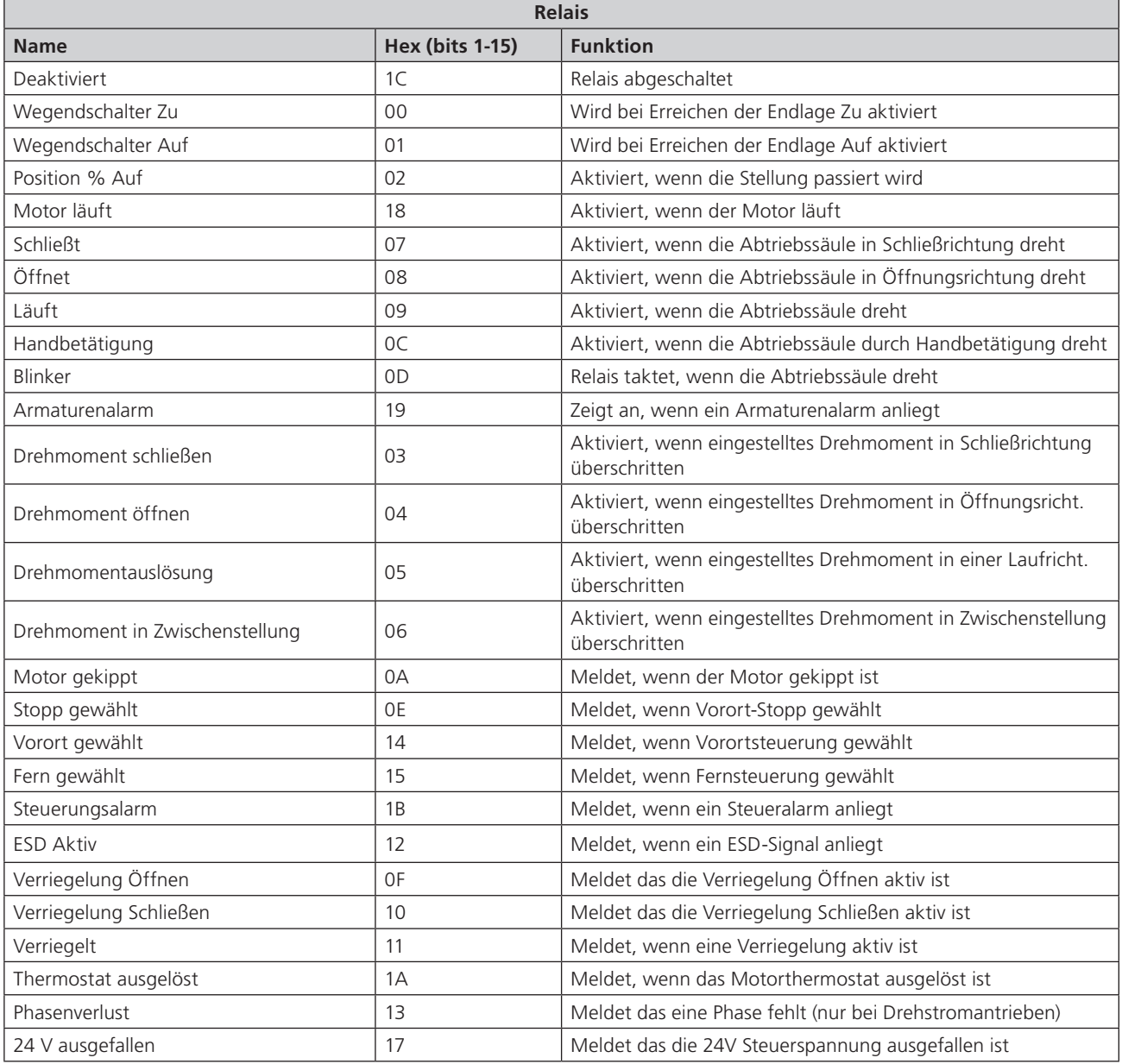

### <span id="page-48-0"></span>**7.2.9 Schaltpunkt für Meldekontakte S1 – S8 (Parameter 82-85 und 90-93)**

Mit diesen Parametern wird die Zwischenstellung, an der der Kontakt bei Funktion Zwischenstellungschalter, ausgelöst werden soll. (wenn verfügbar).

#### **7.2.10 ESD Parameter (Parameter 97-101)**

Das ESD-Signal wird verwendet, um den Antrieb bei Anlagenabschaltungen in einen vorbestimmten Zustand zu versetzen. Es gibt eine Reihe von Einstellungen, die für diesen Vorgang vorgenommen werden können.

- **ESD Richtung (Parameter 97)** Dieser Parameter legt die Laufrichtung des Antriebs bei Erhalt eines ESD-Signals fest.
- **ESD Kontakt (Parameter 98)** Dieser Parameter definiert den Kontakt zur ESD-Auslösung, entweder Öffner oder Schließer.
- **ESD umgehen der Verriegelungen (Parameter 99)**  This Dieser Parameter legt fest, ob eine ESD-Auslösung die Verriegelungen des Antriebs übergeht.
- **ESD Thermostatumgehung (Parameter 100)** Dieser Parameter legt fest, ob ein ESD-Signal bei einer Thermostatauslösung verarbeitet werden soll (macht jede Ex-Zertifizierung ungültig).
- **ESD Umgehung Vorort-Stopp (Parameter 101)**  Dieser Parameter legt fest, ob ein aktiver ESD-Befehl den Antrieb verfährt, auch wenn er Vorort auf Stopp steht

### **7.2.11 Verriegelungen aktiv (Parameter 102)**

Dieser Parameter gibt an, ob die Verriegelungen am Stellantrieb aktiviert oder deaktiviert sind.

### **7.2.12 Endlage Auf (Parameter 103)**

Der DTM decodiert diesen Parameter, um die Anzahl der Umdrehungen anzuzeigen, auf die der Antrieb eingestellt wurde.

### **7.2.13 Taktgeber (104-108)**

Der Taktgeber ermöglicht den gepulsten Start / Stopp-Betrieb als Reaktion auf lokale oder Fernbedienungsbefehle. Dies kann verwendet werden, um die Armaturenstellzeit zu verlängern. Es gibt eine Reihe von Parametern, die dafür eingerichtet werden können.

- **Startpunkt Taktgeber (Parameter 104)** Dieser Parameter legt den Startpunkt für den Taktgeberbetrieb fest.
- **Taktgeber Pausenzeit (Parameter 105)** Dieser Parameter legt die Pulslänge für die Pausen- bzw. Stillstandszeit für den Antrieb fest.
- **Taktgeber Laufzeit (Parameter 106)** Dieser Parameter legt die Dauer der Laufpulse für den Antrieb fest.
- **Taktgeber beim Öffnen aktiviert falls Stellung unter xx% (Parameter 107)** Dieser Parameter legt die Position fest, in der der Taktgeber aktiv wird, wenn der Antrieb in Öffnungsrichtung fährt.
- **Taktgeber beim Schließen aktiviert falls Stellung über xx% (Parameter 108)** Dieser Parameter legt die Position fest, in der der Taktgeber aktiv wird, wenn der Antrieb in Schließrichtung fährt.

#### **7.2.14 Verwendete Sprache (Parameter 109)**

Dieser Parameter gibt an, ob die in der lokalen Stellantriebsanzeige verwendete Sprache die englische oder eine andere Sprache ist.

### **7.2.15 IDs und Herstelldaten (Parameters 111-120)**

Die ID-Parameter enthalten Informationen zu den Seriennummern der Leiterplatten im Antrieb. Der Abschnitt Herstellungshinweise enthält Einzelheiten zur Herstellung des Stellantriebs, d. h. zum Schaltplan.

Der letzte Abschnitt "Allgemeine Hinweise" steht für alle erforderlichen Hinweise zur Verfügung.

rotori

 $\overline{A}$ 

<span id="page-49-0"></span>In In den meisten Anwendungen ist der Großteil der Standardeinstellungen im Profibus DP-Modul für den Betrieb der Armatur geeignet und muss nicht geändert werden. In jedem Fall muss jedoch die Adresse geändert werden, da die Standardeinstellung niemals in einem Live-System verwendet werden sollte (die Standardeinstellung ist 126).

### **8.1 Verwendung eines Netzwerkkonfigurierungstools**

Das Profibus DP-Modul kann mit zwei Konfigurationstools, FDT und PDM verwendet werden. Die Dateien für beide Tools können von der Rotork-Website heruntergeladen werden.

### **8.1.1 FDT (Field Device Tool)**

Dieses Dienstprogramm verwendet DTM-Gerätebeschreibungsdateien und einen geeigneten FDT-Container. Ein typischer Konfigurationsbildschirm ist unten dargestellt.

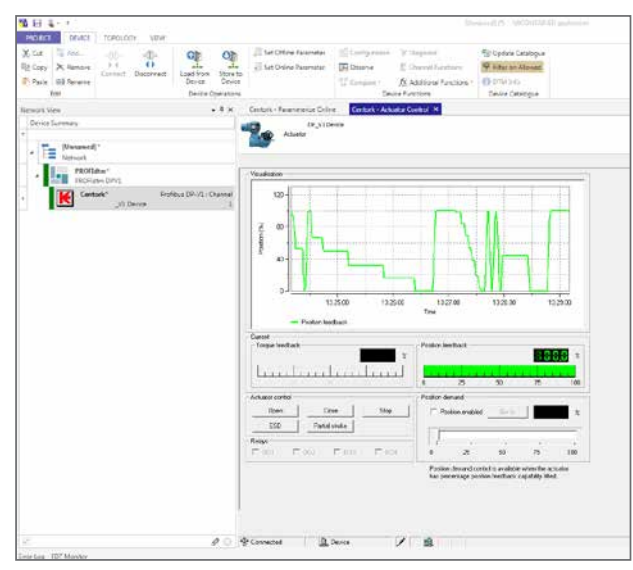

*Abb. 26: Rotork DTM läuft im M&M FDT Container*

Die Einstellungen für die Parameter, sowie die Steuerung und Überprüfung der Antriebsinformationen, können im FDT-Container über den DTM vorgenommen werden. Die angezeigten Bildschirme hängen von der Softwareversion der Profibuskarte und dem Antriebstyp ab.

### **8.1.2 PDM (Process Device Manager)**

Dieses Dienstprogramm verwendet EDD-Gerätebeschreibungsdateien und das PDM-Programm von Siemens. Ein typischer Konfigurationsbildschirm ist unten dargestellt.

Wie bei FDT können die Parameter, sowie die Steuerung und Überprüfung der Antriebsinformationen in PDM mithilfe der EDD-Gerätebeschreibungsdatei ausgeführt werden.

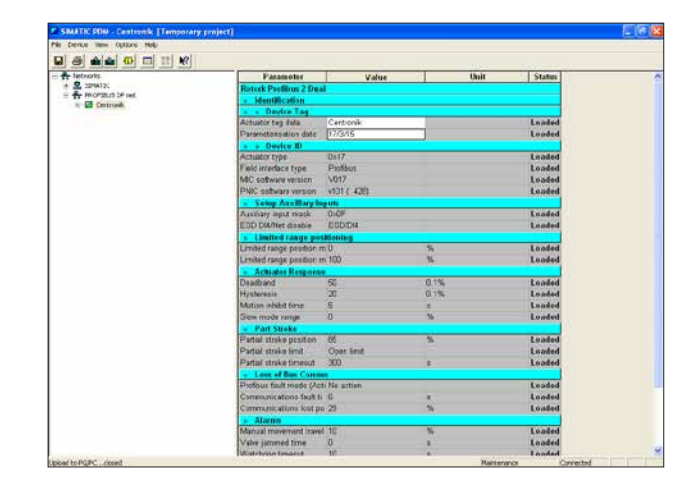

*Abb. 27: Rotork EDD läuft in der Siemens PDM-Anwendung*

### <span id="page-50-0"></span>**8.2 Insight – Antriebskonfigurationstool**

Mit dieser Software können die Einstellungen und Konfigurationen der IQ / IQT / SI3-Antriebe konfiguriert und angezeigt werden. Es kann kostenlos von der Rotork-Website heruntergeladen werden. Es wurde entwickelt, um von einem Windows-Computer ausgeführt zu werden und stellt über Bluetooth eine Verbindung zum Stellantrieb her. Weitere Einzelheiten entnehmen Sie bitte dem entsprechenden technischen Handbuch.

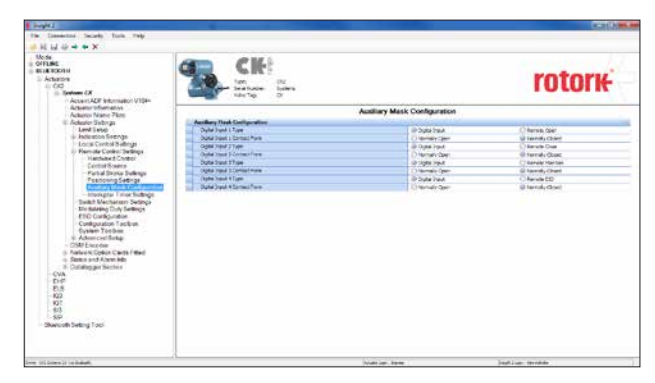

*Abb. 28: Insight 2 Software; über Bluetooth mit einem CK-Antrieb verbunden, Antriebseinstellungen werden angezeigt*

### **8.3 Einstellung der Netzwerksadresse im Profibusmodul**

Der Antrieb verfügt über einen Infrarot- (und optionalen Bluetooth-) Kommunikationsanschluss zum Einstellen der Netzwerkadresse mithilfe des mitgelieferten Einstellgeräts. Die unterstützende Software kann ebenfalls verwendet werden (benötigt Bluetooth). Alle Antriebe können die Adresse über das Profibusnetzwerk mithilfe eines Klasse-2- Masters einrichten.

### **8.4 Einstellung der Centronik mit dem Einstellgerät**

Der Stellantrieb verfügt über einen Infrarot- (und optionalen Bluetooth-) Kommunikationsanschluss zum Einstellen des Stellantriebs, Endschalter usw. Über diese Kommunikationsverbindung können einige, aber nicht alle Parameter auf der Profibuskarte eingestellt warden.

**Sofern Parameter 25 (GSD-Parametrierung zulassen) nicht auf "0" gesetzt ist, gehen Änderungen der GSD-Einstellung an den in diesem Abschnitt aufgeführten Parametern bei einem Aus- und Wiedereinschalten oder bei einem Bus-Reset (wenn der Antrieb an einen Master über die Busleitung angeschlossen ist) verloren.**

**Dies liegt daran, dass der Master mit den Einstellungen, die er für dieses Gerät in seiner aus der GSD erstellten Konfigurationsdatei vorgenommen hat, auf die Profibus-Karte schreibt.**

Parameteraktualisierungen sollten entweder mit einer Aktualisierung der GSD-Datei abgeschlossen werden oder bei Verwendung des Infrarot-Einstellgeräts muss Parameter 25 auf "0" gesetzt werden.

 **Parameter können nur über die IR- / Bluetooth-Verbindung geändert werden, wenn der Stellantriebswahlschalter in der Stellung Vorortbedienung oder Vorort- Stopp steht.** 

<span id="page-51-0"></span>Das Diagramm zeigt das Einstellmenü mit dem Zugangsweg zu den Profibuseinstellungen bei denAntrieben.

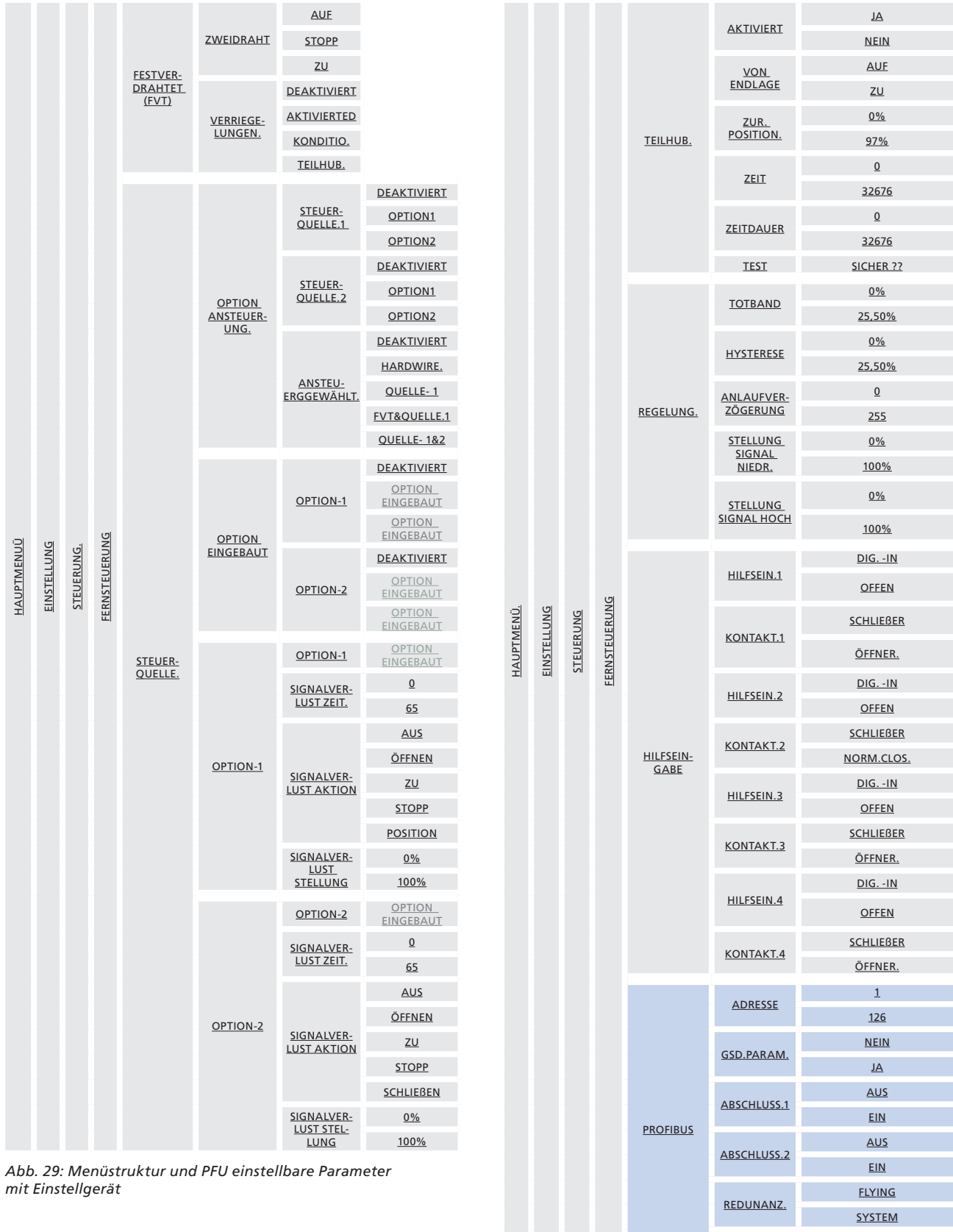

EXTD.DIAG.

JA NEIN

Weitere Informationen finden Sie im Rotork-

Installationshandbuch.

### <span id="page-52-0"></span>**8.5 Einstellen der Fernansteuerungsquelle in einem CK-Antrieb mit dem Einstellgerät**

Bei dem Antrieb muss die Art der Fernansteuerung eingestellt warden, da das Netzwerk den Antrieb sonst nicht steuern kann (siehe Beispiel unten):

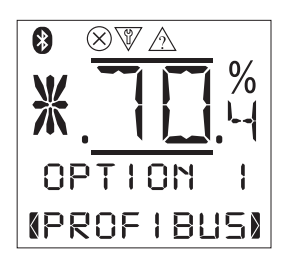

Weitere Informationen zum Menüaufbau, finden Sie im Installationshandbuch des Stellantriebs und in der Tabelle auf der vorherigen Seite.

### **8.6 Wartung und Reparatur**

Es gibt keine regelmäßigen Serviceanforderungen für die PFU.

Reparaturen am Profibusmodul sollten nicht versucht werden. In der PFU werden statisch empfindliche Bauteile verwendet. Beachten Sie daher unbedingt die antistatischen Vorsichtsmaßnahmen, wenn Sie mit dem Profibusmodul umgehen oder daran arbeiten.

### <span id="page-53-0"></span>**8.7 Aufzeichnungen**

Damit ein Austausch im Falle eines Geräteausfalls problemlos durchgeführt werden kann, ist es sehr wichtig, alle für die Variablenregister vorgenommenen Einstellungen aufzuzeichnen und sicher zu verwahren. In der Tabelle sind alle Register aufgeführt, die für jedes Profibusmodul in einem Netzwerk geprüft und eingerichtet werden müssen. Die Daten sollten für jedes Modul aufgezeichnet werden.

**Notieren Sie sich alle Änderungen an den Registrierungseinstellungen, um sicherzustellen, dass das Ersatzgerät im Fehlerfall schnell auf die richtigen Werte eingestellt werden kann.** 

### • **GSD zugängliche Parameter**

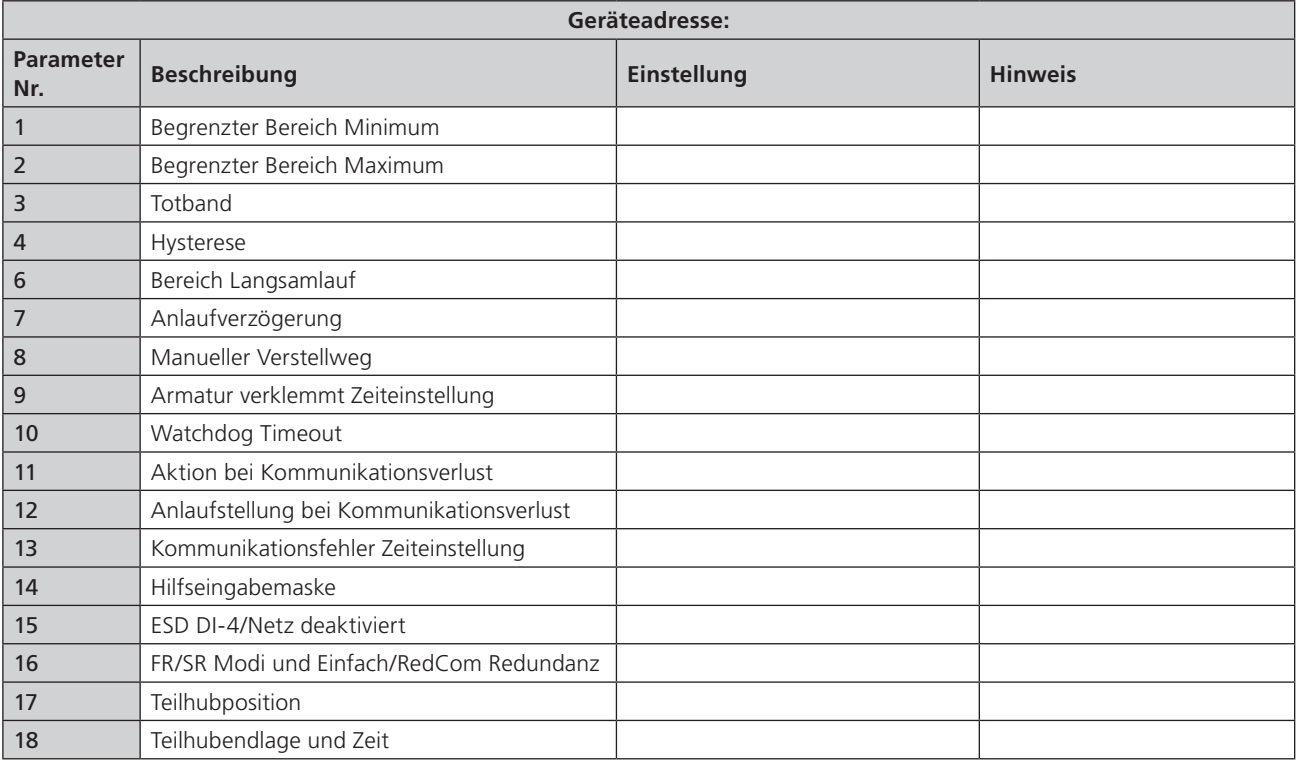

### • **Zugängliche azyklische Kommunikationsparameter**

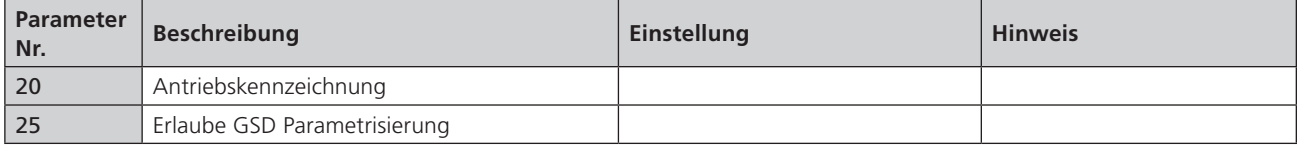

### **rotork** 55

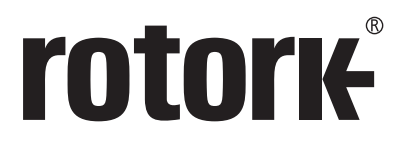

# www.**rotork**.com

Eine vollständige Auflistung unserer weltweiten Verkaufs-Serviceniederlassungen finden Sie auf unsere Homepage

Rotork plc Brassmill Lane, Bath, UK *tel* +44 (0)1225 733200<br>*fax* +44 (0)1225 333467 *fax* +44 (0)1225 333467 *email* mail@rotork.com

Rotork ist korporatives Mitglied des Institutes of Asset Management

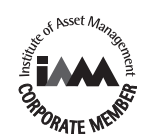

Im Rahmen der laufenden Produktentwicklung behält sich Rotork das Recht vor, Änderungen ohne<br>vorherige Ankündigung vorzunehmen. Veröffentlichte Daten können sich ändern. Die neueste Version<br>finden Sie auf unserer Website u

Der Name Rotork ist eine eingetragene Marke. Rotork erkennt alle eingetragenen Warenzeichen an. Veröffentlicht und produziert in Großbritannien von Rotork. POWTG1119

PUB111-011-02 Issue 10/17